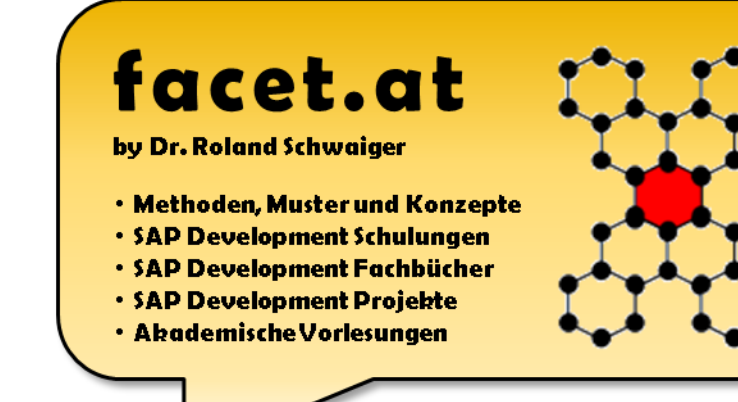

# **Enterprise Computing WS 2019/2020**

#### SW-Entwicklung mit SAP-ABAP

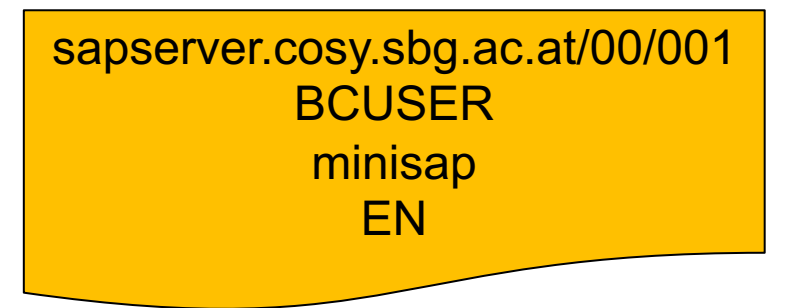

#### Dr. Schwaiger Roland

© 2020 Dr. Schwaiger Roland VP Enterprise Computing Seite 1 www.rolandschwaiger.at

### **Vorstellung**

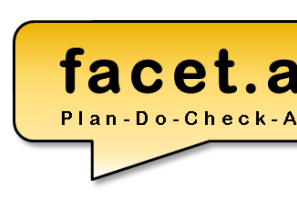

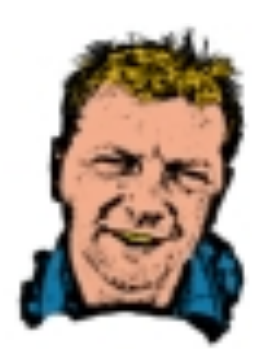

roland.schwaiger@facet.at

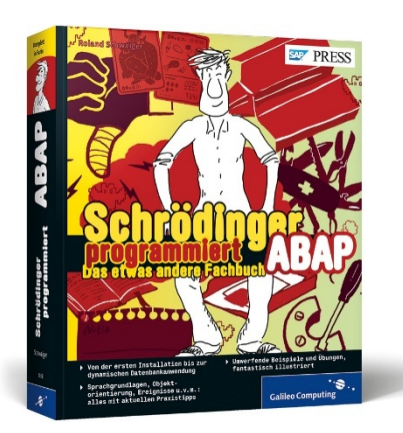

#### Dr. Roland Sch[waiger](http://www.citeseer.com/)

#### **Located**

Bad Dürrnberg, Hallein, AT

#### **Background**

Mathematics (University Salzburg)

Computer Sciences (University Salzburg, Bowling Green State University) Project & Process Management (SMBS – University of Salzburg Busin

#### **Profession**

SAP Technical Consultant (Cert. SAP Development Consultant)

SAP Trainer

Project Coach (Cert. Scrum Master)

Software Architect

Software Developer (SAP AG, Walldorf, DE and Customer Development Projects)

Author (check out Amazon and/or www.citeseer.com)

Lector (Rheinwerk Verlag)

Lecturer (University Salzburg, FH Salzburg)

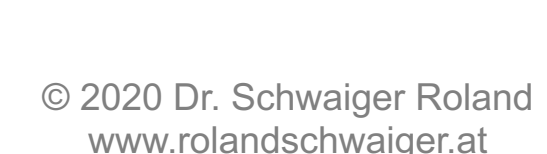

## **Begriffsklärung**

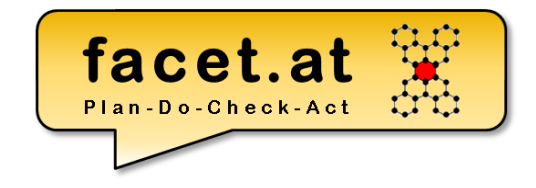

#### "**Enterprise computing** involves the development, deployment and maintenance of the information systems required for survival and success in today's business climate."

Yen-Ping Shan & Ralph H. Earle, *Enterprise Computing with Objects*,

Addison-Wesley, 1998.

© 2020 Dr. Schwaiger Roland www.rolandschwaiger.at

© 2020 Dr. Schwaiger Roland VP Enterprise Computing Seite 4 www.rolandschwaiger.at

VP Enterprise Computing WS 2019/2020

und das anhand einer Anwendung zur Segelkursberechnung, die objektorientiert aufgebaut wird.

- 1. Das SAP System
- 2. Das ABAP
- Die zwei Aspekte, die wir betrachten wollen:

**Motivation Enterprise Computing**

**Custom Development in Unternehmen, die SAP einsetzen**

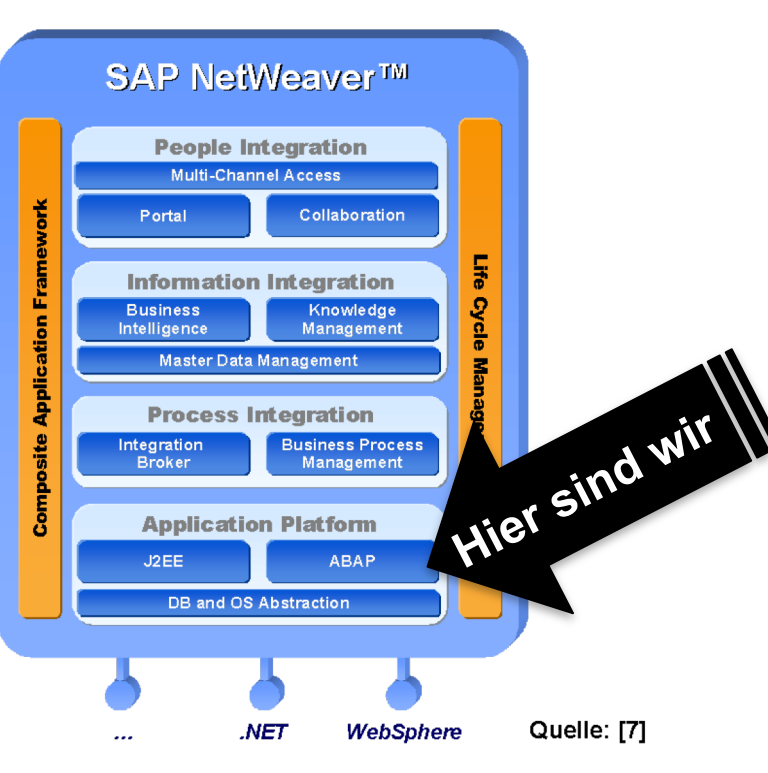

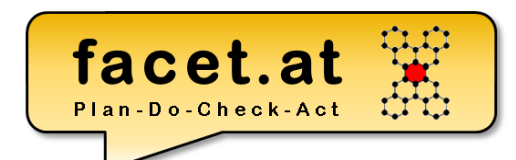

### **Inhalte/Organisation**

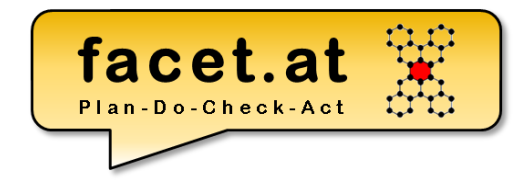

Infrastruktur Client-Server, Laufzeitumgebung, Arbeitsprozesse ABAP Programme Ausführbares Programm, Module Pool Werkzeuge object Navigator, Class Builder, ABAP Editor, ABAP Dictionary, [Eclipse, Web IDE, ...] Datentypen und Datenobjekte DATA, TYPES Modularisierungen Ereignisblock, Unterprogramm, Funktionsbaustein, [REST Services, ...] ABAP OO Klasse definieren, Objekt instanziieren, Methode, Attribut, ... GUIS Selektionsbild, Liste, Dynpro, [Web Dynpro, SAP UI5, ...] Tabellen erstellen, auslesen

© 2020 Dr. Schwaiger Roland VP Enterprise Computing Seite 5 www.rolandschwaiger.at

### **Abschluss LV**

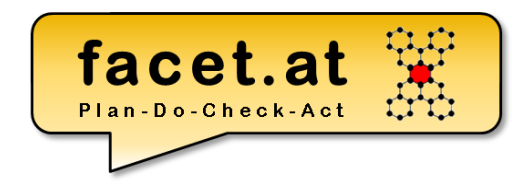

Der Abschluss der LV findet im Rahmen des LV Blocks statt. Dieser besteht aus:

- Implementierung von Repository Objekten im Rahmen der LV
- Abschlussprüfung
	- Theoretische Prüfung mit zehn Fragen aus den Inhalten der LV
	- Entwicklung von Repository Objekten

# **Einordnung SAP System**

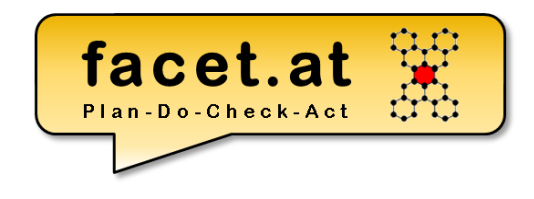

- The first version of SAP's **enterprise software** was a financial Accounting system named **RF** or better known as R/1. (The "R" was for "Real-time data processing")
- This was replaced by R/2 at the end of the 1970s. **SAP R/2** was a mainframe based business application software suite that was very successful in the 1980s and early 1990s
- The client-sever based solution  $SAP R/3$  was officially launched on 6 July 1992. (The 3 stands for the three layer architecture)
- In 2008 SAP HANA, an in-memory, column-oriented RDBMS was introduced.

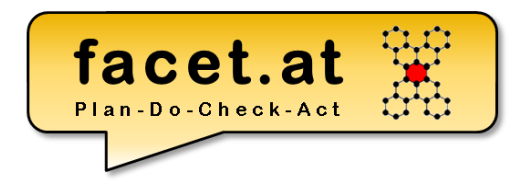

### **Einordnung**

© 2020 Dr. Schwaiger Roland VP Enterprise Computing Seite 8 www.rolandschwaiger.at

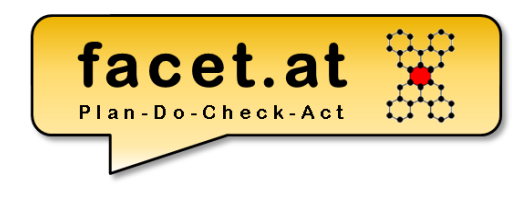

# **Einordnung SAP**

#### SAP History

- "SAP Systemanalyse und Programmentwicklung" was founded in 1972 by 5 former IBM engineers
- In 1976 the SAP GmbH was founded, they moved to Walldorf
- In 1988 the SAP Aktiengesellschaft *Systeme, Anwendungen und Produkte in der Datenverarbeitung* was founded

© 2020 Dr. Schwaiger Roland www.rolandschwaiger.at

# **Einordnung SAP History**

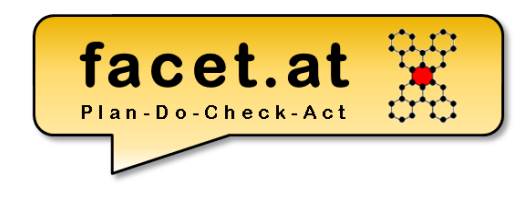

- SAP is the largest European and the third largest software producer world-wide
- SAP has more than 99.700 employees (19.000 software development) (2019)
- Annual Revenue (IFRS) 2018 was 24.7bn Euros
- SAP products are used by  $\sim$  335.000 customers in 120 subsidiaries.
- SAP has about  $12$  dev centers worldwide

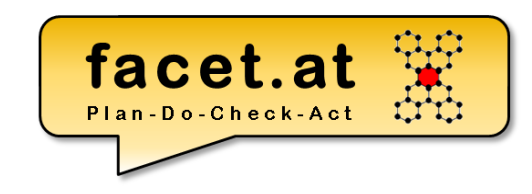

#### **Motivation SAP** SAP is …

- the corporation SAP
- the family of products of the SAP, referred to as **THE SAP SYSTEMS**

© 2020 Dr. Schwaiger Roland www.rolandschwaiger.at

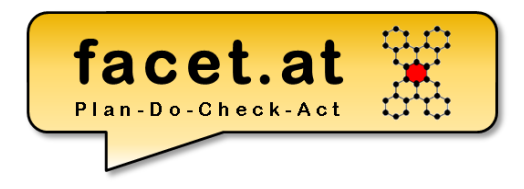

### **Unser Beispiel**

© 2020 Dr. Schwaiger Roland VP Enterprise Computing Seite 12 www.rolandschwaiger.at

# **Anwendung ToDev**

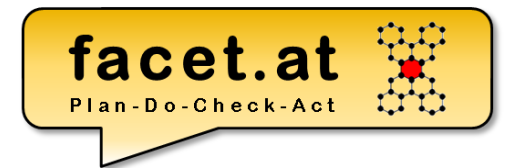

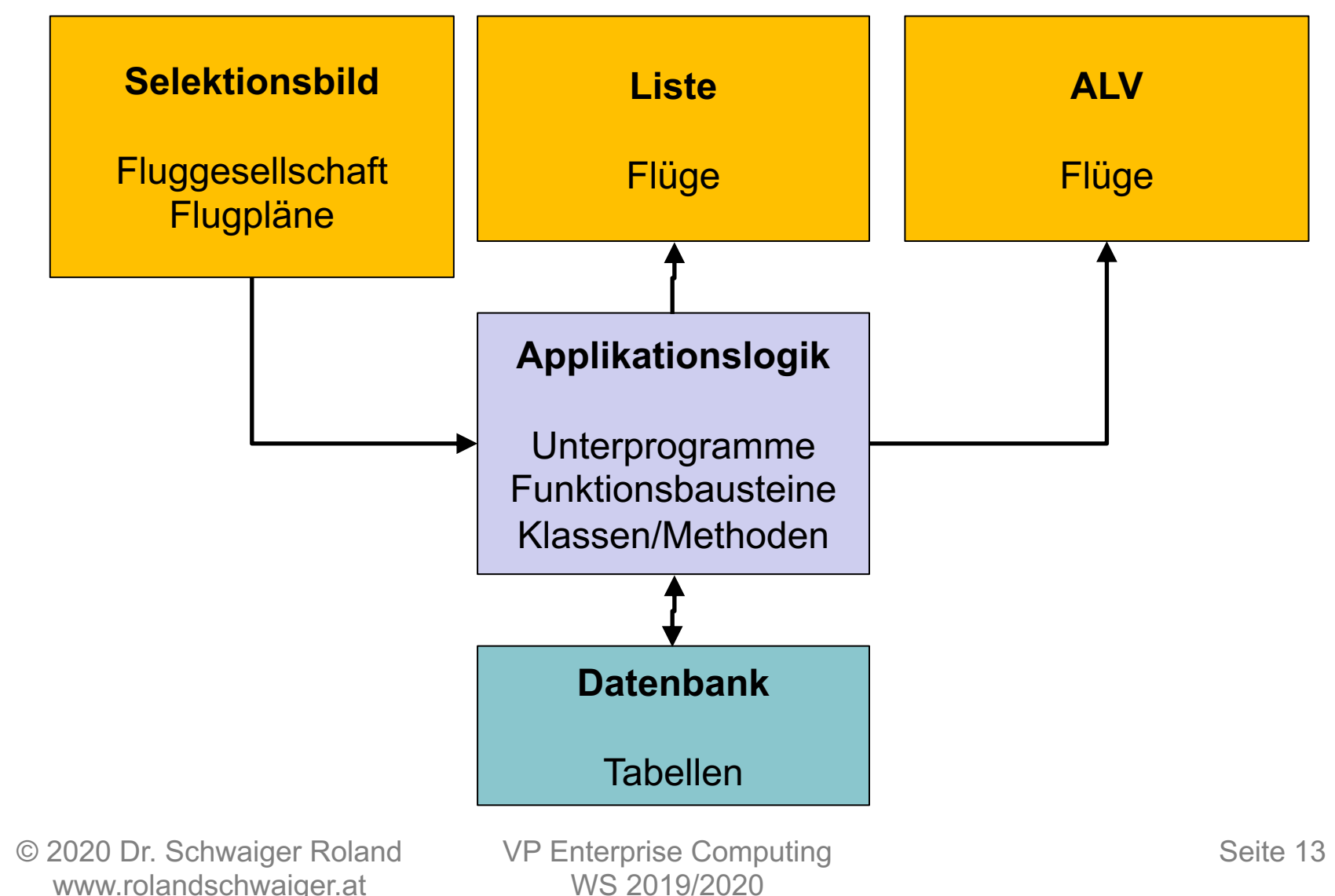

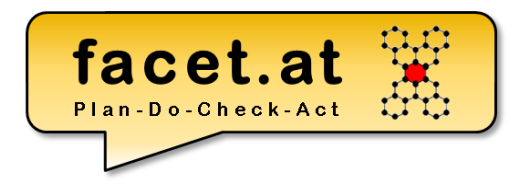

© 2020 Dr. Schwaiger Roland VP Enterprise Computing Seite 14 www.rolandschwaiger.at

#### SAP NetWeaver

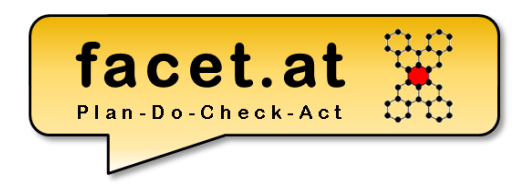

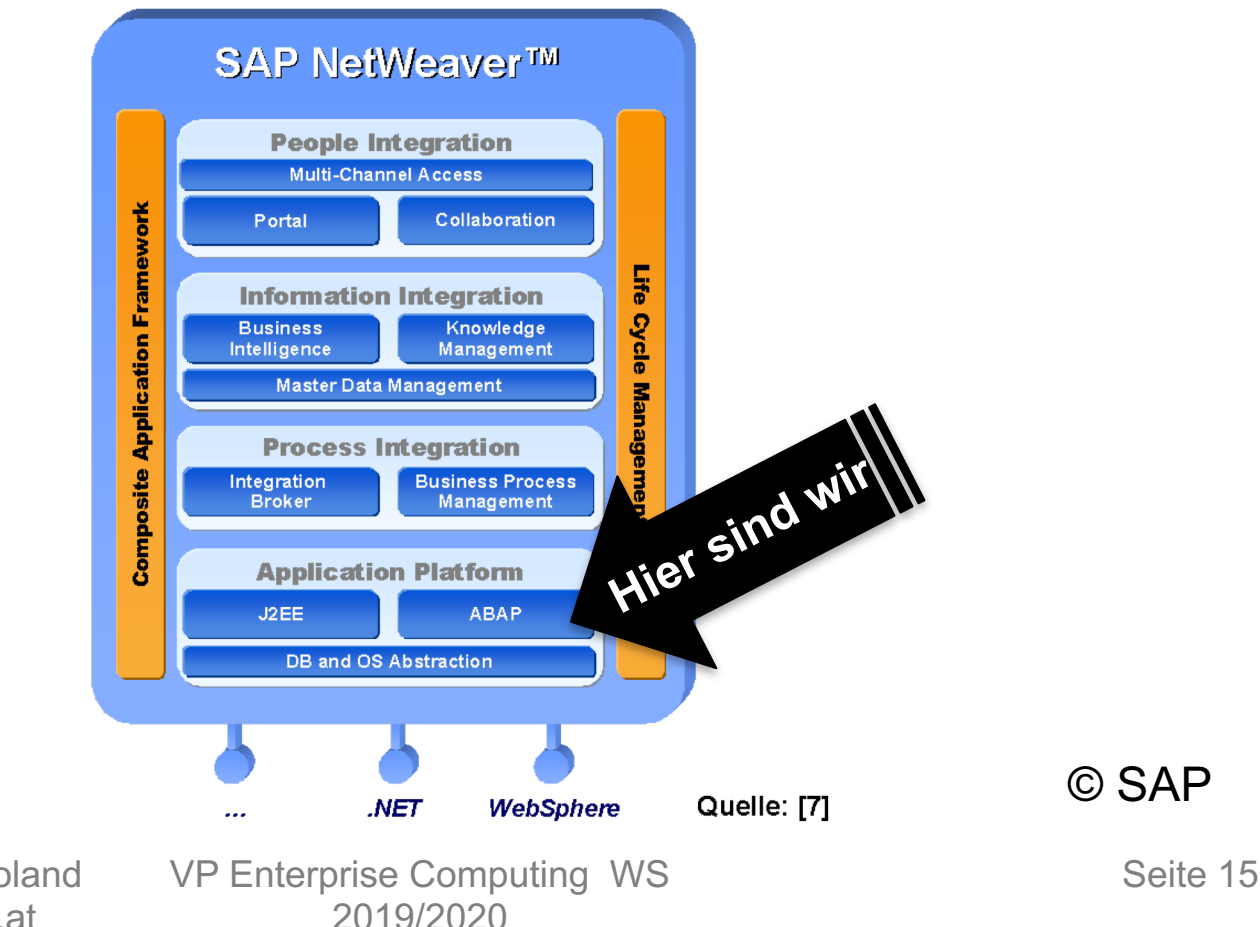

© 2020 Dr. Schwaiger Roland www.rolandschwaiger.at

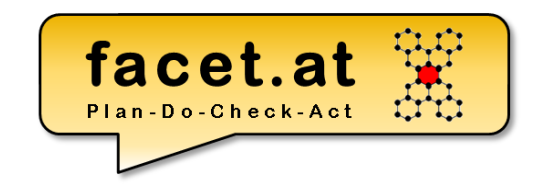

#### **Begriffe und Handgriffe** Application Platform ABAP

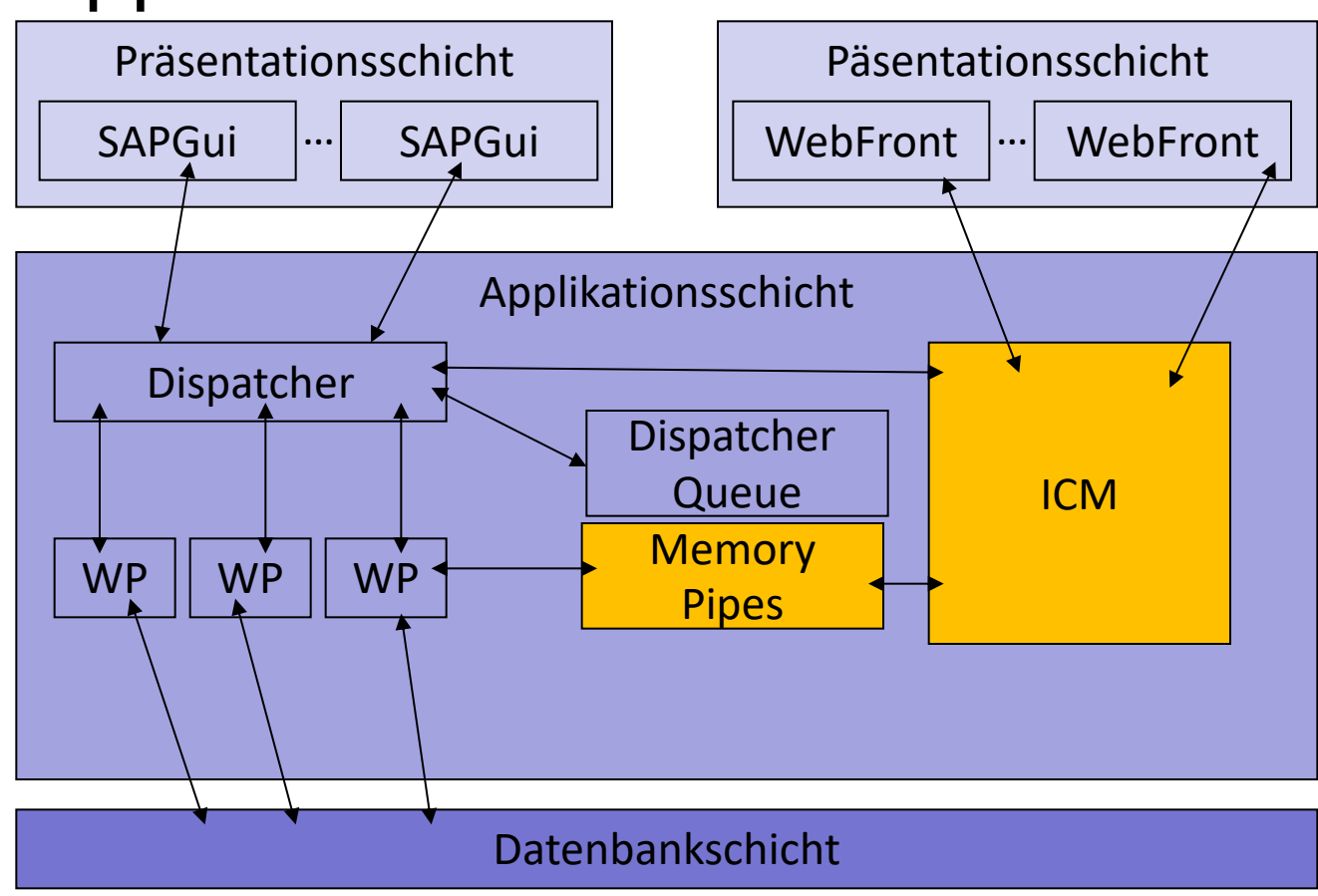

www.rolandschwaiger.at

© 2020 Dr. Schwaiger Roland VP Enterprise Computing WS 2019/2020

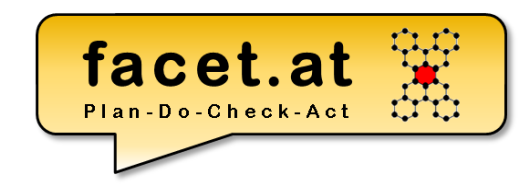

#### SAP Integrationsmöglichkeiten

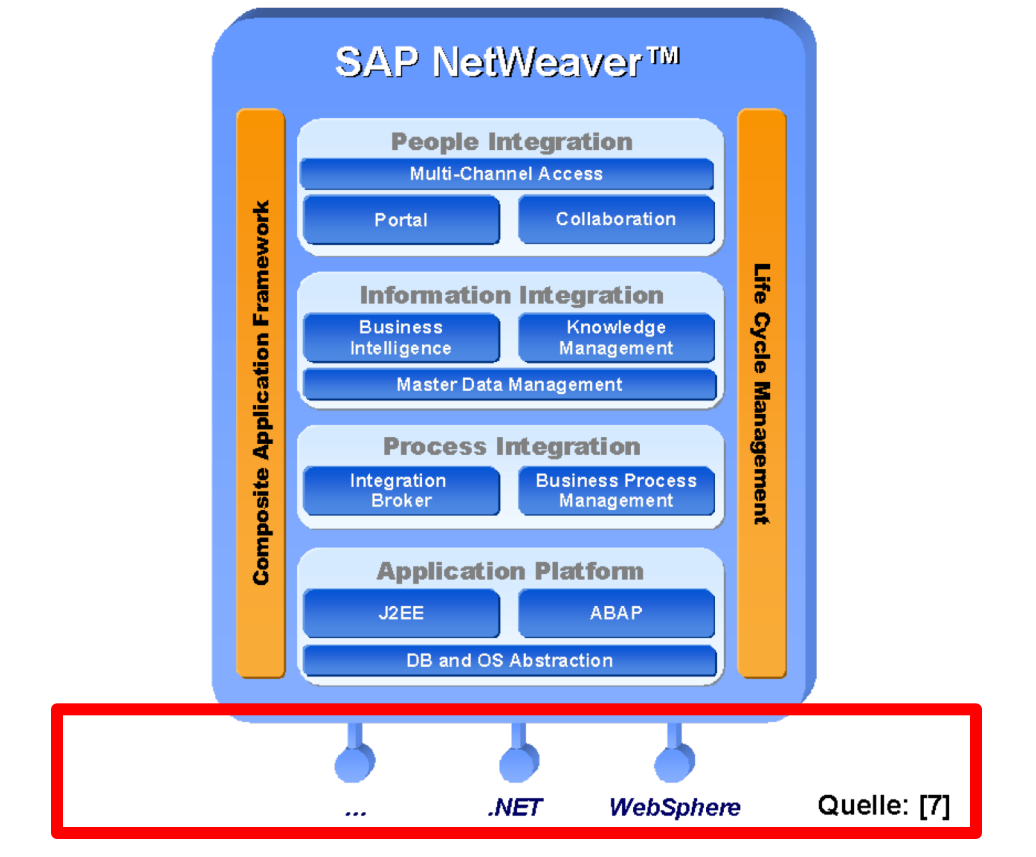

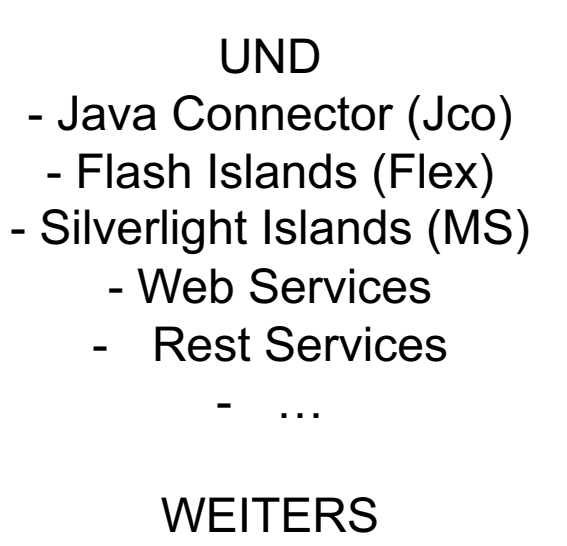

- Operationsmodus Server oder Client

© SAP

© 2020 Dr. Schwaiger Roland www.rolandschwaiger.at

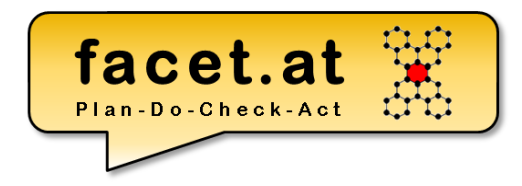

#### SAP 3-System Landschaft

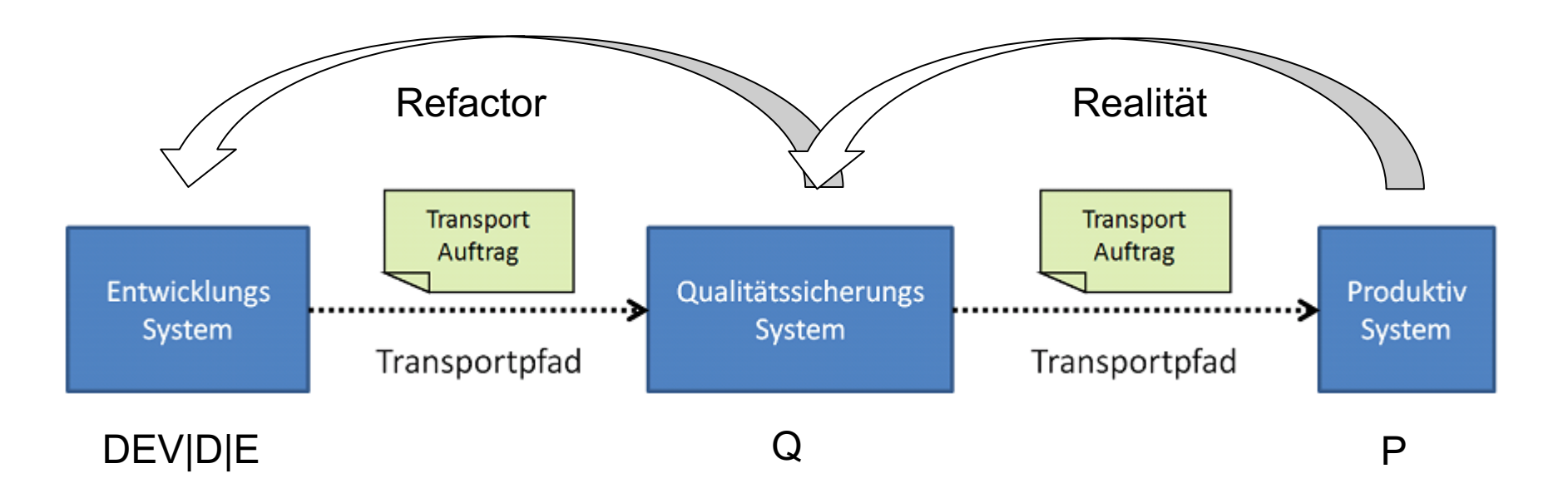

#### SAP Upgrade

- Original (von SAP oder Kunde)
- Kopie (Ist das Original im Folgesystem)
- Modifikation (Änderung an der Kopie der SAP) $\chi$
- Modifikationsableich (Abgleich der Modifikationen mit den neuen Auslieferungen der SAP)

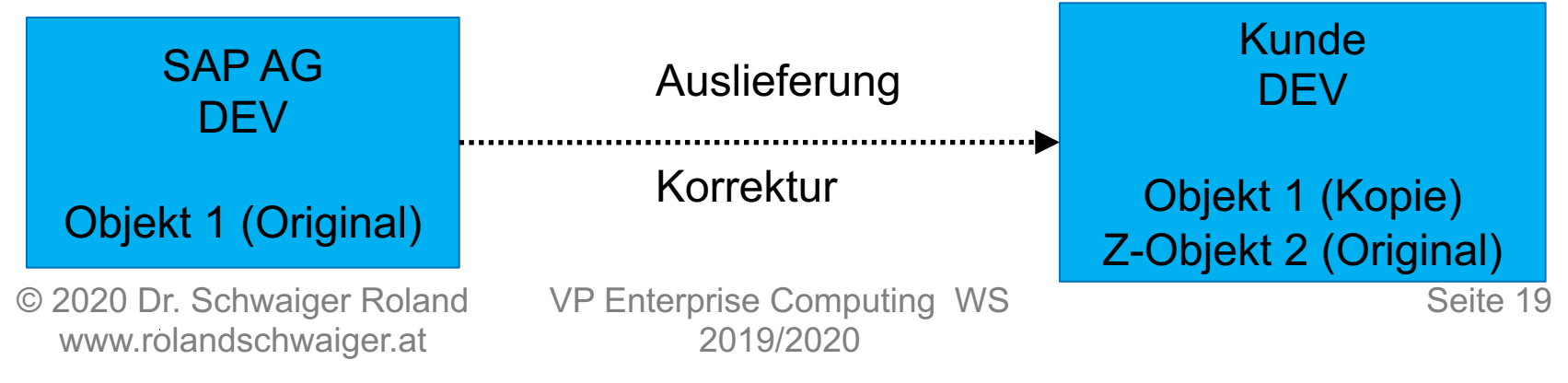

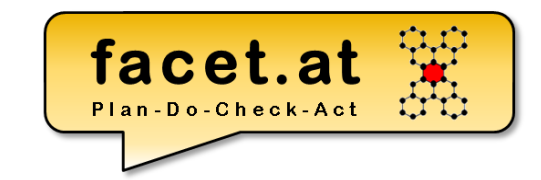

ERVETTERUMS

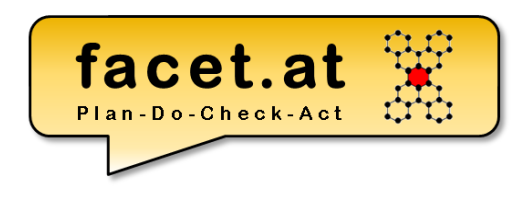

#### SAP Erweiterbarkeit

- Prinzip (SAP sieht einen Absprung für kundeneigene Implementierung vor = Entwicklungsobjekt im Z-Namensraum)
- Enhancement Framework

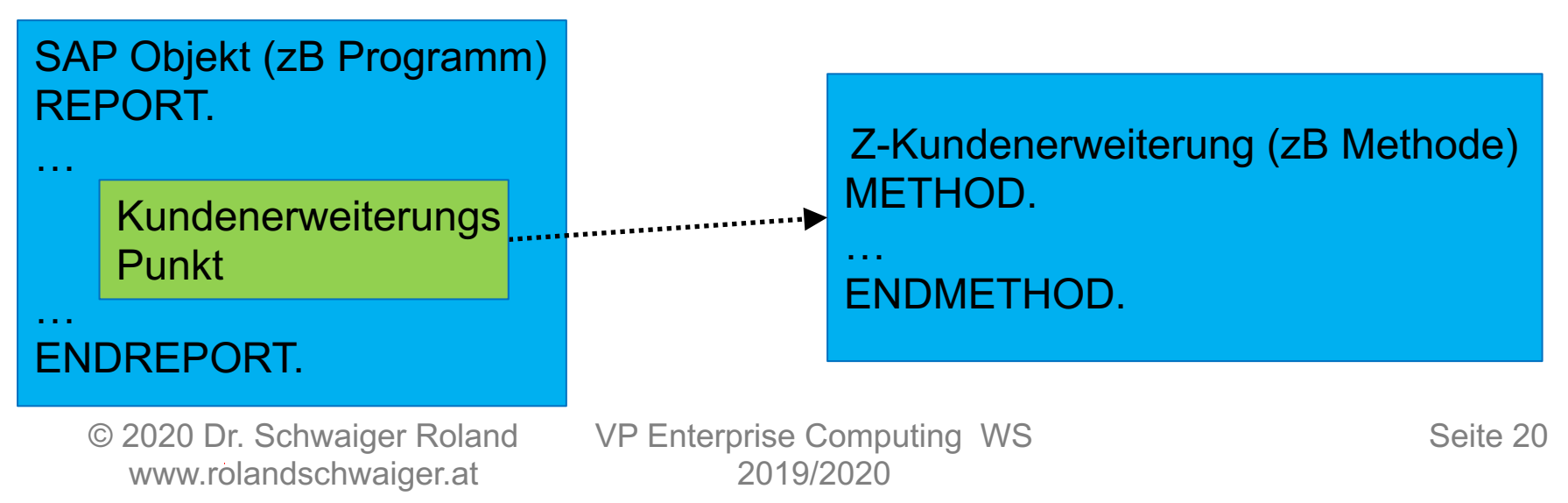

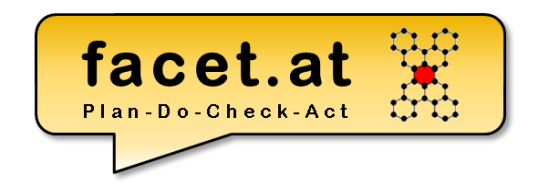

SAP Standard- vs. Kundenentwicklung

- SAP liefert Standardfunktionalität
- Kunden realisieren eigene Prozesse, um einen Wettbewerbsvorteil zu realisieren, d.h. Kundenentwicklung (Custom Development)

#### SAP Anmeldung

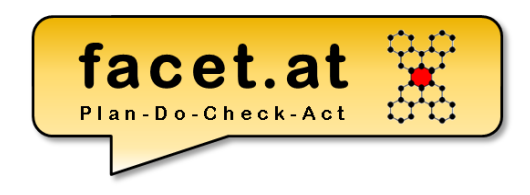

#### sdn.sap.com/downloads

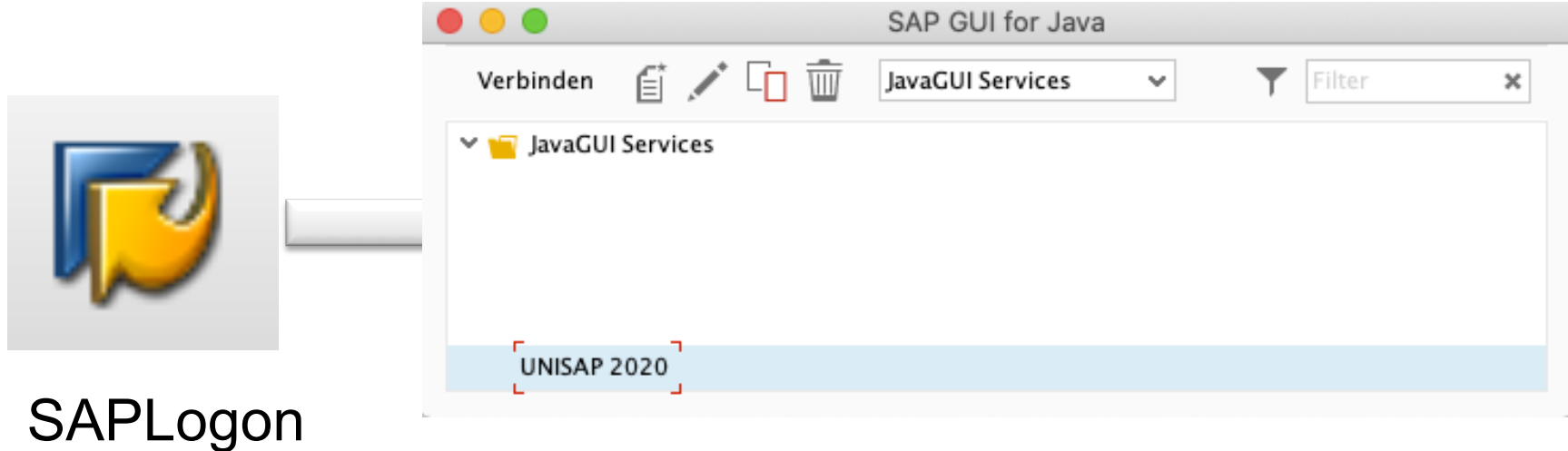

#### /nex = Beenden aller Modi

© 2020 Dr. Schwaiger Roland www.rolandschwaiger.at

VP Enterprise Computing WS 2019/2020

Seite 22

#### SAP Anmeldung

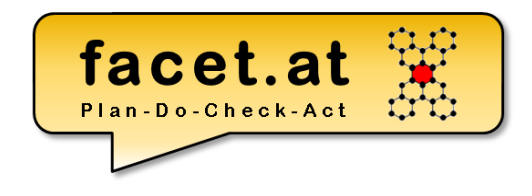

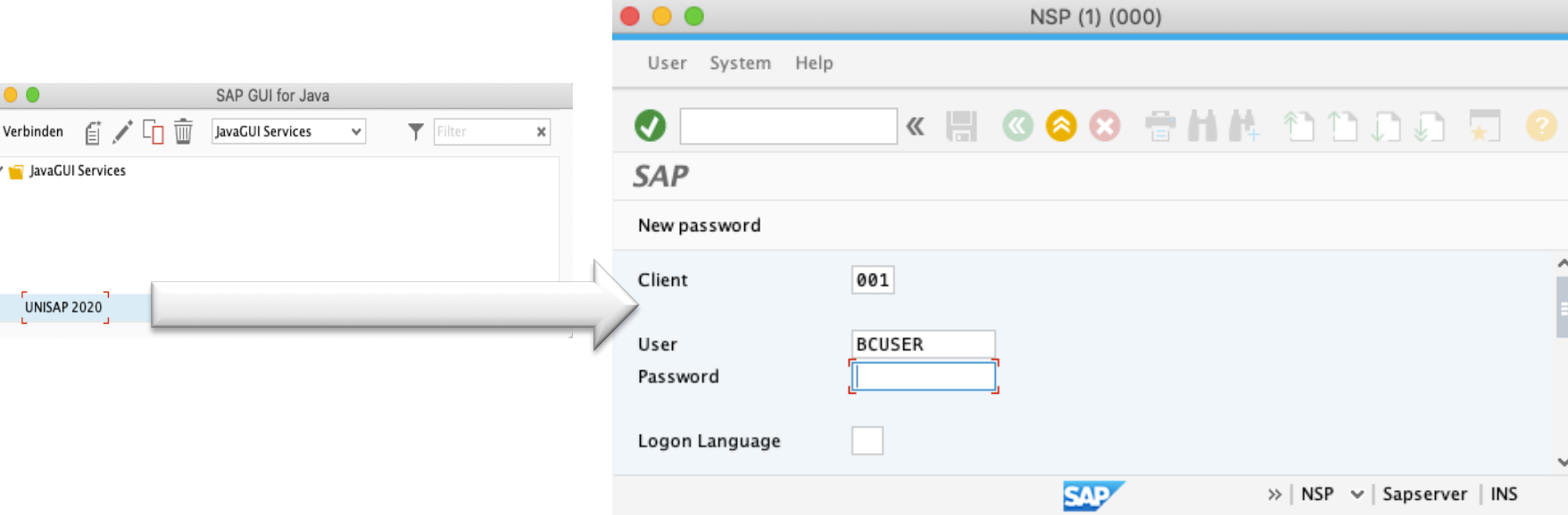

© 2020 Dr. Schwaiger Roland www.rolandschwaiger.at

VP Enterprise Computing WS 2019/2020

Seite 23

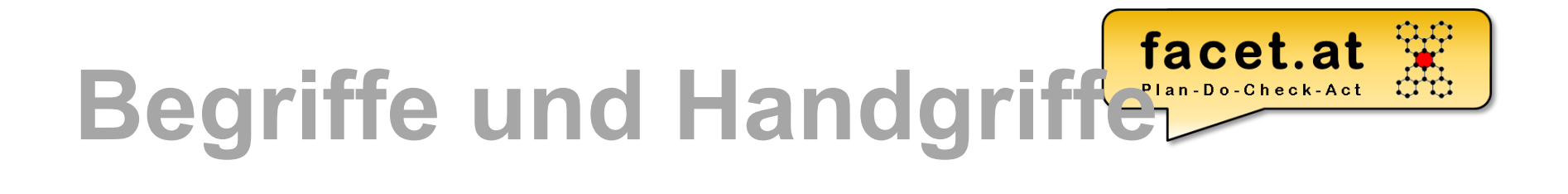

• Anmelden

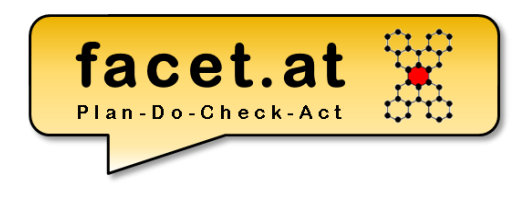

#### SAP GUI Aufbau Die GUI Oberfläche eines SAP

- Dynpros besteht aus einer **Menüleiste** (mit variablen und
- den fixen Menüs System und Hilfe), einer **Symbolleiste** ( immer
- gleich aufgebaut ), der **Titelleiste** und der
- **Drucktastenleiste**. Über **Funktionstasten-**
- **zuordnungen** können Funktionen direkt ausgewählt werden.

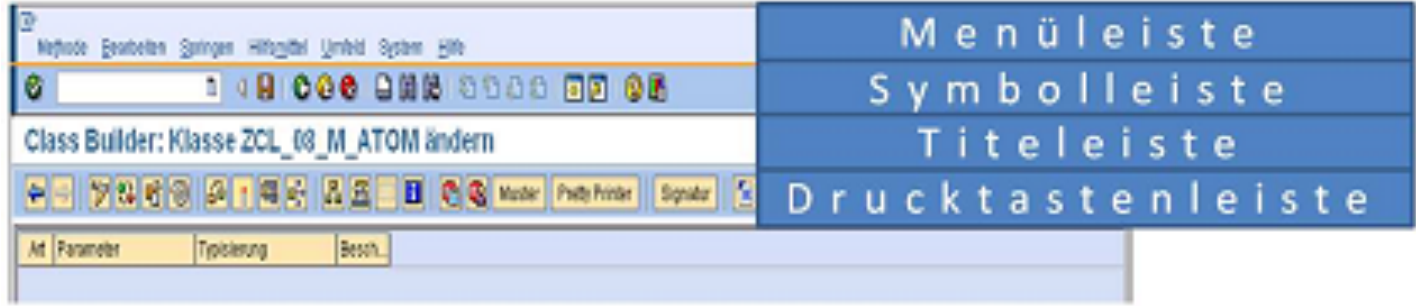

© 2020 Dr. Schwaiger Roland www.rolandschwaiger.at

#### DER Transaktionscode:

SE80 Object Navigator

> /n = neuer Start /o = neues Fenster /nex = Aussteigen

/n + Transaktion, zB /nse80 = Object Navigator

© 2020 Dr. Schwaiger Roland www.rolandschwaiger.at

Obiektlistenauswahl VP Enterprise Computing WS 2019/2020

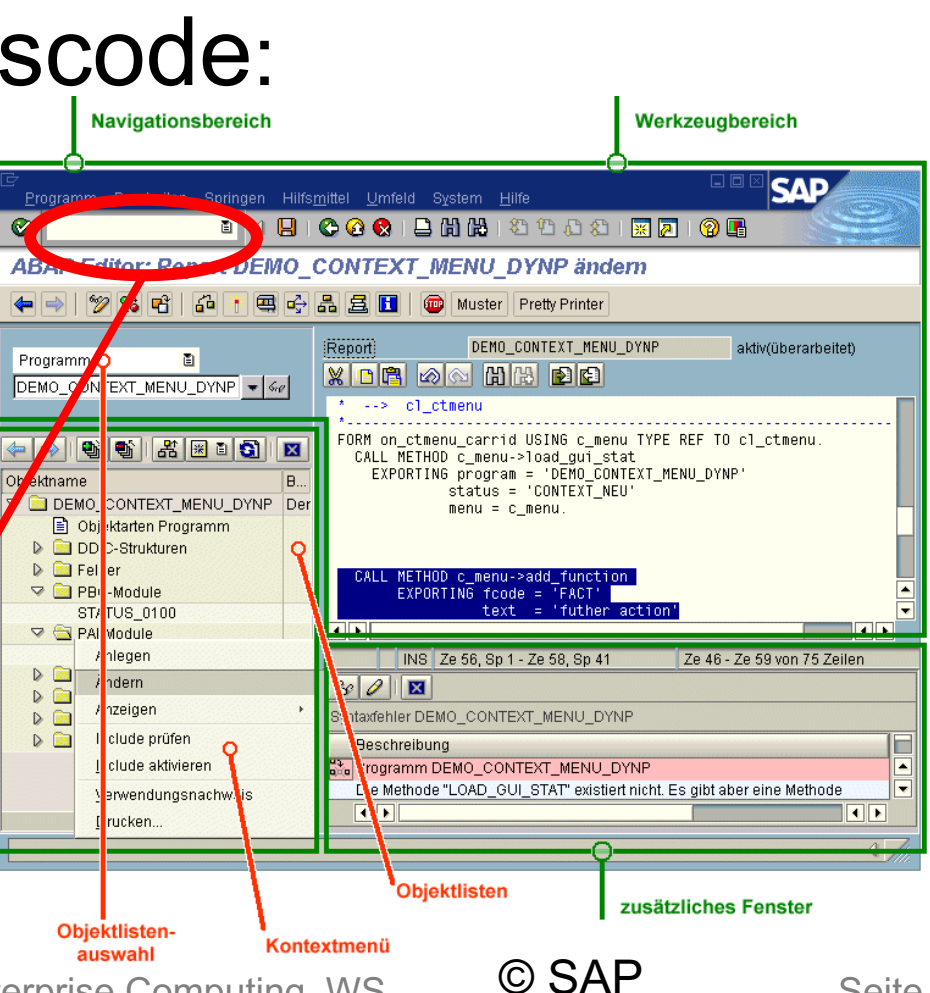

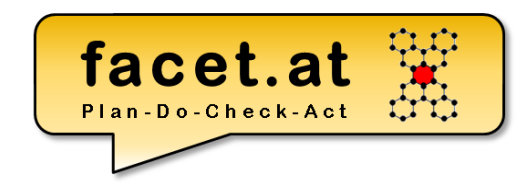

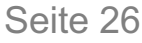

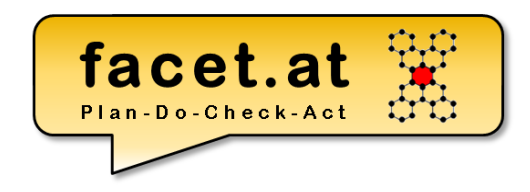

Entwicklungsorganisation Pakete (~Java Package)

- Strukturpaket (S)
- Hauptpaket (H)
- Standard Paket ("Kein Hauptpaket") (D)

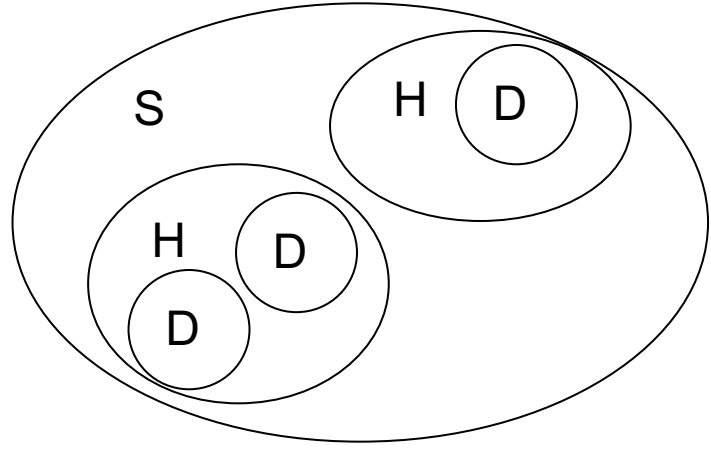

© 2020 Dr. Schwaiger Roland www.rolandschwaiger.at

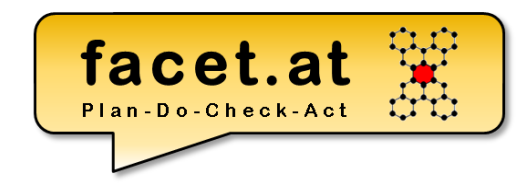

#### Entwicklungsorganisation Anwendungskomponente

araw keta

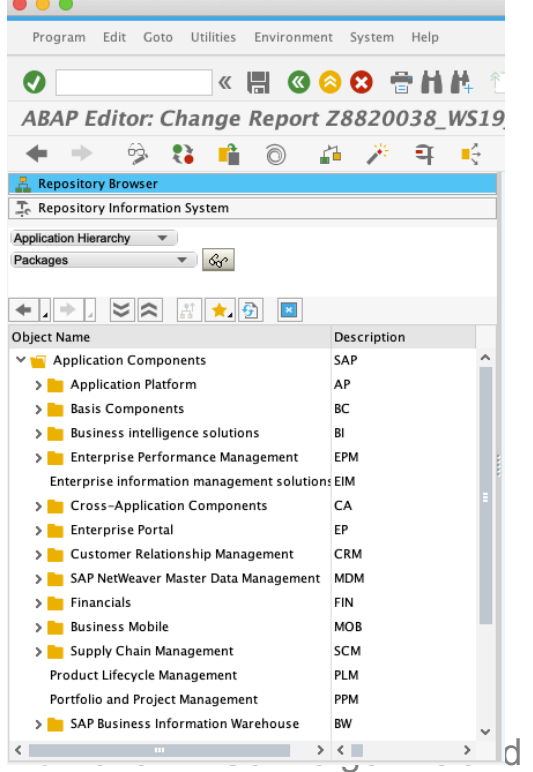

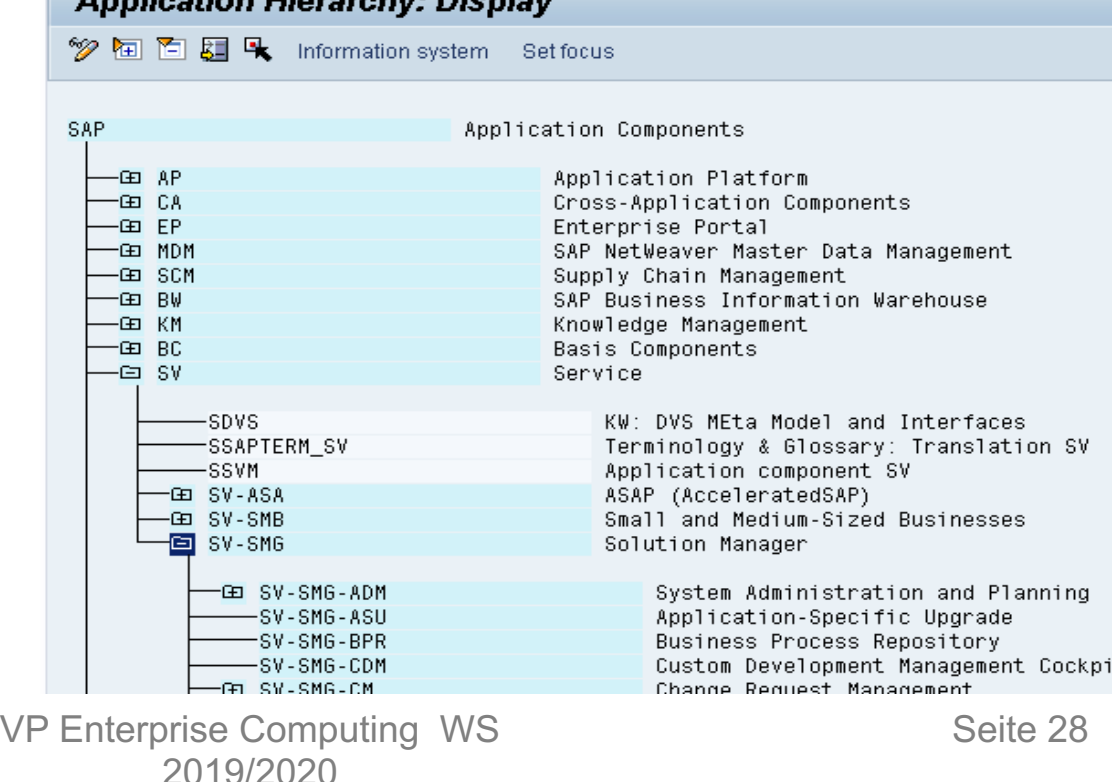

www.rolandschwaiger.at

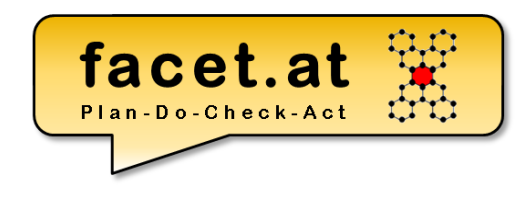

#### Entwicklungsorganisation Softwarekomponente

Diese beschreibt eine Menge von **Entwicklungsobjekten**, die nur **gemeinsam auslieferbar** sind.

**Ausnahme**: Pakete, die nicht an Kunden ausgeliefert werden sollen, müssen abweichend davon der Softwarekomponente **HOME** zugeordnet werden.

© 2020 Dr. Schwaiger Roland www.rolandschwaiger.at

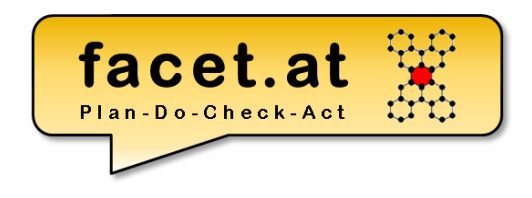

Entwicklungsorganisation Transportschicht

Alle Entwicklungsprojekte, die in einem SAP-System durchgeführt und auf denselben Transportwegen transportiert werden, werden zu einer **Transportschicht** zusammengefasst.

© 2020 Dr. Schwaiger Roland www.rolandschwaiger.at

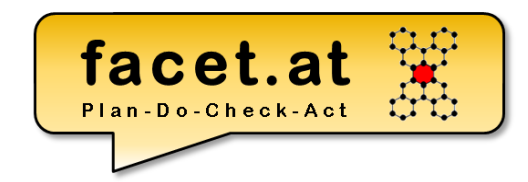

#### Entwicklungsorganisation Änderungsauftrag

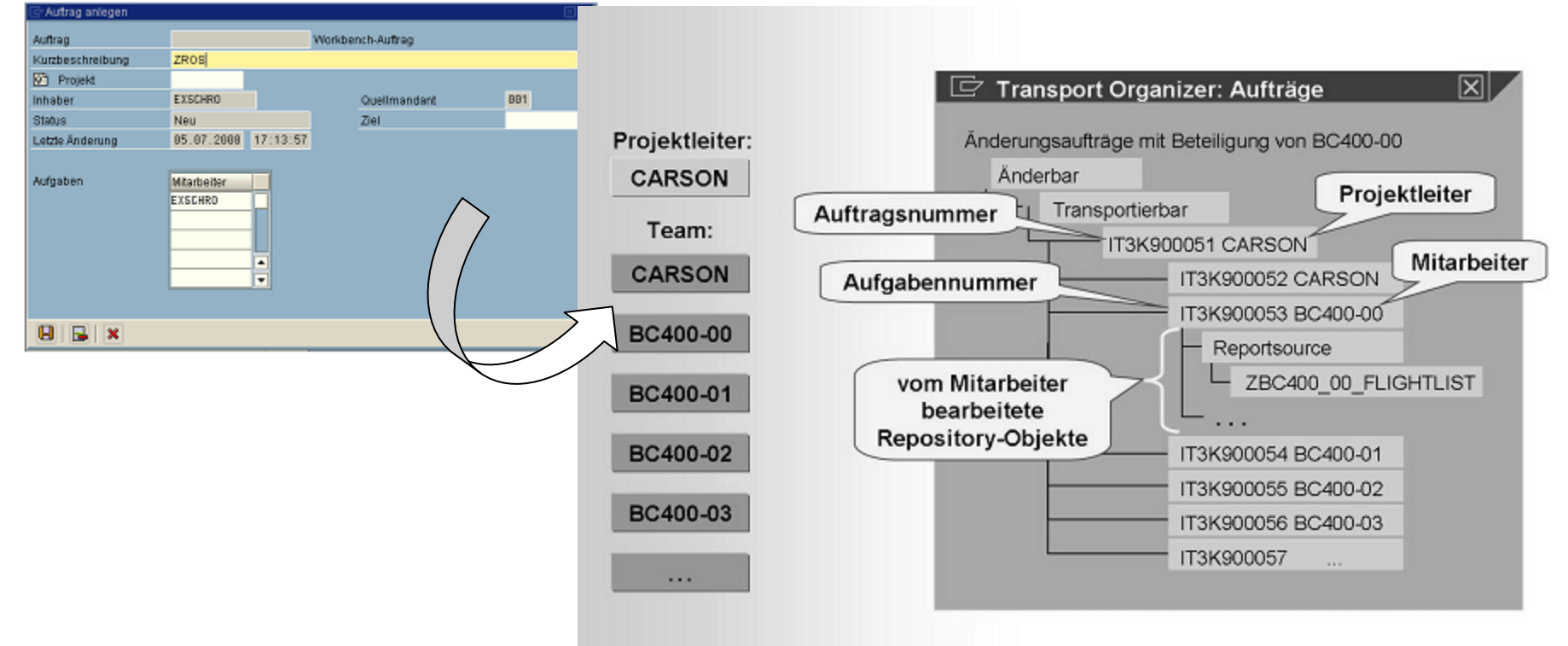

© 2020 Dr. Schwaiger Roland www.rolandschwaiger.at

VP Enterprise Computing WS 2019/2020

© SAP

Seite 31

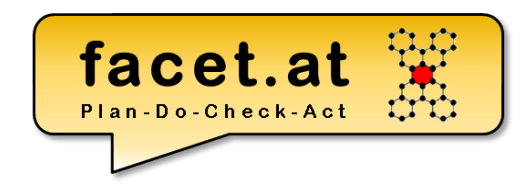

#### Entwicklungsorganisation: Paket anlegen bzw. Lokales Paket \$TMP

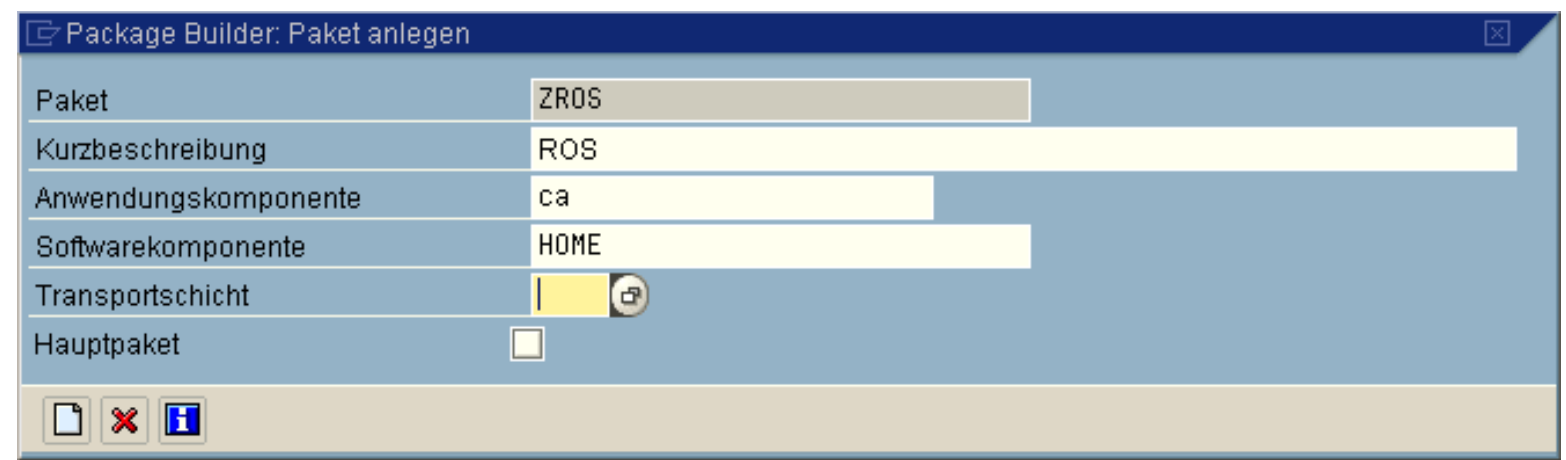

© 2020 Dr. Schwaiger Roland www.rolandschwaiger.at

#### **Begriffe und Handgriffe** Namensräume

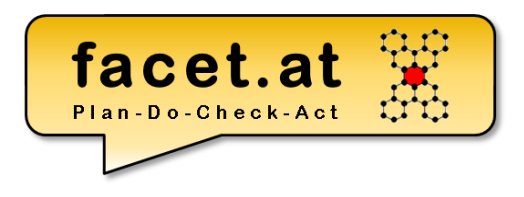

SAP liefert eigene Softwareentwicklungen an den Kunden aus, die dieser in seine Systeme übernimmt. Der Kunde kann eigene Softwareentwicklungen durchführen. Prinzipiell kann es zu Namensüberschneidungen zwischen SAP Objekten und Kunden Objekten kommen.

#### Es gibt zwei Varianten (Namensräume), um Kundenobjekte zu schützen.

- 1. Wenn Entwicklungsobjekte mit **Z oder Y beginnen**, dass sind diese implizit geschützt, da SAP keine Objekte mit Z oder Y beginnend ausliefert (Ausnahme: Kunden-Exits)
- 2. Der Kunde kann bei SAP einen weltweit eindeutigen **Namensraum** beantragen. Dieser ist 10stellig und beginnt mit / und endet mit /. Dieser Namensraum muss den Entwicklungsobjekten vorangestellt werden. Diese Variante ist speziell für Drittanbieter interessant.

© 2020 Dr. Schwaiger Roland www.rolandschwaiger.at

- **Repository Objekte**
	- Aktivitätszustände
	- Programmarten
	- Funktionsbausteine
	- …
- **Dictionary Objekte**
	- Aktivitätszustände
	- Domäne
	- Datenelement
	- Struktur
	- Transparente Tabelle

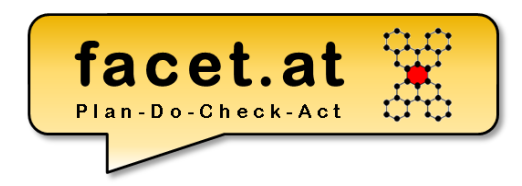

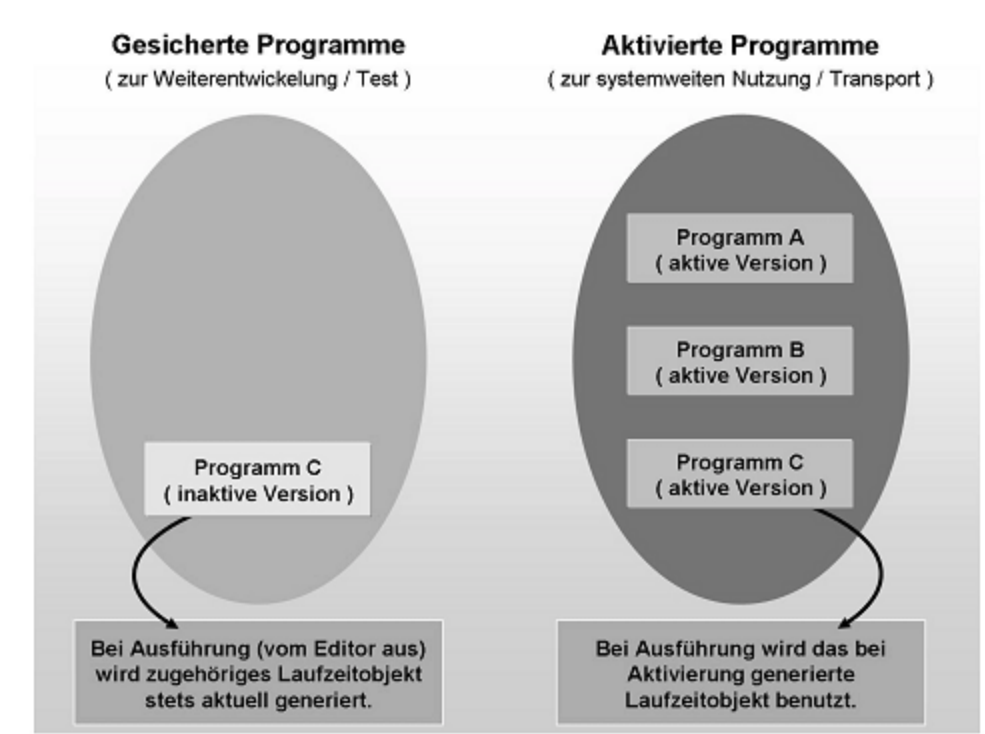

© 2020 Dr. Schwaiger Roland www.rolandschwaiger.at

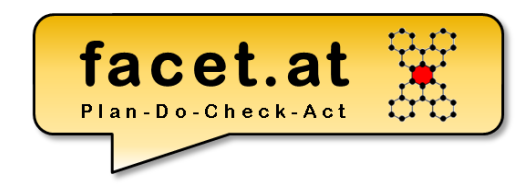

• **Repository Objekte** (Aufbau Repository)

#### **Datenbank**

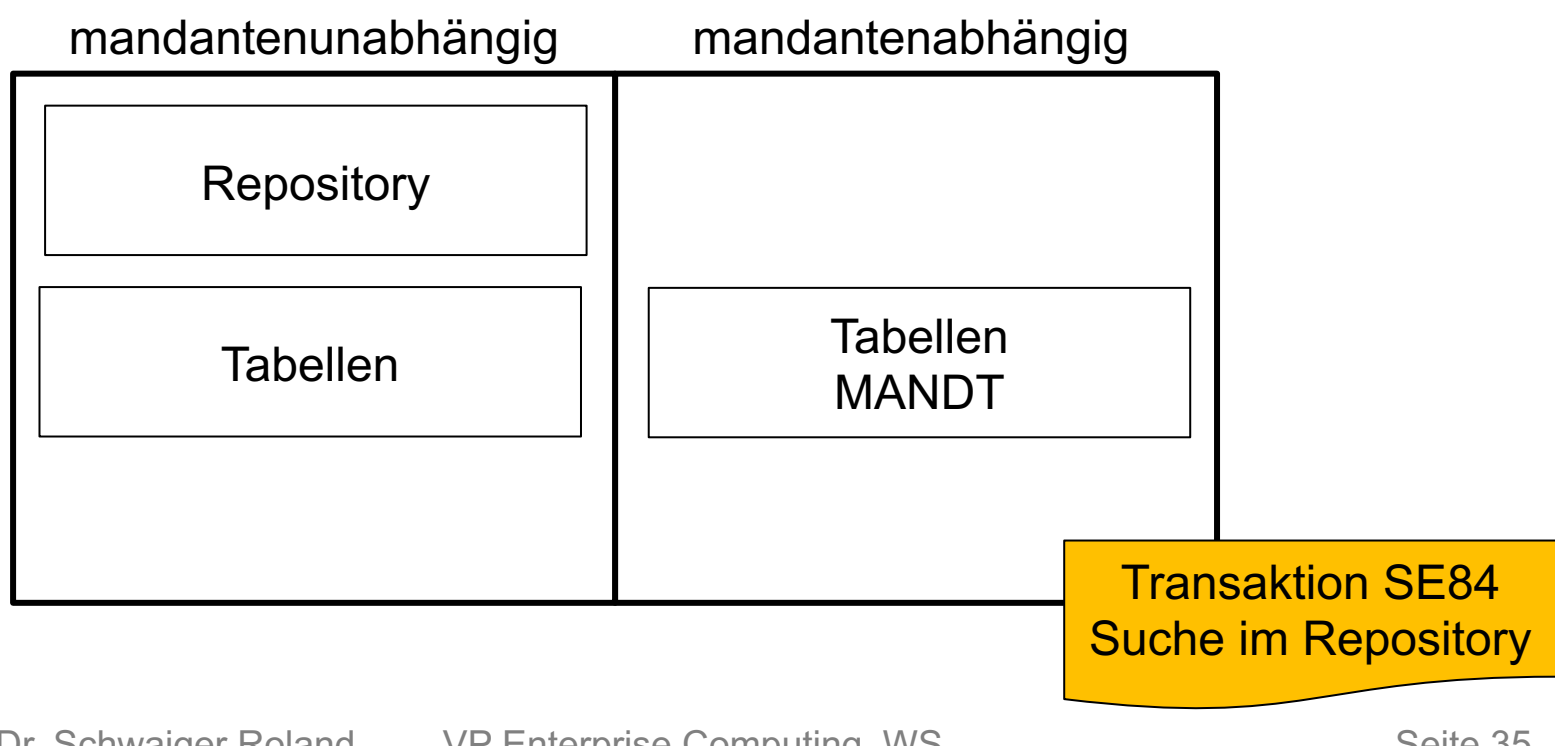

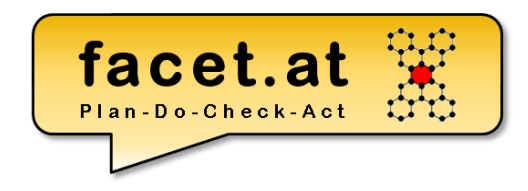

• Beispielprogramm mit exemplarischen<br>Applikation Präsentation Applikation

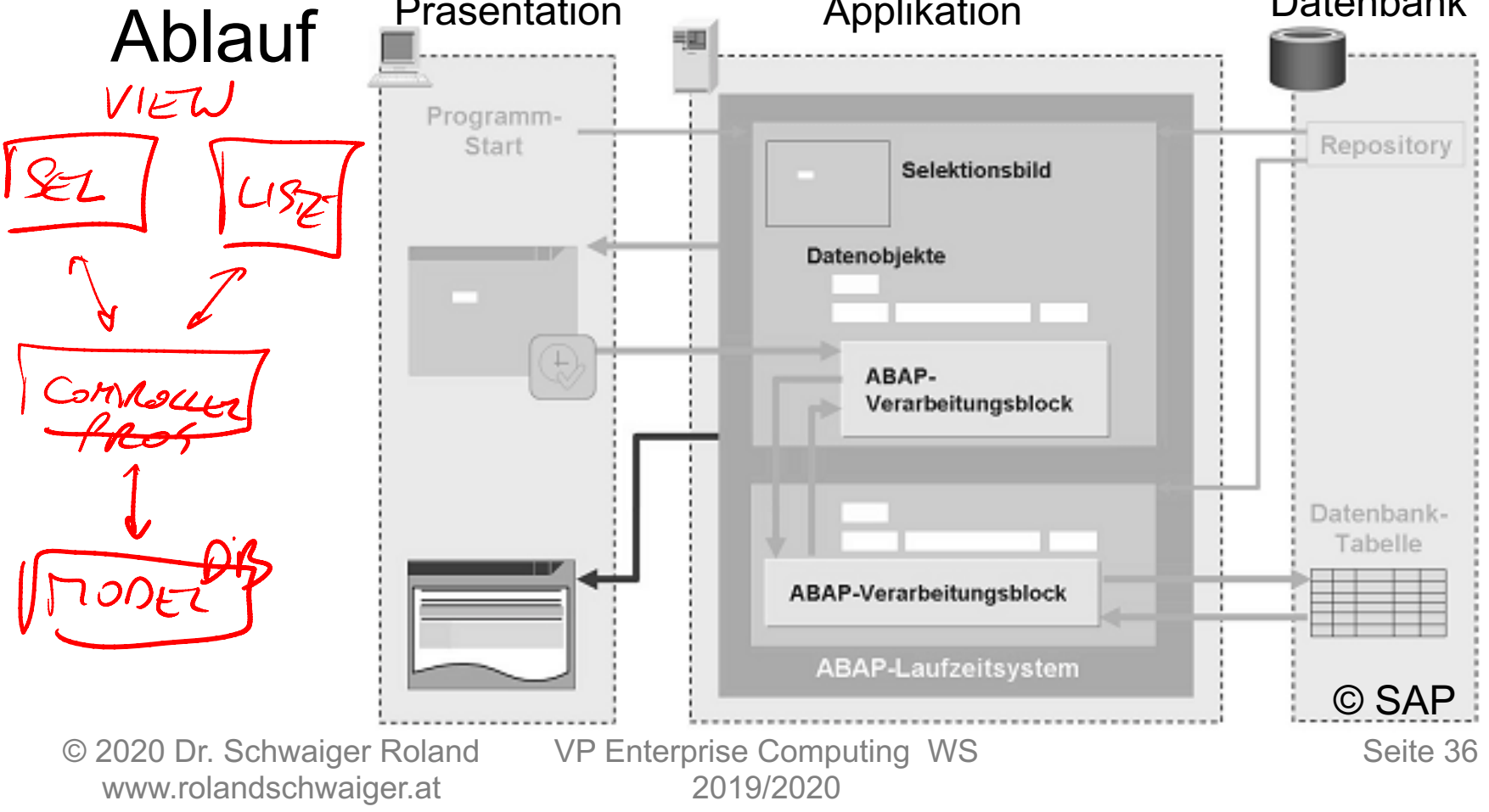
## **Beispiel**

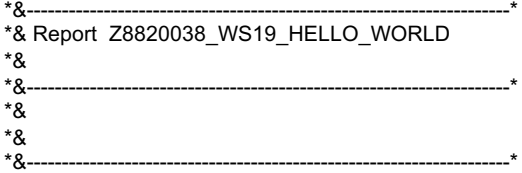

REPORT z8820038\_ws19\_hello\_world.

\* Eingabefeld für Fluggesellschaft PARAMETERS: pa\_car TYPE scarr-carrid.

\* Ziel Datenobjekt für Name der FG DATA gd\_carrname TYPE scarr-carrname.

\*\*\*

INITIALIZATION.

\* Initialisierung für Eingabefeld pa $car = 'LH'.$ 

LOAD-OF-PROGRAM.

START-OF-SELECTION.

\* Lesen der FG von der DB Tabelle SCARR SELECT SINGLE carrname FROM scarr INTO gd\_carrname WHERE carrid = pa\_car.

#### END-OF-SELECTION.

- \* Ausgabe auf Standardliste
- WRITE 'Hello World!'.
- \* Neue Zeile new-line.
- \* Ausgabe des Names der FG WRITE: / 'Name der FG: ', gd\_carrname.

© 2020 Dr. Schwaiger Roland www.rolandschwaiger.at

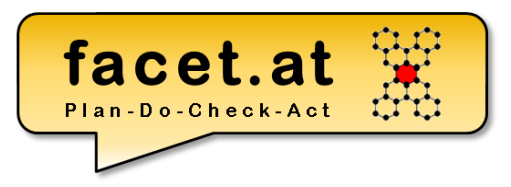

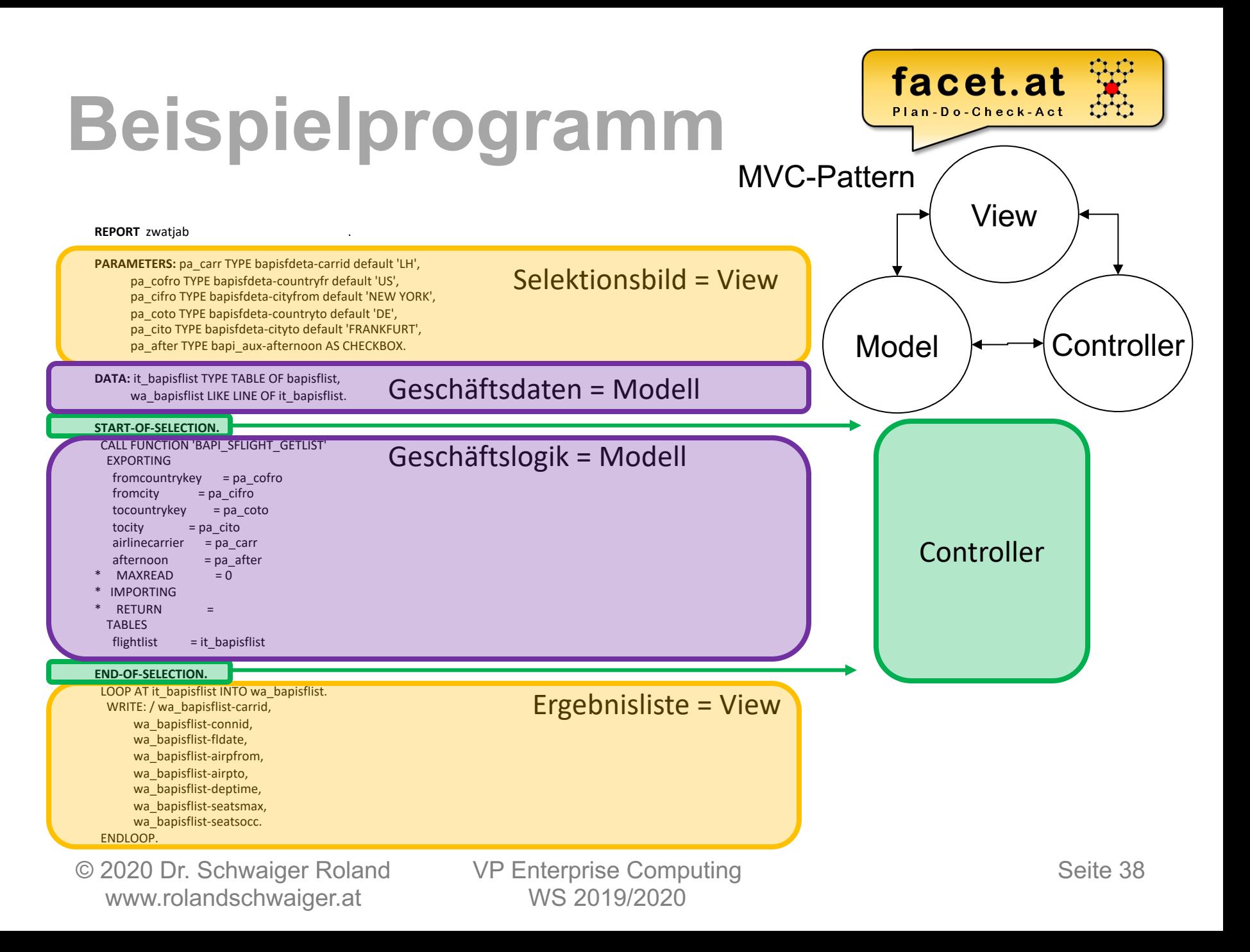

## **Motivation SAP**

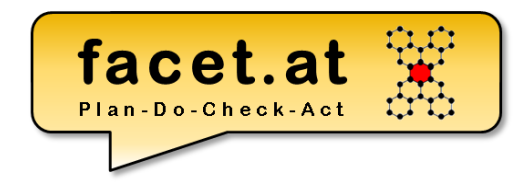

#### • Object Navigator und Werkzeuge

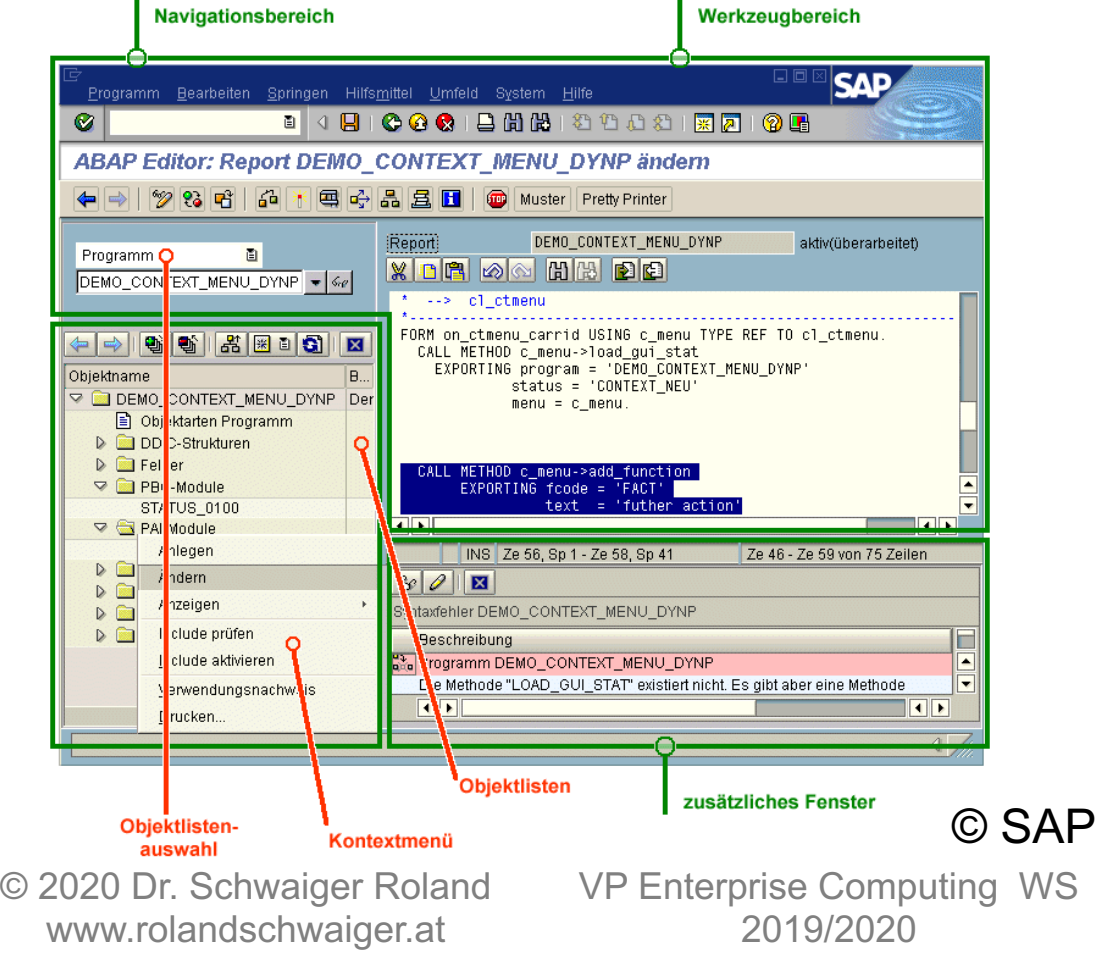

ABAP Editor Debugger ABAP Dictionary Screen Painter Menu Painter Function Builder Class Builder

…

## **Motivation SAP**

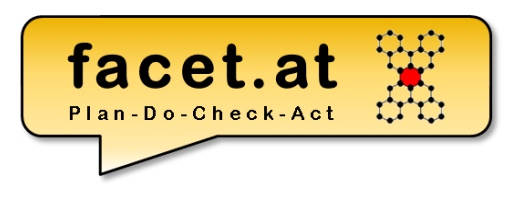

### Speichermodel<sup>®</sup>

/n + Transaktion = zurücksetzen vom aktuellen externen Modus und Programmstart

/o + Transaktion = neuer externer Modus und Programmstart

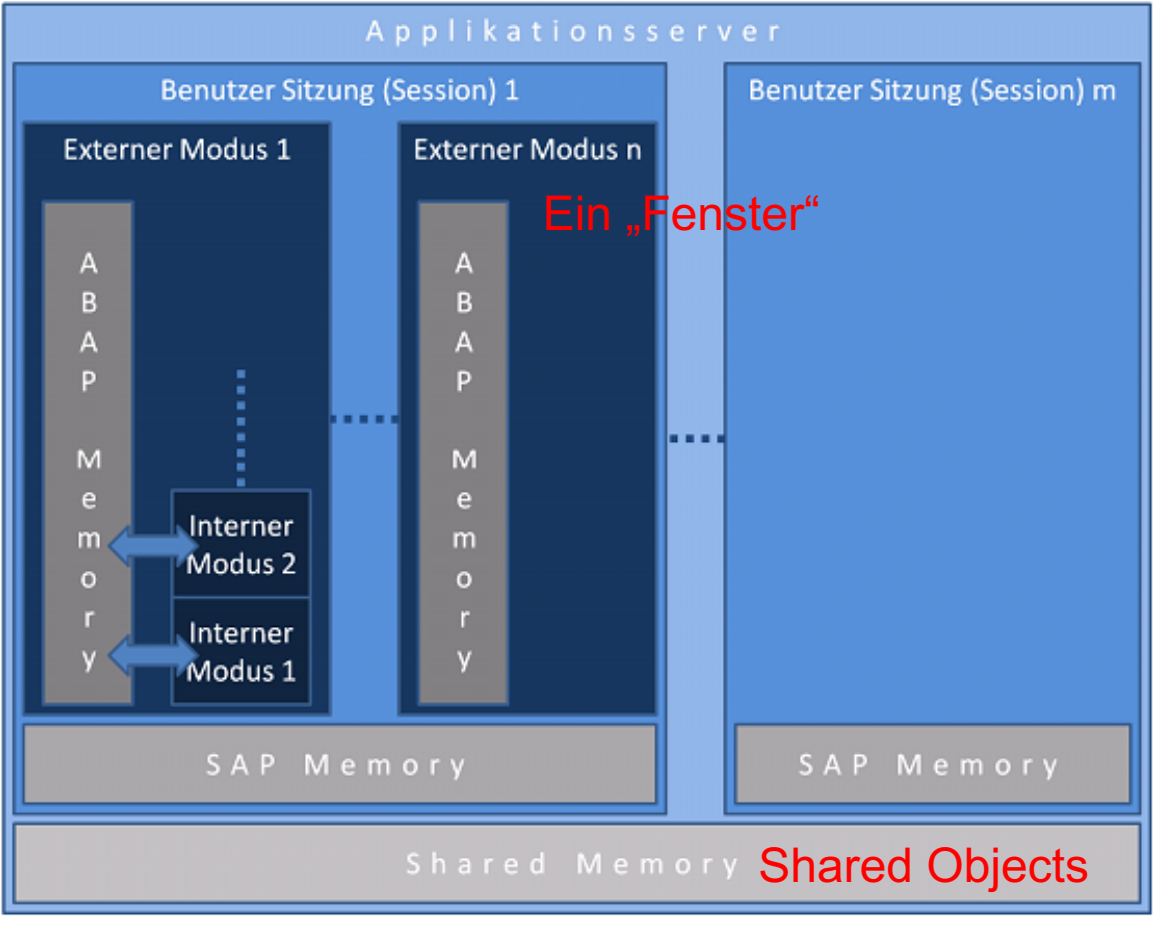

© 2020 Dr. Schwaiger Roland www.rolandschwaiger.at

facet.at Plan-Do-Check-Act

Hilfe

System

## **ABAP**

#### Statische vs. Dynamische Analyse

- Debugger
- Code Inspector
	- Prüfvariante
	- Objektmenge
	- Inspektion

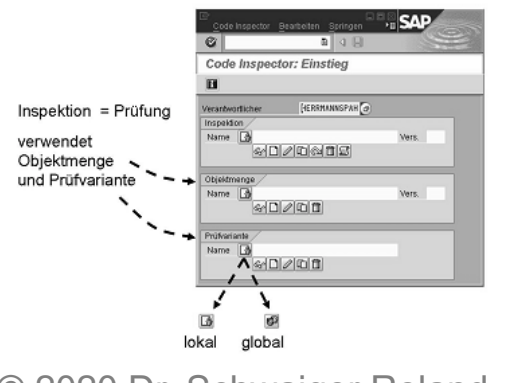

© 2020 Dr. Schwaiger Roland www.rolandschwaiger.at

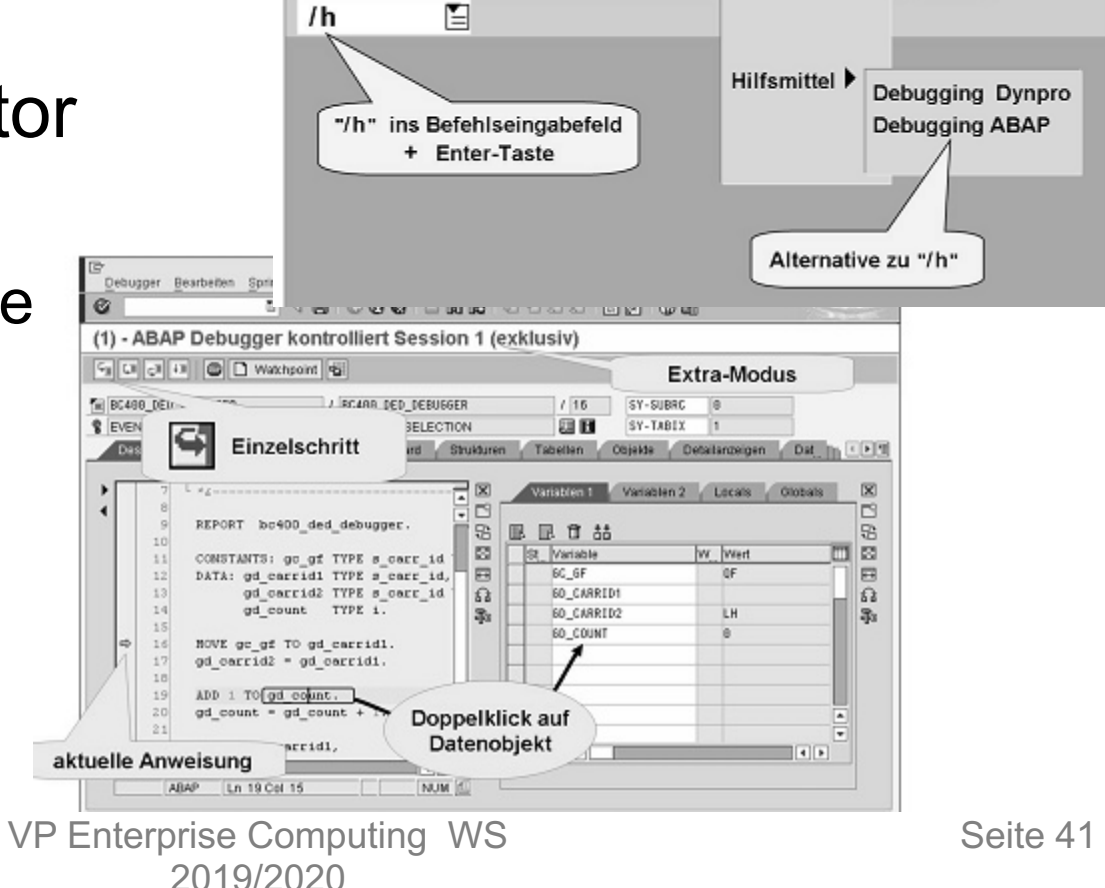

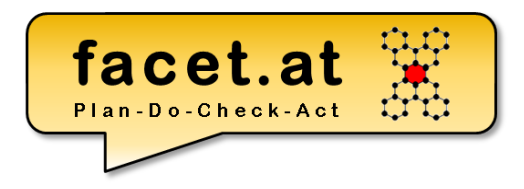

© 2020 Dr. Schwaiger Roland VP Enterprise Computing Seite 42 www.rolandschwaiger.at

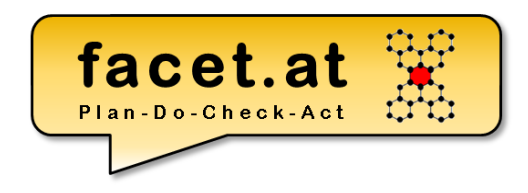

ABAP Dictionary: Transparente Tabelle

- Motivation: Dient zur Definition einer DB-Tabelle
- Anlegen: TA SE11
- Indizes
	- Primär
	- Sekundär

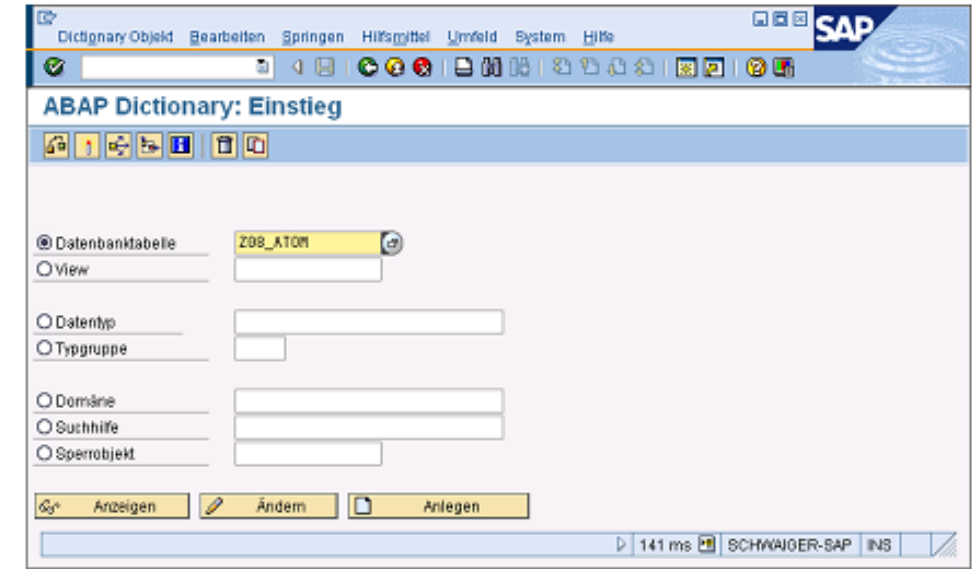

• Technische Einstellungen

© 2020 Dr. Schwaiger Roland www.rolandschwaiger.at

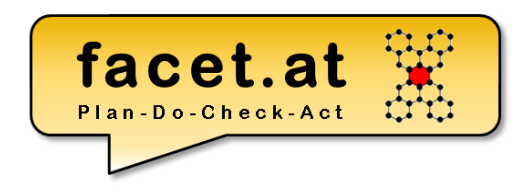

ABAP Dictionary: Transparente Tabelle

- Spaltendefinition:
	- Name der Spalte
	- Teil des Primärschlüssels?

**ZSCARREVAL** 

– Initialisierung

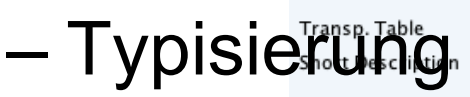

 $© 2020$ 

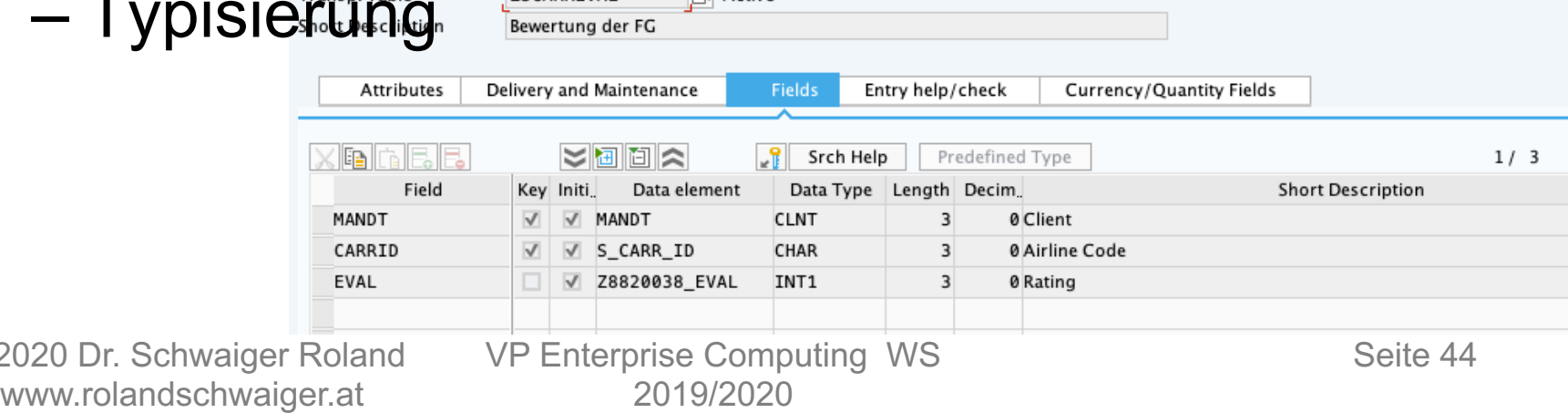

 $\Box$  Active

### ABAP Dictionary: Transparente Tabelle

**Dictionary**

Durch die Pflege einer

Fremdschlüsselverprobung wird **nicht**

referentielle Integrität auf Datenbankeben definiert.

Die Definition dieser Verprobung hat nur dann eine

Auswirkung, sofern ein Dynpro- oder ein Web

Dynpro–Feld definiert wird, dass einen Bezug zu

#### dem Fremdschlüsselfeld herstellt.

© 2020 Dr. Schwaiger Roland www.rolandschwaiger.at

VP Enterprise Computing WS 2019/2020

Display Field ZSCARREVAL-MAND

Internal forma

Internal Length

ARAP type

No RIDI Filtering

MANDT

Entry

Data element attribute Data elemen

**Short Description** 

No. of Characters

Domain

Data Type

M Key field

MANDT

Client MAND<sup>\*</sup>

**CLNT** 

Output Length

No input help exists Domain

Check tabl

Initialize

CL TENT

 $\overline{3}$  $\Box$ Sigi

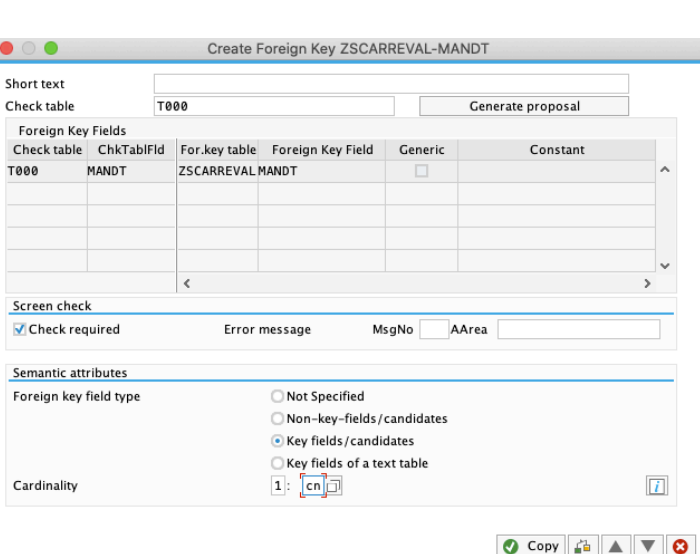

facet.at

Foreian key does not exist

as check table?

Yes

◙

 $1/3$ 

**O**  $\blacktriangle$   $\blacktriangledown$   $\blacktriangledown$   $\blacktriangle$   $\blacktriangledown$  Search Help for Field

Create foreign key

**3** Cancel

Create a proposal with values table T000

No

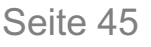

## **ABAP Prozedural**

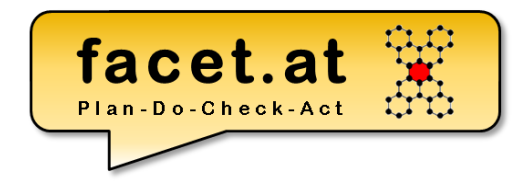

### ABAP Dictionary: Transparente Tabelle

#### Technische Einstellungen & Erweiterbarkeit

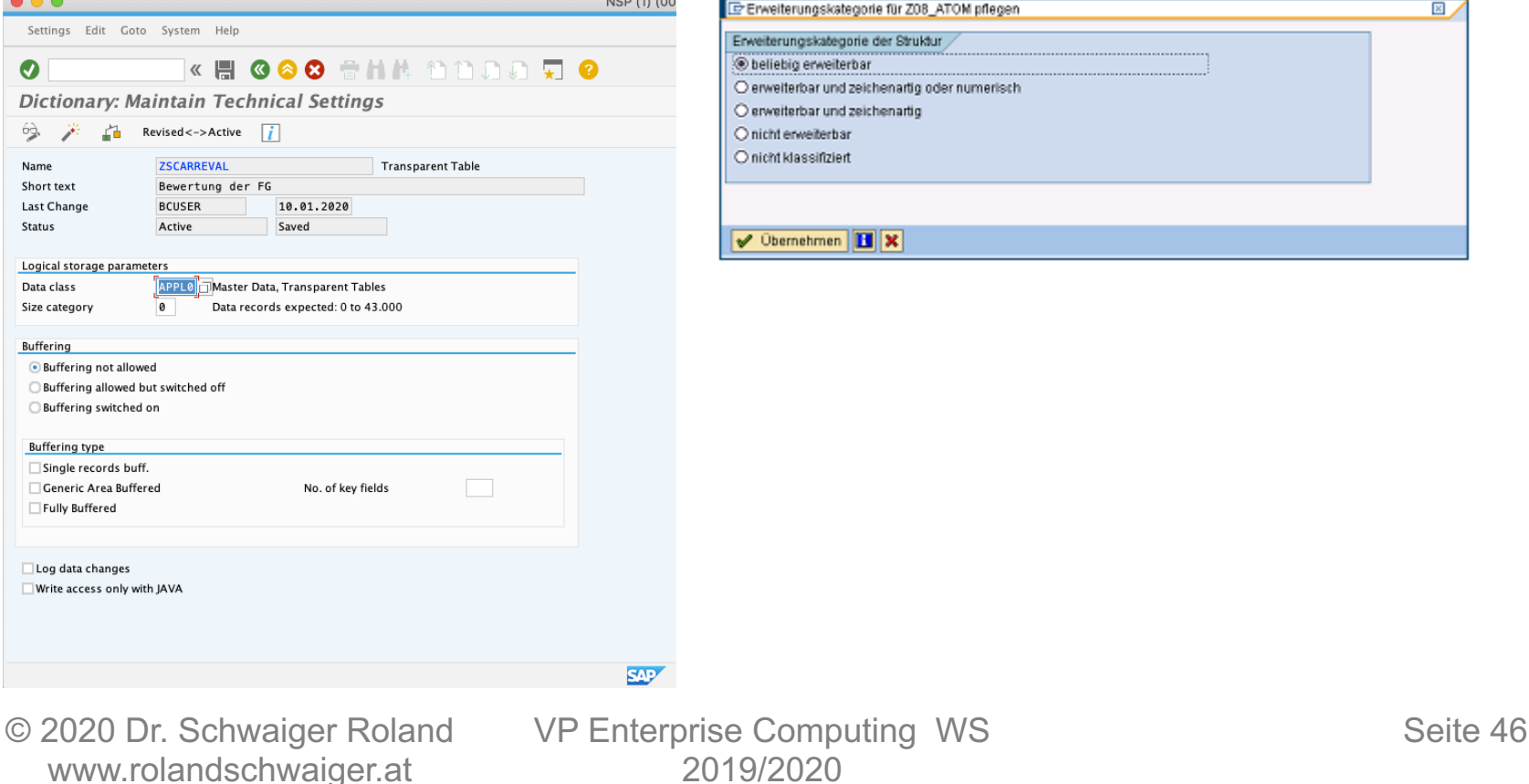

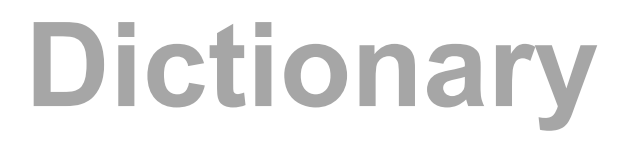

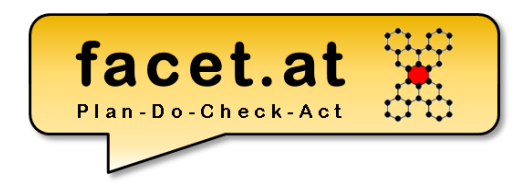

### Zweischichtiger Domänenansatz im ABAP Dictionary

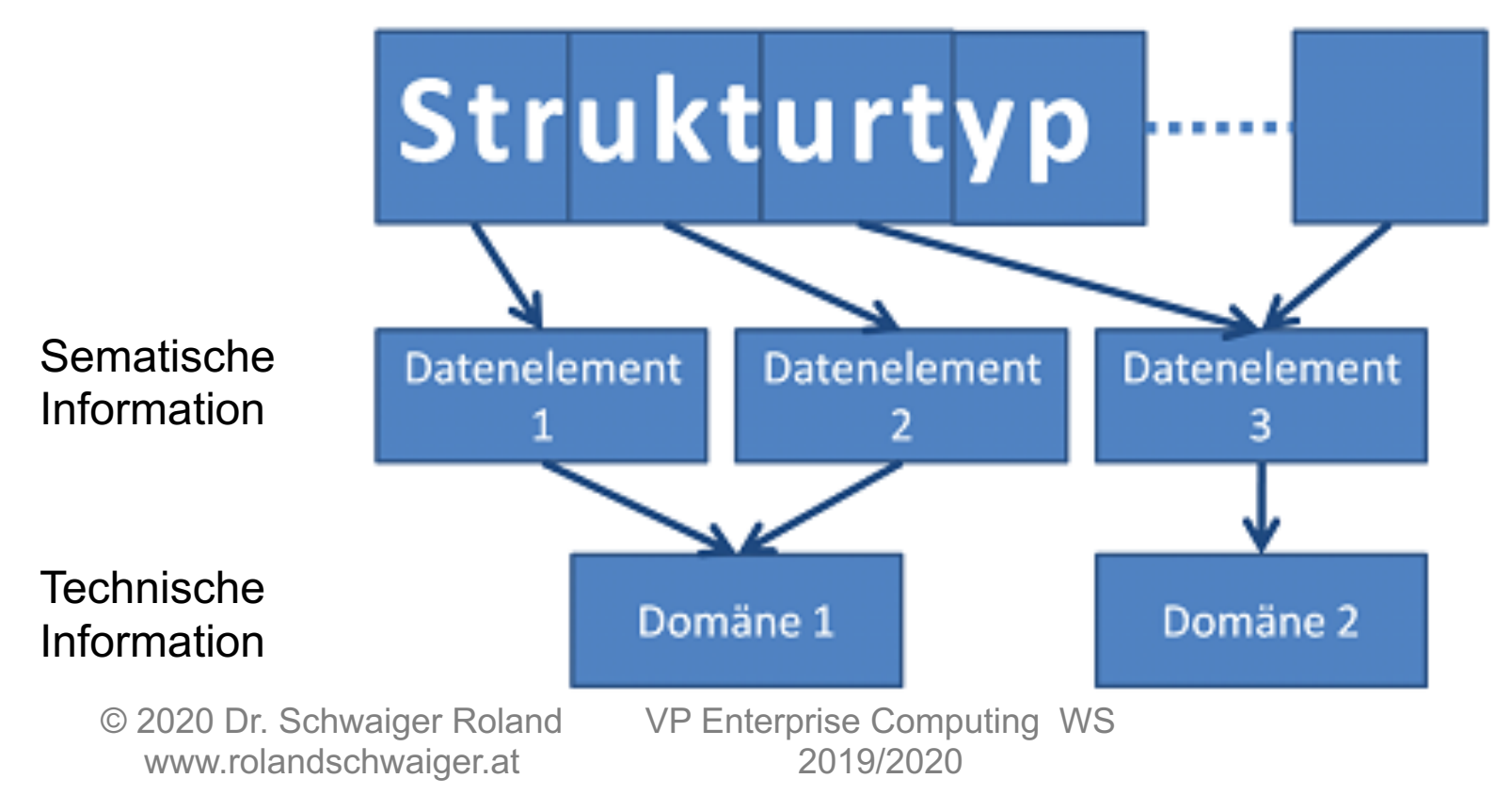

Seite 47

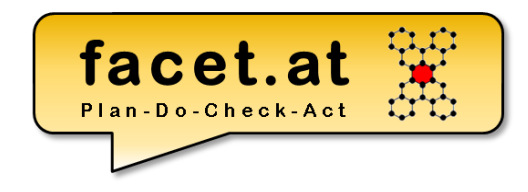

### ABAP Dictionary: Datenelement

- Motivation: Definition von globalen skalaren Typen im ABAP Dictionary (betriebswirtschaftliche oder auch semantische Ebene)
- Anlegen: TA SE11
- Verwendung:

![](_page_47_Picture_74.jpeg)

#### Typisierung von Variablen, Schnittstellen, …

© 2020 Dr. Schwaiger Roland www.rolandschwaiger.at

![](_page_48_Picture_1.jpeg)

#### ABAP Dictionary: Datenelement

• Dokumentation !

![](_page_48_Picture_38.jpeg)

© 2020 Dr. Schwaiger Roland www.rolandschwaiger.at

![](_page_49_Picture_1.jpeg)

#### ABAP Dictionary: Domäne

- Motivation: Dient zur Definition von globalen technischen Typen mit Festwerten
- Anlegen: TA SE11
- Verwendung: Technischer Typ für Datenelemente

![](_page_49_Picture_72.jpeg)

![](_page_49_Picture_73.jpeg)

© 2020 Dr. Schwaiger Roland www.rolandschwaiger.at

![](_page_50_Picture_0.jpeg)

## **ABAP Prozedural**

© 2020 Dr. Schwaiger Roland VP Enterprise Computing Seite 51 www.rolandschwaiger.at

![](_page_51_Picture_0.jpeg)

### "Die Sprache"

- ist proprietär,
- ist typisiert,
- ermöglicht mehrsprachige Anwendungen,
- ermöglicht SQL-Zugriffe,
- ist objektorientiert erweitert worden,
- ist plattformunabhängig,
- ist aufwärtskompatibel.

**Syntax** 

![](_page_52_Picture_1.jpeg)

#### Allgemeiner Aufbau einer ABAP-Anweisung

![](_page_52_Picture_47.jpeg)

#### Programmbeispiel

![](_page_52_Figure_5.jpeg)

© 2020 Dr. Schwaiger Roland www.rolandschwaiger.at

![](_page_53_Picture_1.jpeg)

message\_class =

Nachrichtenklasse = Transaktion SE91

#### Nachrichten (Messages)

![](_page_53_Picture_44.jpeg)

© 2020 Dr. Schwaiger Roland www.rolandschwaiger.at

### **AT SELECTION-SCREEN**

![](_page_54_Picture_1.jpeg)

\*\*\*

### AT SELECTION-SCREEN.

- IF pa  $eval > 2$ .
	- MESSAGE e001(zws19) WITH pa\_eval.
- \* The evaluation & is not valid ENDIF.

© 2020 Dr. Schwaiger Roland www.rolandschwaiger.at

![](_page_55_Picture_0.jpeg)

#### Einige wichtige Anweisungen:

- DATA
- TYPES
- CONSTANTS
- WRITE

© 2020 Dr. Schwaiger Roland www.rolandschwaiger.at

![](_page_56_Picture_1.jpeg)

#### **Datentypen**

www.rolandschwaiger.at

Bei der Typisierung von Variablen können **eingebaute** ABAP Typen (d, t, i,  $\varphi$ , p/n, f, string, xstring), **benutzerdefinierte** Typen (TYPES) oder **globale Typen** aus dem **ABAP Dictionary** (Datenelemente, Strukturtypen, Tabellentypen) verwendet werden.

![](_page_56_Figure_4.jpeg)

2019/2020

![](_page_57_Picture_0.jpeg)

### Typen Arten:

- Elementare Typen
- Strukturierte Typen

\* Zeilentyp für Datenpufferung zu FG und Eval TYPES: BEGIN OF gst\_fg\_eval, carrid TYPE scarr-carrid, carrname TYPE scarr-carrname, eval TYPE zscarreval-eval, END OF gst\_fg\_eval.

- Tabellenartige Typen
- Tabellentyp (Standard Tabelle) mit Zeilentyp gtt fg\_eval TYPE TABLE OF gst\_fg\_eval.

© 2020 Dr. Schwaiger Roland www.rolandschwaiger.at

VP Enterprise Computing WS 2019/2020

![](_page_57_Figure_10.jpeg)

carrid carrname eval

Seite 58

## **Debugging**

![](_page_58_Picture_1.jpeg)

![](_page_58_Picture_25.jpeg)

© 2020 Dr. Schwaiger Roland www.rolandschwaiger.at

![](_page_59_Picture_0.jpeg)

### Strukturierte Typen:

- Struktur (Dictionary oder programmlokal)
- Transparente Tabelle (Dictionary)
- View (Dictionary)

![](_page_60_Picture_0.jpeg)

#### Literale

#### Fixe Datenobjekte ohne Bezeichner

![](_page_60_Figure_4.jpeg)

#### Fixe Datenobjekte mit Bezeichner

![](_page_60_Figure_6.jpeg)

www.rolandschwaiger.at

© 2020 Dr. Schwaiger Roland VP Enterprise Computing WS 2019/2020

Seite 61

![](_page_61_Picture_1.jpeg)

#### Beispiele

![](_page_61_Figure_3.jpeg)

www.rolandschwaiger.at

© 2020 Dr. Schwaiger Roland VP Enterprise Computing WS 2019/2020

![](_page_62_Picture_0.jpeg)

#### ReturnCodes (sy-subrc)

- Wichtige Systemfelder werden in der ABAP Dict Struktur SYST definiert.
- Das wichtigste ist sy-subrc, welches die Aussage über den Ausgang der vorherigen Operation liefert.

```
IF sy-subrc = 0. "Alles ok
```
#### … ELSE. "Da lief was falsch

```
ENDIF.
                                           * Lesen der FG von der DB Tabelle SCARR
                                            SELECT SINGLE carrname FROM scarr INTO gd_carrname
                                            WHERE carrid = pa_car.
                                            IF sy-subrc <> 0.
                                             message e002(zws19) with pa_car.
                                            ENDIF.
```
© 2020 Dr. Schwaiger Roland www.rolandschwaiger.at

…

![](_page_63_Picture_0.jpeg)

### Modularisierung

#### – Ebene lokal – lokale Wiederverwendung

- Unterprogramme
- SAP GUI Module
- Ereignisblöcke
- Ebene global globale Wiederverwendung
	- Funktionsbausteine (Funktionsgruppen) TA SE37

## • **ABAP Klassen (ABAP Interfaces) – TA SE24**

© 2020 Dr. Schwaiger Roland www.rolandschwaiger.at

#### **ABAP Prozedural** facet.at **Interne Modularisierung** \*& Form READ CARRNAME Unterprogramme Lesen des Namens der FG **Definition**  -->ID CARRID ID der FG <-- ED\_CARRNAME Name der FG FORM <name> <schnittstelle>. FORM read\_carrname USING id\_carrid TYPE scarr-carrid CHANGING ed carrname TYPE scarr-carrname. <deklarationen,anweisungen> DATA: ld\_carrname TYPE scarr-carrname. ENDFORM. \* Lesen der FG von der DB Tabelle SCARR SELECT SINGLE carrname FROM scarr INTO ld\_carrname **Schnittstelle (Formalparameter)** WHERE carrid = id\_carrid. \* Nichts gefunden IF sy-subrc  $\ll$  0. • USING [VALUE(]<parameter>[)] CLEAR ed\_carrname. Alles gefunden TYPE <typ> ELSE. ed\_carrname = ld\_carrname. • CHANGING [VALUE(]<parameter " READ\_CARRNAME

\* Aufruf Unterprogramm für die Ermittlung des Carrname \* Verwendungsstelle

CHANGING gd\_carrname.

#### **Verwendung (Aktualparameter)** PERFORM read\_carrname USING pa\_car

#### PERFORM <name> USING ... CHANGING ame IS INITIAL. "sy-subre <> 0. + Schnittstellenverwendung ENDIF.

© 2020 Dr. Schwaiger Roland www.rolandschwaiger.at

TYPE <typ>

VP Enterprise Computing WS 2019/2020

Seite 65

![](_page_65_Picture_0.jpeg)

## **Unterprogramm**

![](_page_65_Picture_83.jpeg)

CHANGING ed\_eval TYPE zscarreval-eval.

SELECT SINGLE eval FROM zscarreval INTO ed\_eval WHERE carrid  $=$  id carrid.

ENDFORM. "READ EVAL

© 2020 Dr. Schwaiger Roland www.rolandschwaiger.at

## **ABAP Prozedural Struktur**

![](_page_66_Picture_1.jpeg)

#### ABAP Dictionary: Struktur

- Motivation: Definition von globalem strukturiertem Typ (vergleichbar: Record)
- Anlegen: TA SE11
- Verwendung: Typisierung von Variablen, Schnittstellen, Tabellentypen, …
- Zugriff auf Komponenten: Bindestrich Semantik
- Kopieren von Inhalten: MOVE- CORRESPONDING

## **ABAP Prozedural**

![](_page_67_Picture_1.jpeg)

![](_page_67_Figure_2.jpeg)

– DELETE <zeile> FROM <tabelle>.

© 2020 Dr. Schwaiger Roland www.rolandschwaiger.at

### **ABAP Prozedural Datenhaltung** Interne Tabelle

Arbeitsstruktur (Struktur)

Ist im Hauptspeicher!

Zeilentyp

Art der Tabelle

- Standard
- **Sortierte**
- Hashed

Schlüssel

facet.at Plan-Do-Check-Act

- **Feldern**
- Reihenfolge
- **Eindeutigkeit**

## **Ausgabe Tabelle**

![](_page_69_Picture_1.jpeg)

![](_page_69_Picture_85.jpeg)

DATA: ls\_fg\_eval LIKE LINE OF it\_fg\_eval.

```
LOOP AT it_fg_eval INTO ls_fg_eval.
 WRITE: / ls_fg_eval-carrid,
      ls_fg_eval-carrname,
      ls_fg_eval-eval.
ENDLOOP.
```
#### ENDFORM. "WRITE FG EVAL

© 2020 Dr. Schwaiger Roland www.rolandschwaiger.at

# Lesen in interne Tabellen Der Lesen in Enterne Tabelle

![](_page_70_Picture_151.jpeg)

© 2020 Dr. Schwaiger Roland www.rolandschwaiger.at

![](_page_71_Picture_0.jpeg)

## **ABAP Liste**

© 2020 Dr. Schwaiger Roland VP Enterprise Computing Seite 72 www.rolandschwaiger.at
### **ABAP Liste**

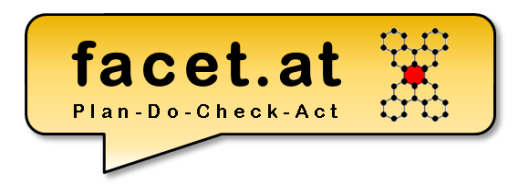

#### Standard Funktionen

• Suche

• …

- Blättern
- Exportieren

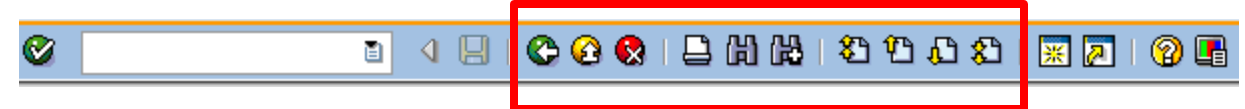

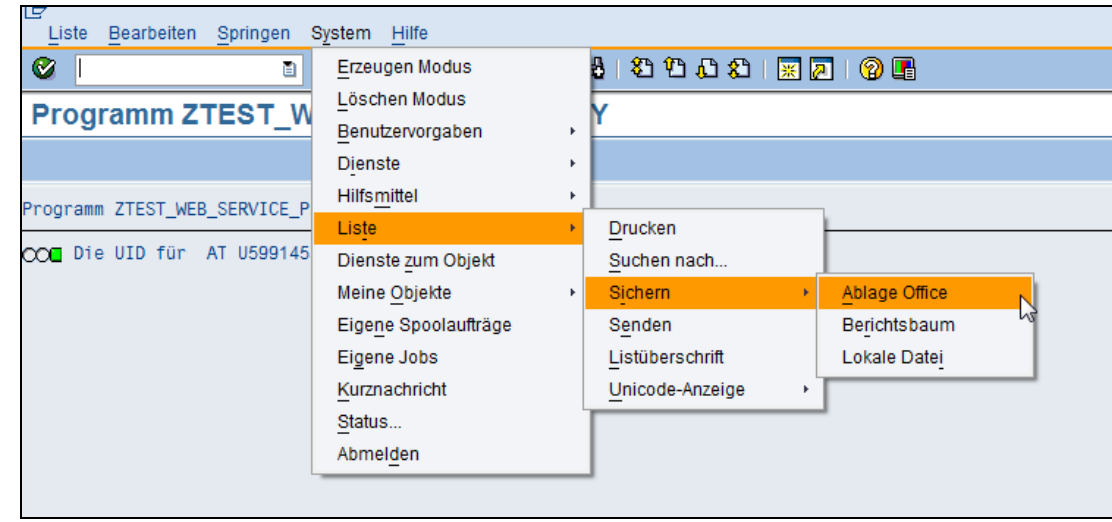

© 2020 Dr. Schwaiger Roland www.rolandschwaiger.at

### **ABAP Liste**

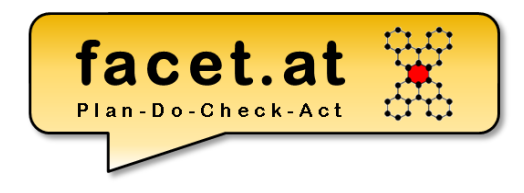

Listen und Spaltenüberschriften

- Direkte Pflege System->Liste- >Listenüberschrift
- Über Springen->Textelemente- >Listenüberschriften

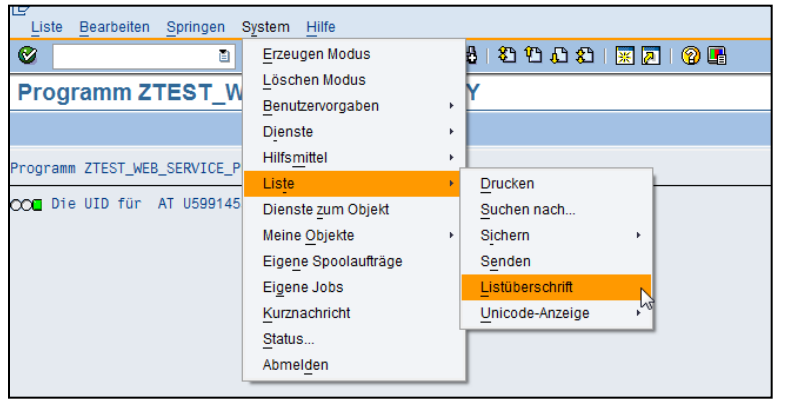

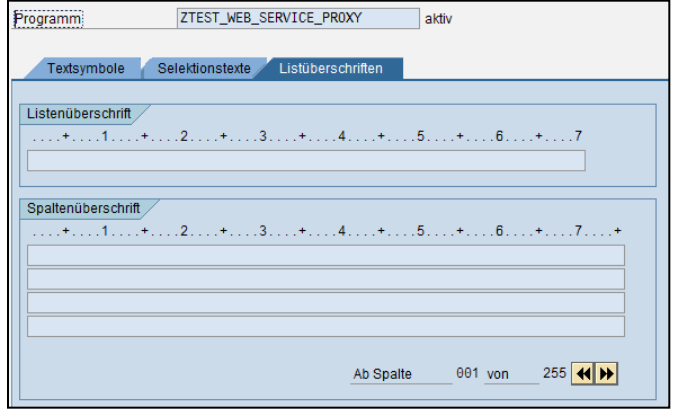

© 2020 Dr. Schwaiger Roland www.rolandschwaiger.at

### **ABAP Liste**

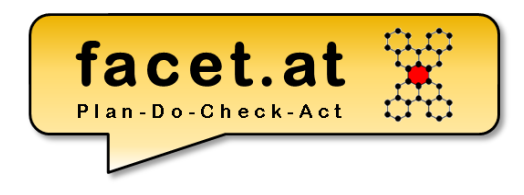

**Ereignisse** 

- START-OF-SELECTION
- END-OF-SELECTION
- TOP-OF-PAGE

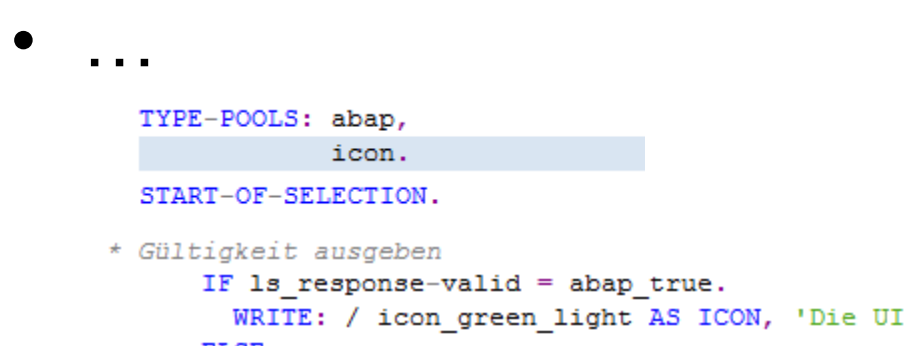

D für ', pa ms, pa vat, ' ist gültig!'. ELSE.

WRITE: / icon red light AS ICON, 'Die UID für ', pa ms, pa vat, ' ist ungültig!'. ENDIF.

© 2020 Dr. Schwaiger Roland www.rolandschwaiger.at

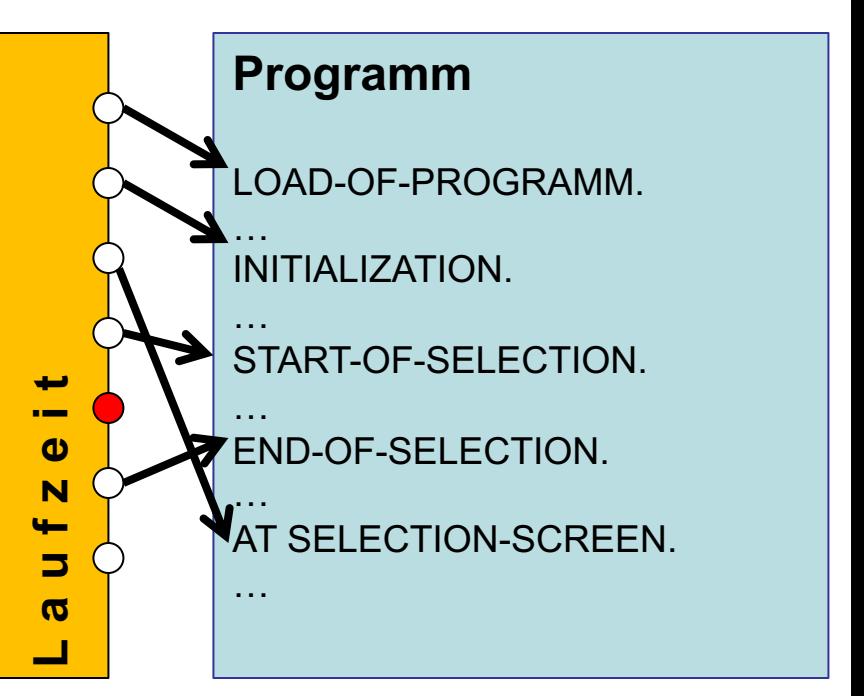

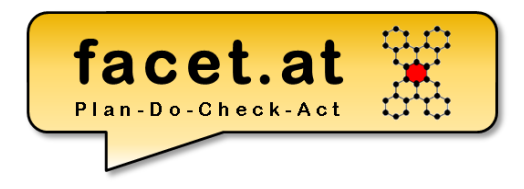

© 2020 Dr. Schwaiger Roland VP Enterprise Computing Seite 76 www.rolandschwaiger.at

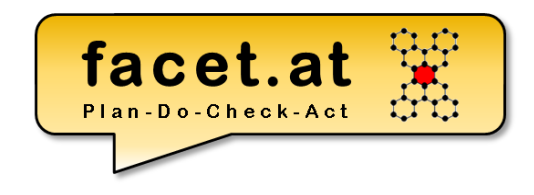

#### **Motivation**

• Verwendung

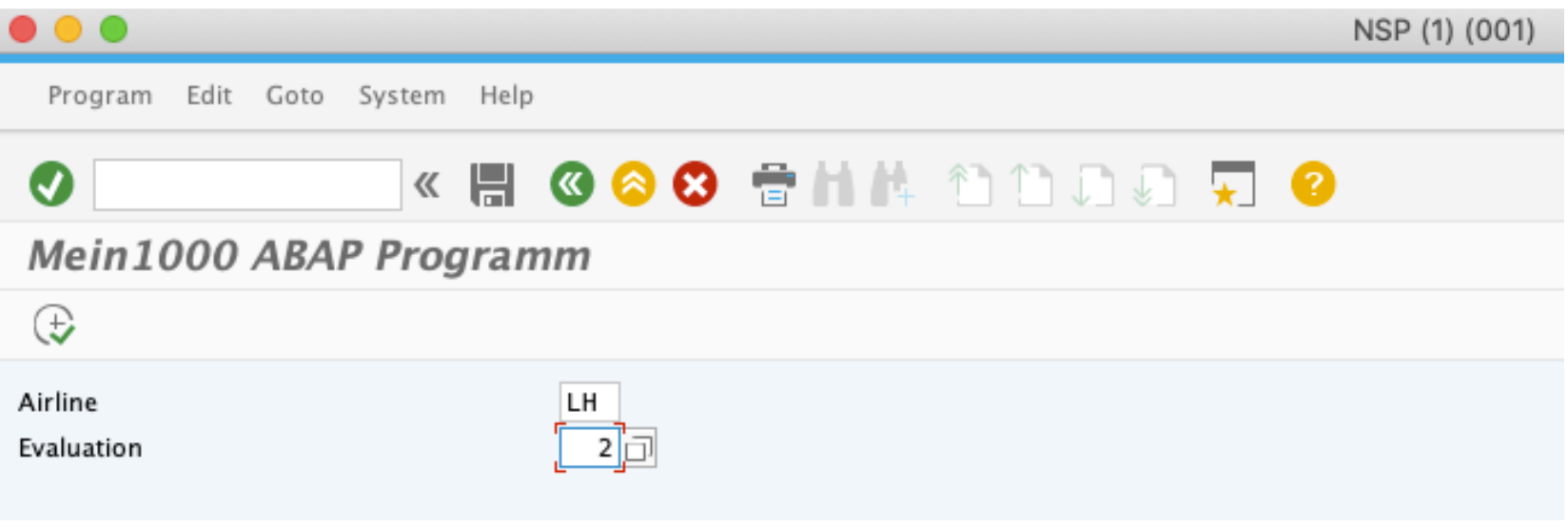

© 2020 Dr. Schwaiger Roland www.rolandschwaiger.at

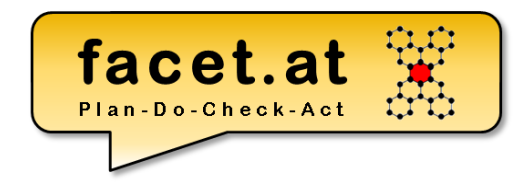

### **Gestaltung**

- Parameters
	- UI Element
	- Datenfeld

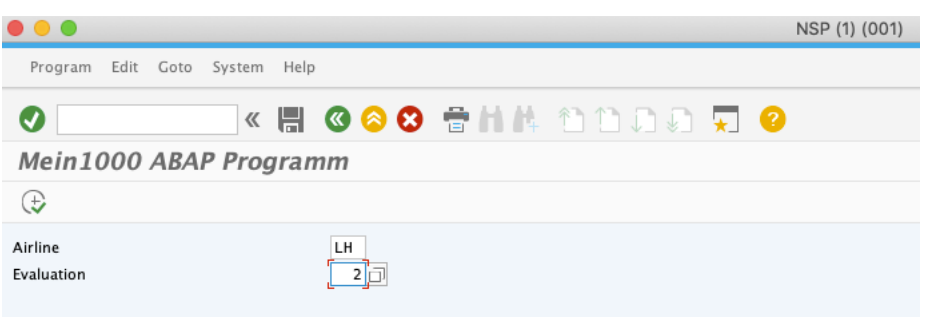

\* Eingabefeld für Fluggesellschaft PARAMETERS: pa\_car TYPE scarr-carrid, pa\_eval TYPE zscarreval-eval.

© 2020 Dr. Schwaiger Roland www.rolandschwaiger.at

VP Enterprise Computing WS 2019/2020

Seite 78

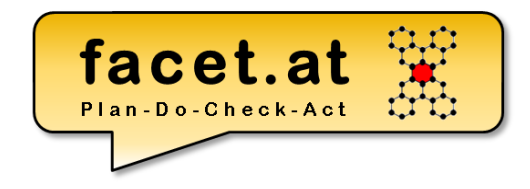

#### **Gestaltung**

- Select-Options – UI Element
	- Datenfeld

#### **Programm ZTEST WEB SERVICE PROXY**

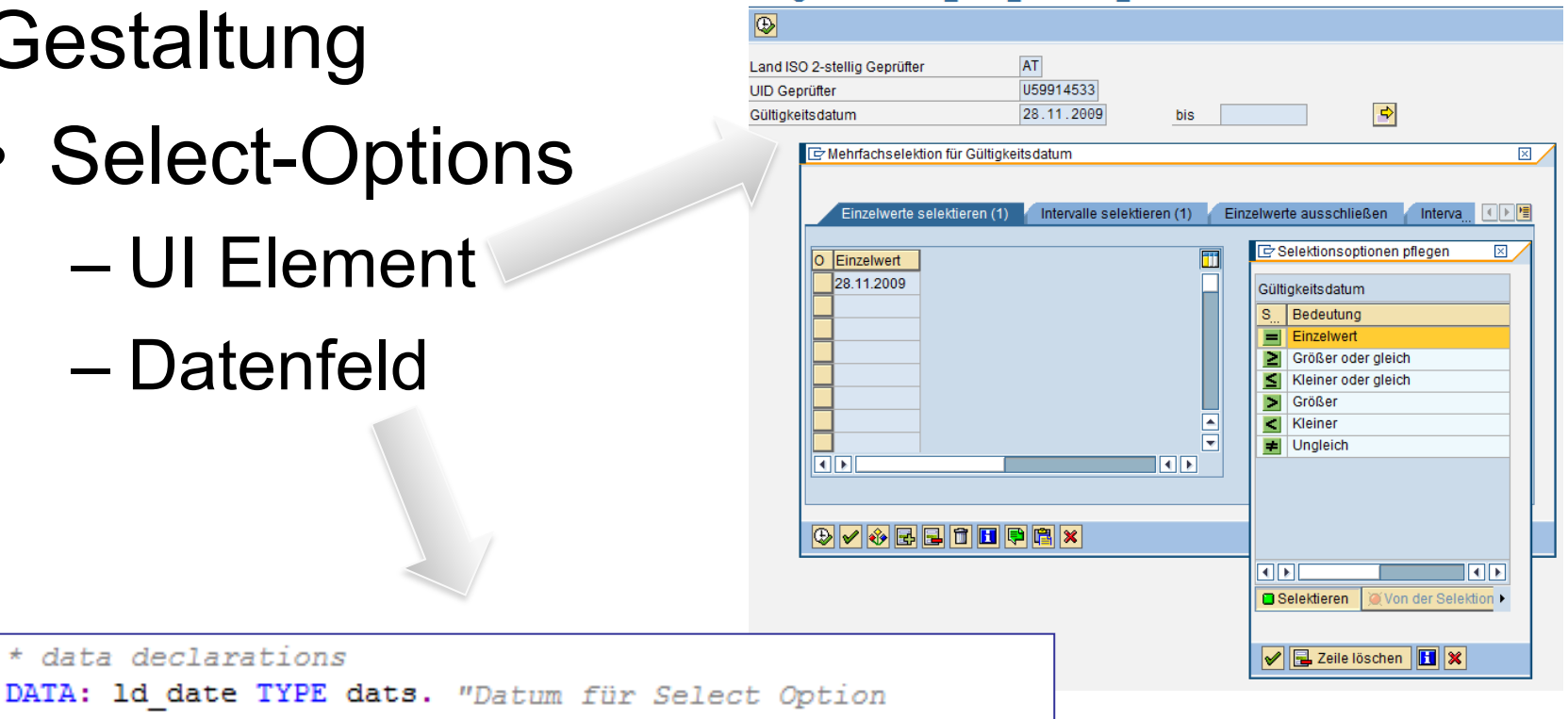

SELECT-OPTIONS: so date FOR 1d date. "Datumsselektion

© 2020 Dr. Schwaiger Roland www.rolandschwaiger.at

\* data declarations

### **Select Option und Parameter**

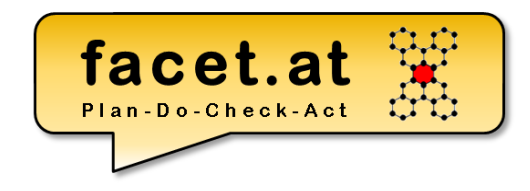

#### 1. Range deklarieren

\* Eingabe für Intervalle SELECT-OPTIONS: so\_eval FOR gd\_so\_eval. \* Nur die Daten der SO data: gt\_so\_eval like range of gd\_so\_eval.

#### 2. Daten von SO in Range kopieren

\* Ermitteln der FG zu einer Eval

 $gt\_so\_eval = so\_eval[]$ . PERFORM read\_fg\_eval USING gt\_so\_eval "pa\_eval CHANGING gt\_fg\_eval.

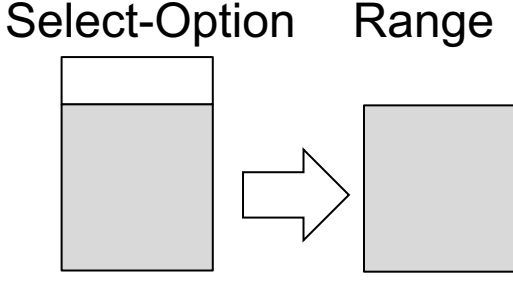

#### 3. An Unterprogramm übergeben

it so eval like qt so eval "id eval TYPE zscarreval-eval FORM read fg eval USING CHANGING et\_fg\_eval TYPE gtt\_fg\_eval.

DATA: ld\_carrid TYPE scarr-carrid, ls\_fg\_eval LIKE LINE OF et\_fg\_eval, ld\_carrname TYPE scarr-carrname. \* Hilfsstruktur zum Auslesen der Eval Daten DATA: ls\_scarreval type zscarreval.

\* Massenoperation mit SELECT \* Auslesen aller Spalten einer Zeile aus eval SELECT \* FROM zscarreval INTO ls\_scarreval WHERE eval in it\_so\_eval. "= id\_eval.

© 2020 Dr. Schwaiger Roland www.rolandschwaiger.at

VP Enterprise Computing WS 2019/2020

Seite 80

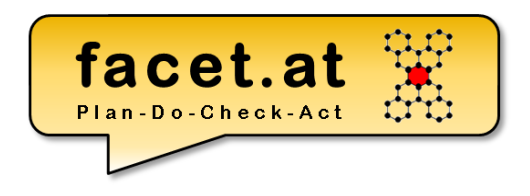

#### Ereignisse

• AT SELECTION-SCREEN.

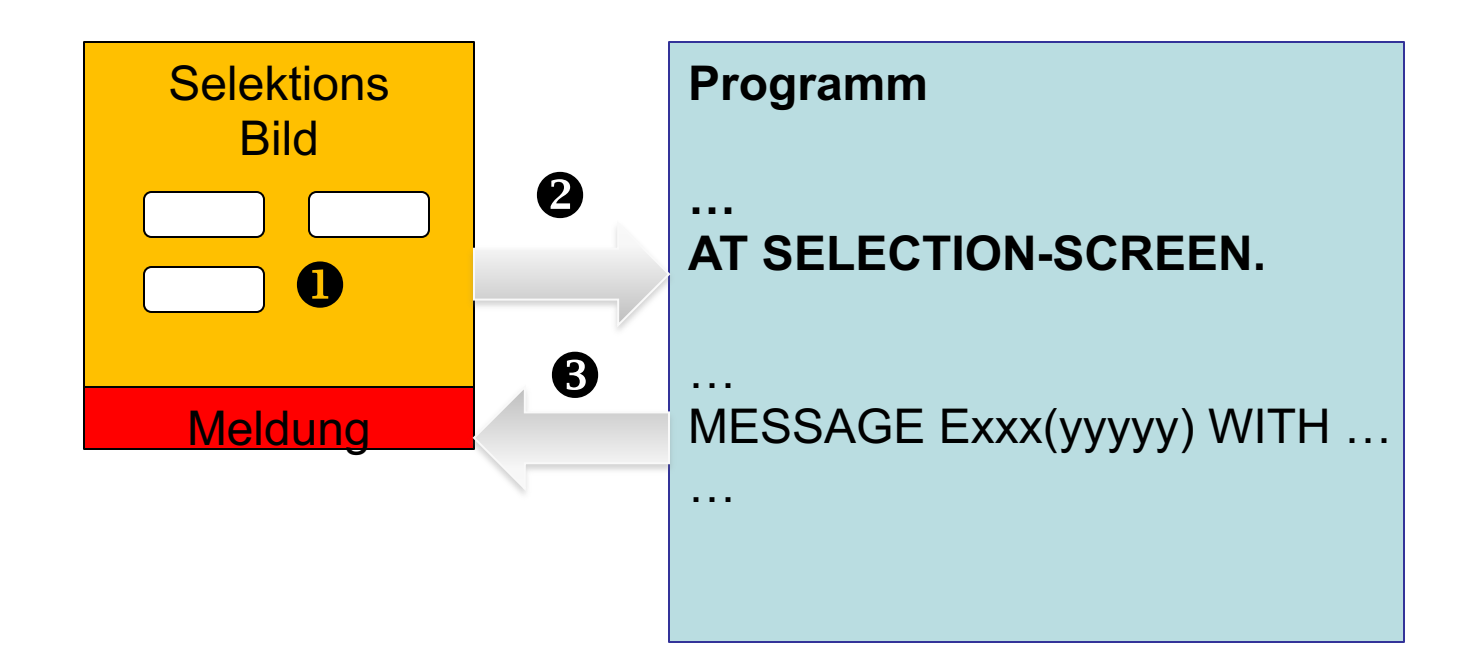

© 2020 Dr. Schwaiger Roland www.rolandschwaiger.at

VP Enterprise Computing WS 2019/2020

Seite 81

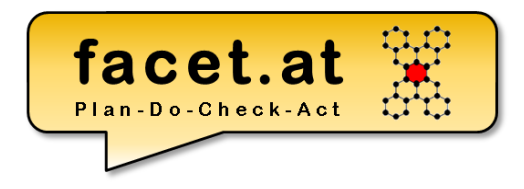

### **Modularisierung**

© 2020 Dr. Schwaiger Roland VP Enterprise Computing Seite 82 www.rolandschwaiger.at

## **ABAP Prozedural Interne Modularisierung**

 $13<sub>1</sub>$ 

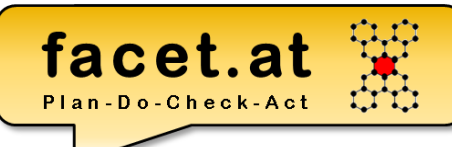

/co test import writf01.

#### Includes

– Objekte können in Includes zusammengefasst werden

INCLUDE /

- Includes werden beim Übersetzungsvorgang eingebunden
- Includes sind wiederverwendbare "Textkonserven"
- Eine Wiederverwendung durch Unterprogramme und Deklarationen in Includes ist zu vermeiden!

#### **ABAP Prozedural** facet.at **Externe Modularisierung**

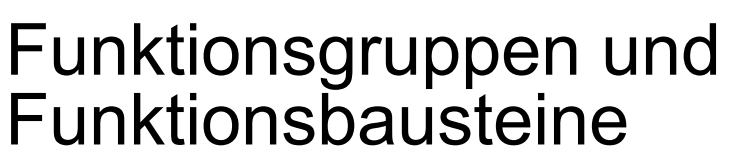

- Definition TA SE37 (Function Builder)
	- Schnittstelle
		- IMPORTING
		- EXPORTING
		- CHANGING
		- EXCEPTIONS (prozedural/OO)
- Verwenden (Über Drucktaste Muster in Drucktastenleiste) – CALL FUNCTION `<name>`

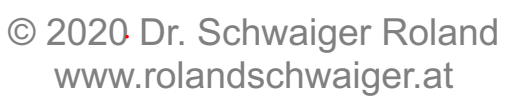

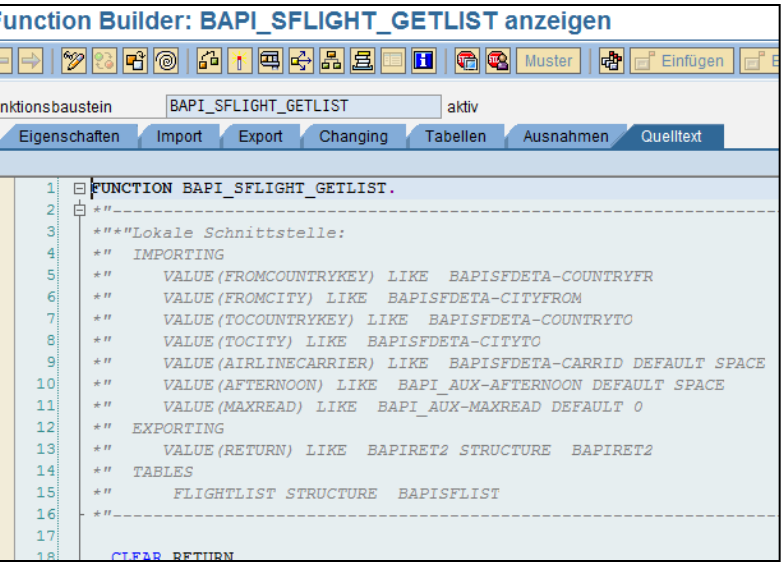

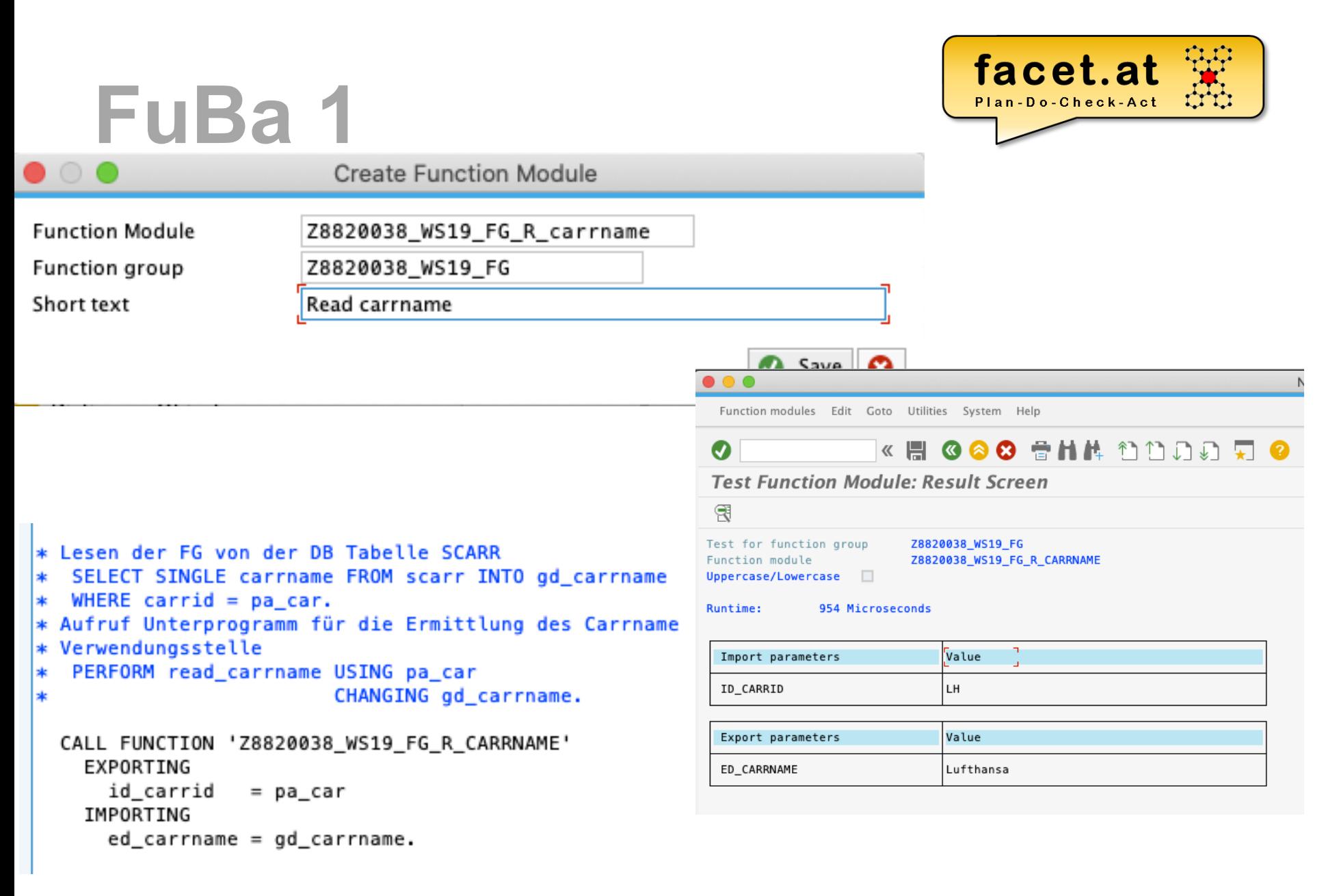

© 2020 Dr. Schwaiger Roland www.rolandschwaiger.at

### **FuBa 2**

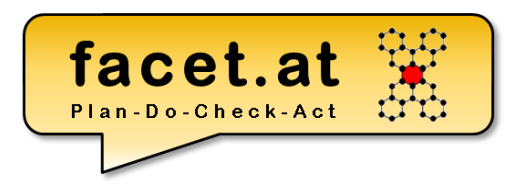

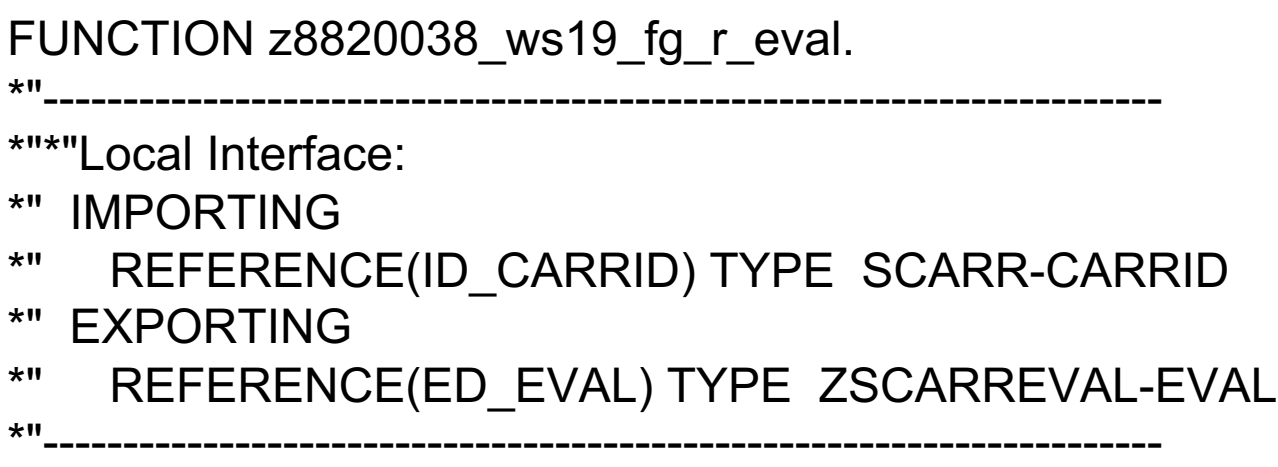

SELECT SINGLE eval FROM zscarreval INTO ed\_eval WHERE carrid  $=$  id\_carrid.

#### ENDFUNCTION.

© 2020 Dr. Schwaiger Roland www.rolandschwaiger.at

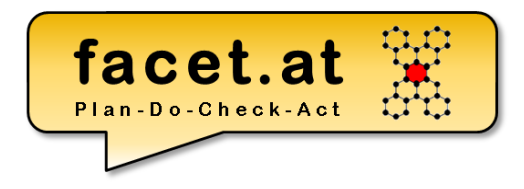

### **ABAP Objektorientiert**

© 2020 Dr. Schwaiger Roland VP Enterprise Computing Seite 87 www.rolandschwaiger.at

# ABAP Objektorientiert

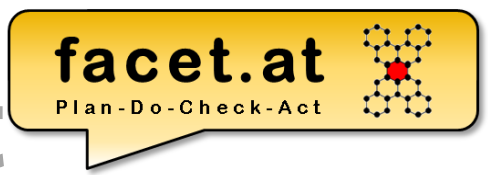

**Motivation** 

- Wofür?
- Prozedural vs. Objektorientiert
- Eigenschaften der OO
- Abdeckungsgrad in ABAP OO
	- Vererbung
	- Polymorphie
	- Kapselung

#### • Separate Definition und Implementierung

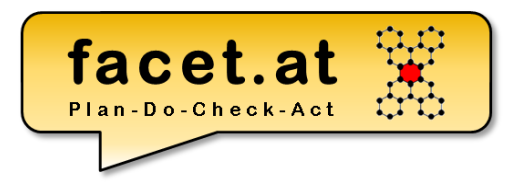

© 2020 Dr. Schwaiger Roland VP Enterprise Computing Seite 89 www.rolandschwaiger.at

ABAP Objektorientiert

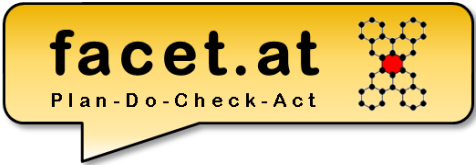

Modellierung mit der Unified Modeling Language (UML), im Speziellen

- Klassendiagramm
	- Klasse
	- Attribut
	- Methode
	- Assoziation
	- Kardinalität

#### • Sequenzdiagramm

© 2020 Dr. Schwaiger Roland www.rolandschwaiger.at

# ABAP Objektorientiert

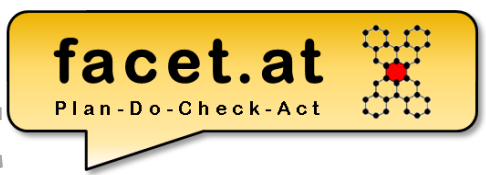

Klasse und Objekt

- Dynamisch vs. Statisch
- Sichtbarkeiten
- Attribut
- Methode
- Ereignis
- Bauplan/Blaupause

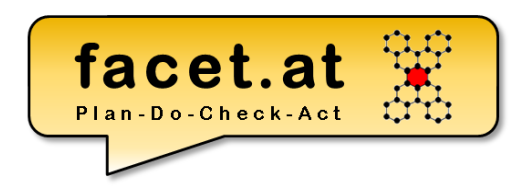

#### Arten von ABAP Klassen

- **Normale Klasse**
- **Ausnahmeklasse**
- Testklasse
- Persistentes Objekt

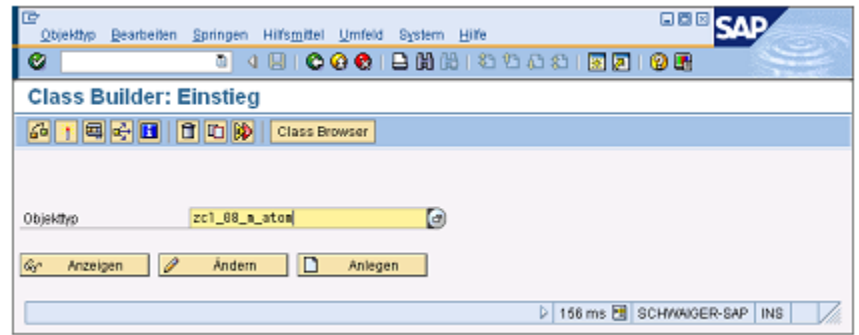

#### Eigenschaften von ABAP Klassen

- Abstrakt
- Final

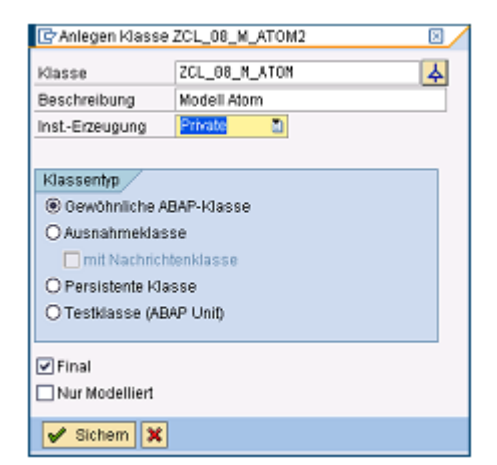

### **Klasse SE24**

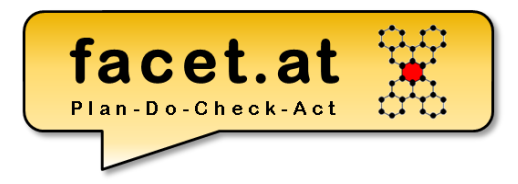

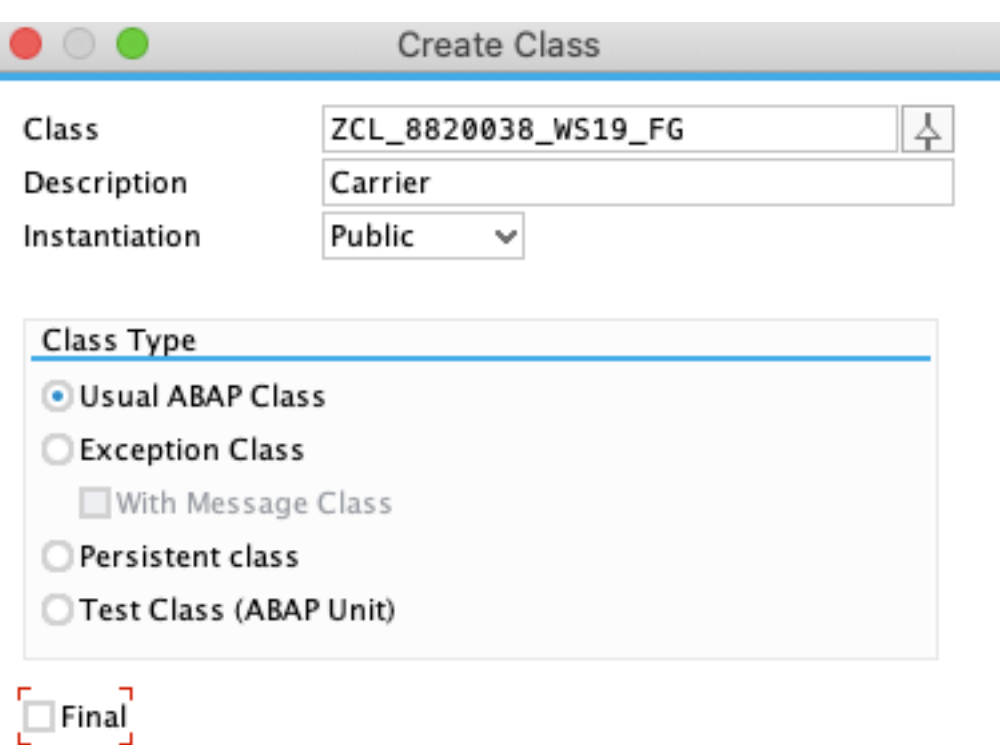

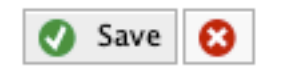

© 2020 Dr. Schwaiger Roland www.rolandschwaiger.at

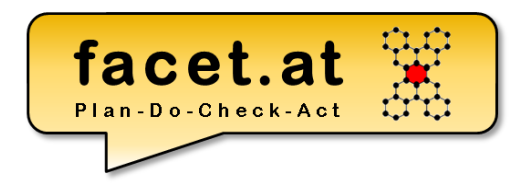

#### **Attribut**

- Statisch
- Instanz
- Sichtbarkeiten

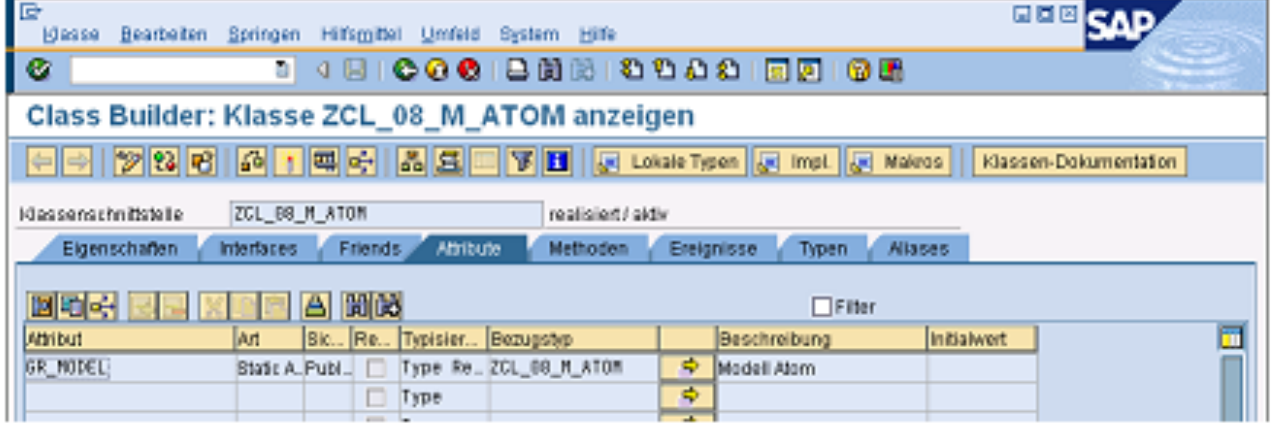

© 2020 Dr. Schwaiger Roland www.rolandschwaiger.at

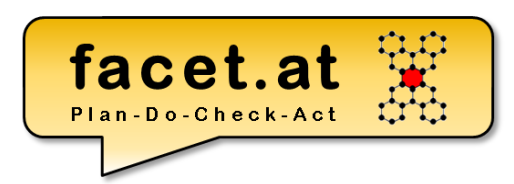

### Definition Methode

- Statisch
- Instanz
- Sichtbarkeiten

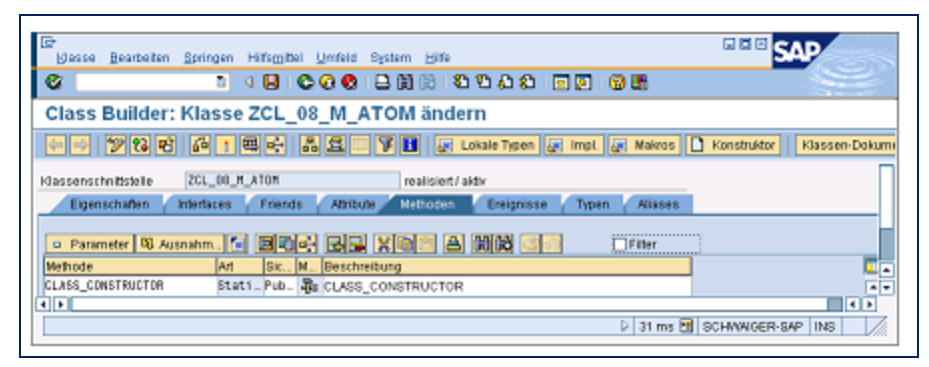

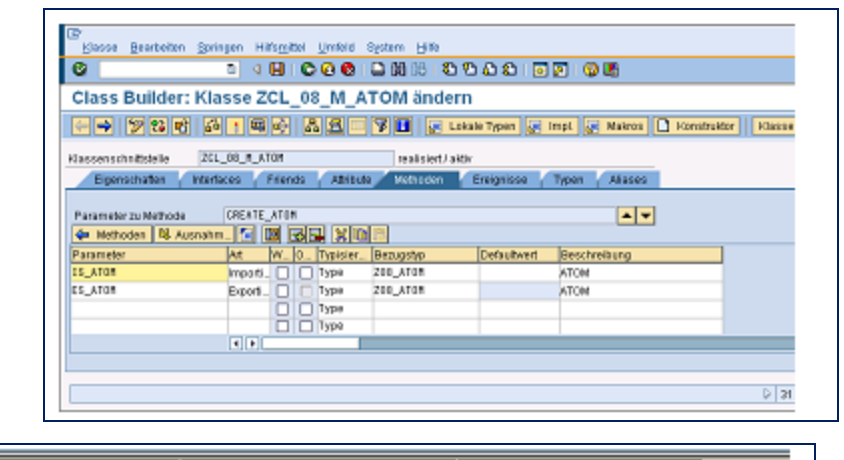

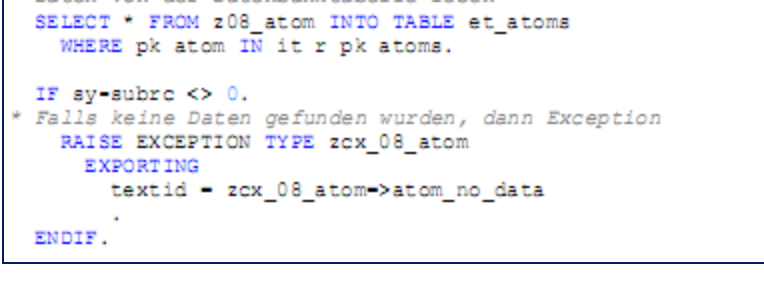

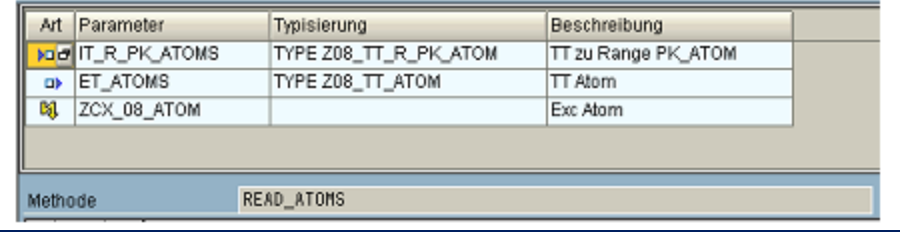

www.rolandschwaiger.at

\* Daten von der Datenbanktabelle lesen

© 2020 Dr. Schwaiger Roland VP Enterprise Computing WS 2019/2020

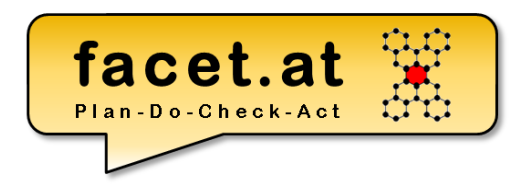

#### Testen von Klassen

- Testrahmen
- Testklassen

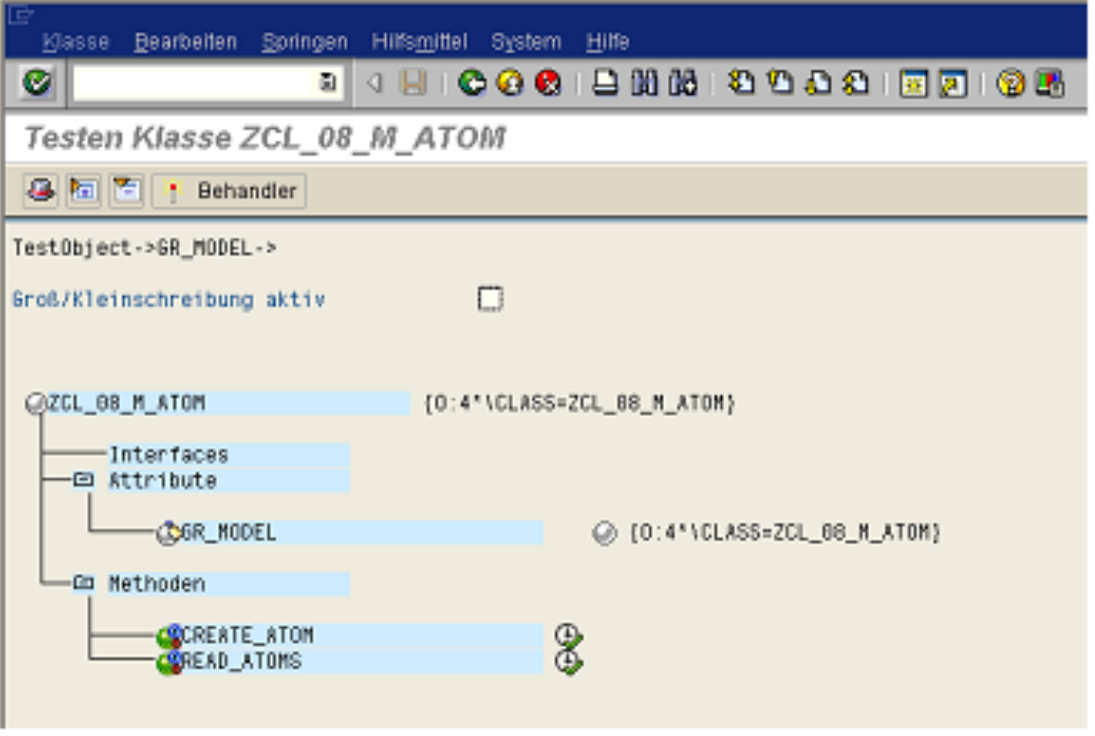

© 2020 Dr. Schwaiger Roland www.rolandschwaiger.at

### **ABAP Objekt**

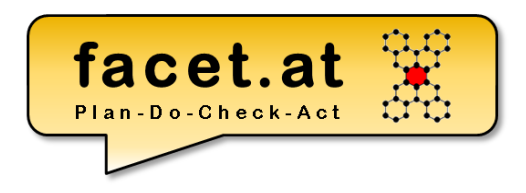

Zustände von Objekten

• Erzeugen (Constructor)

```
IKI.
* Objekt instanziieren
      CREATE OBJECT go_fg
        EXPORTING
          id carrid = pa car.
  Eablarhabondlung
```
- Terminieren (Grabage Collector)
	- Mittels CLEAR kann die Objektreferenz initialisiert werden und dadurch sammelt der GC das Objekt ein und gibt die Ressourcen frei.
	- Prinzipiell, wenn ein Objekt nicht mehr erreichbar ist, dann gibt der GC die betroffenen Ressourcen frei

© 2020 Dr. Schwaiger Roland www.rolandschwaiger.at

## **ABAP Objekt**

### Aufruf von Methoden

- Statisch
- Instanz go\_alv->display().
- Funktional  $gd_carrname\_single = go_fg->get_carrname( )$ .

#### Verwendung von Attributen

#### cl\_salv\_table=>factory( **EXPORTING** list\_display = IF SALV C BOOL SAP=>FALSE r\_container Ξ  $contrainer_name =$ IMPORTING r\_salv\_table  $=$  go\_alv CHANGING t table  $= gt_fg_eval$ Ι.

facet.at

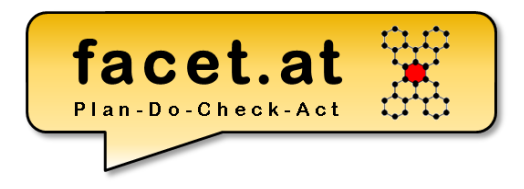

### **ABAP OO Ausnahmen**

© 2020 Dr. Schwaiger Roland VP Enterprise Computing Seite 99 www.rolandschwaiger.at

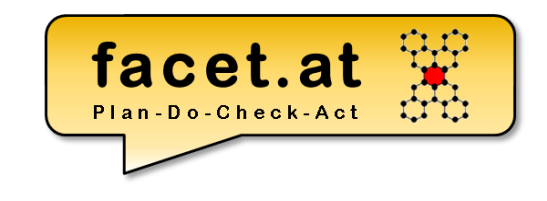

Existierende Ausnahmemechanismen

- Auswertung sy-subrc
- CATCH SYSTEM-EXCEPTION … .ENDCATCH. + sy-subrc Auswertung
- TRY. CATCH. ENDTRY.

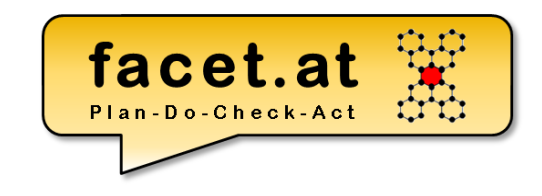

### Vererbungshierarchie für Exceptions CX\_ROOT

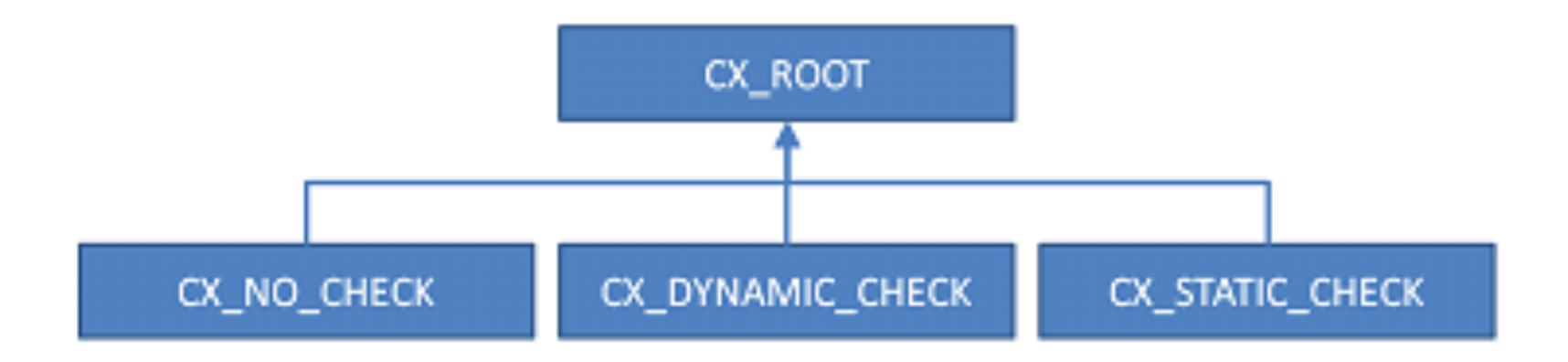

© 2020 Dr. Schwaiger Roland www.rolandschwaiger.at

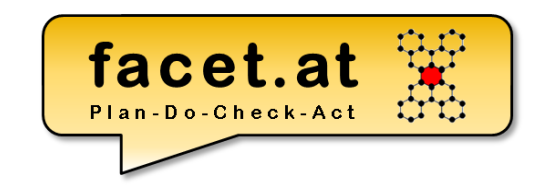

#### Exception anlegen

#### Text zur Ausnahme

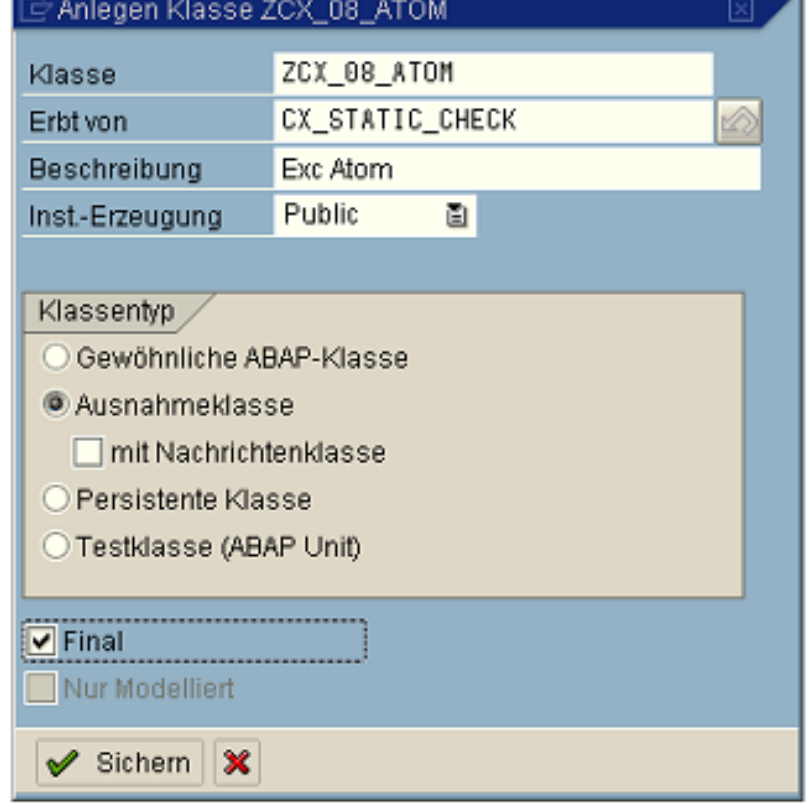

© 2020 Dr. Schwaiger Roland www.rolandschwaiger.at

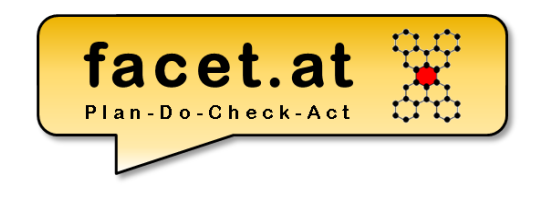

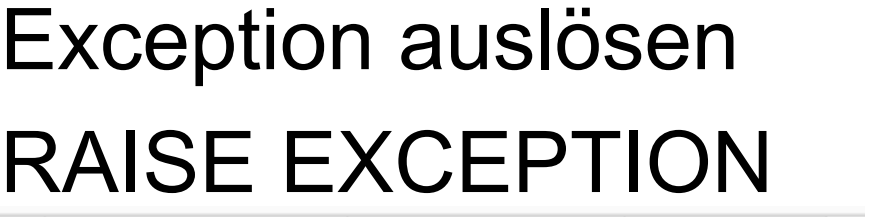

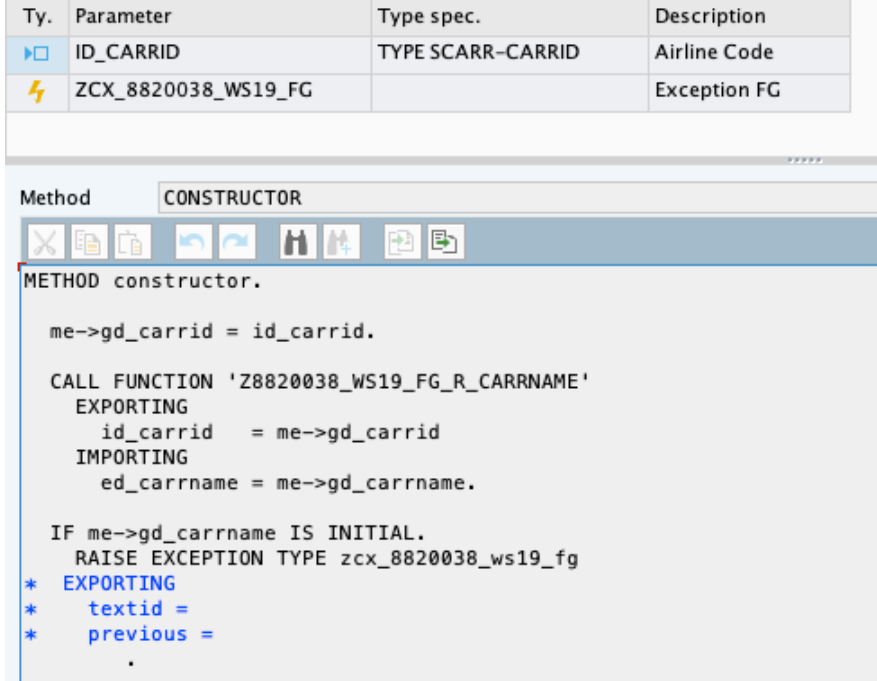

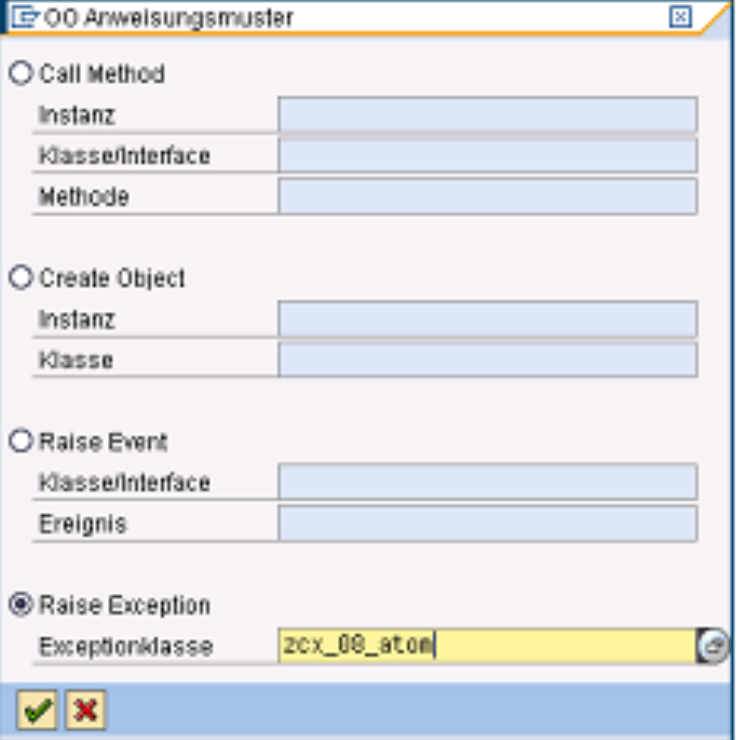

#### ENDIF.

© 2020 Dr. Schwaiger Roland www.rolandschwaiger.at

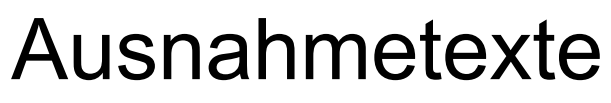

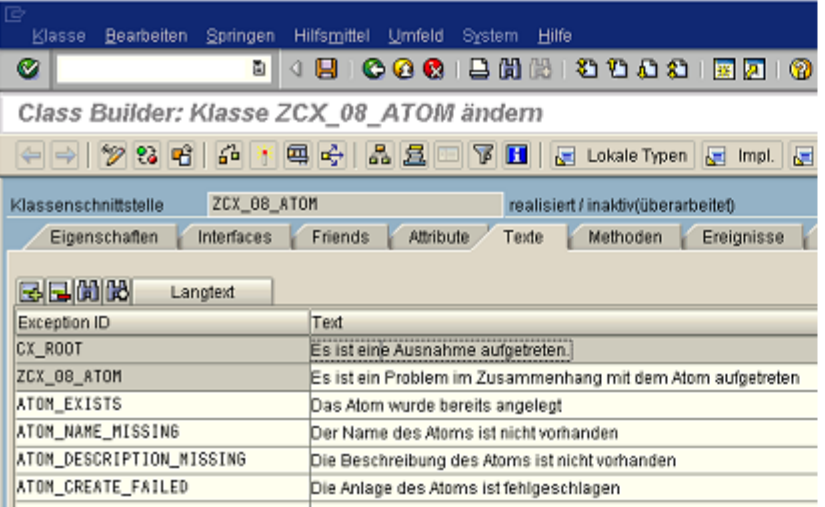

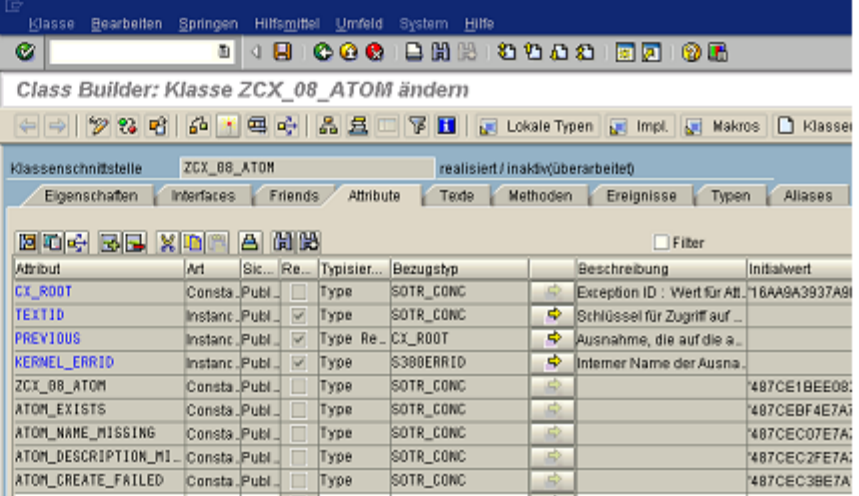

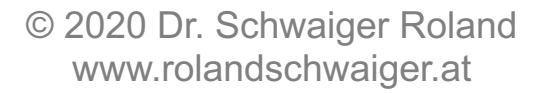

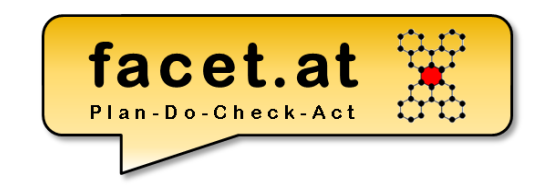

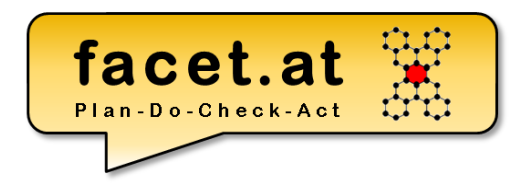

### **V1 ABAP OO Anwendung ALV**

© 2020 Dr. Schwaiger Roland VP Enterprise Computing Seite 105 www.rolandschwaiger.at

#### **Vorbereitung** facet.at **Struktur und Tabellentyp**

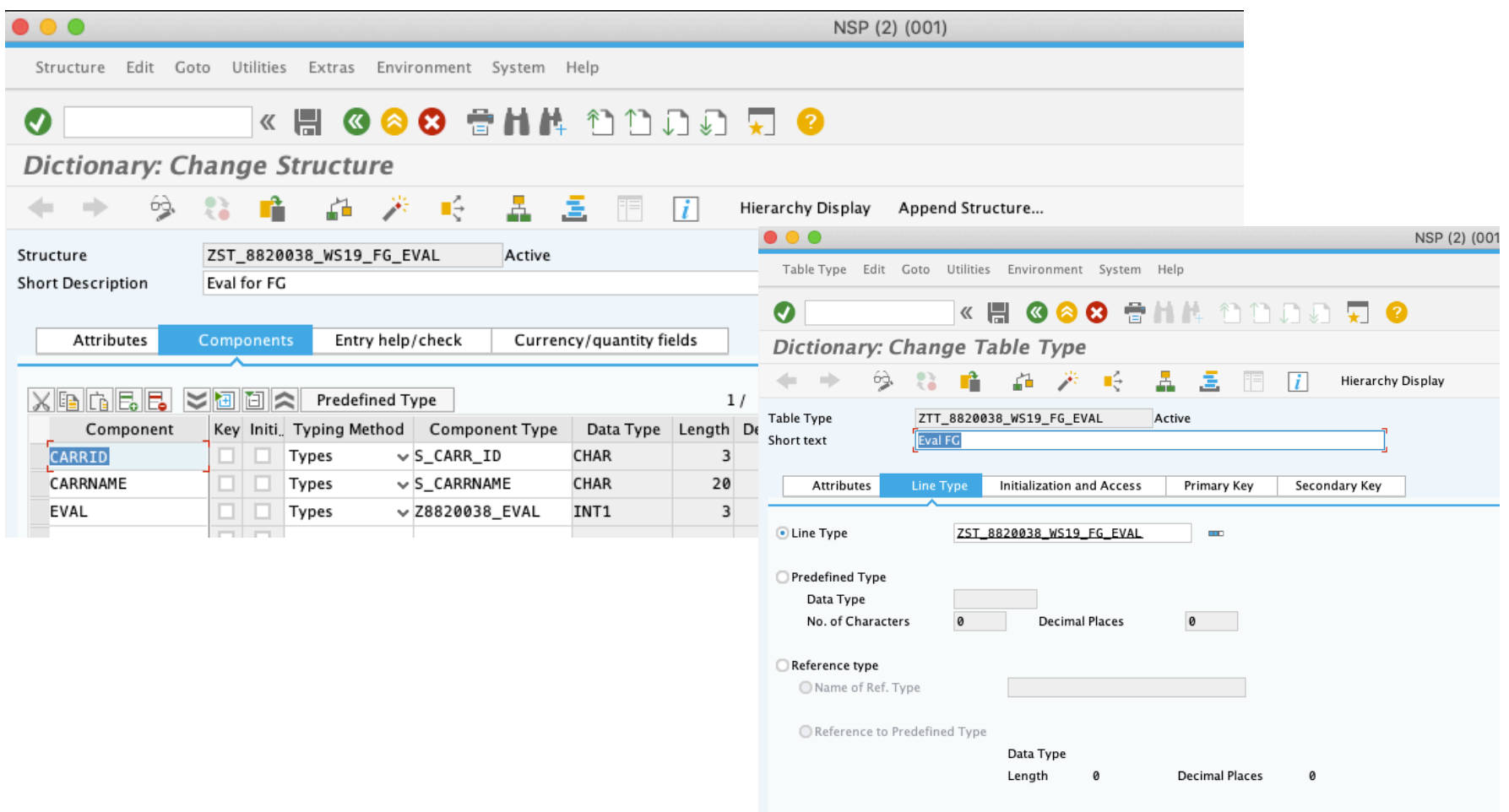

© 2020 Dr. Schwaiger Roland www.rolandschwaiger.at

## **V1: ABAP Klasse CL\_SALV\_TABLE**

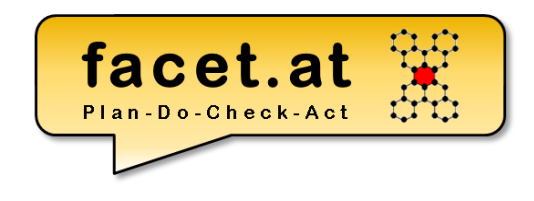

GUI Klassen - Lebenszyklus

- 1.Deklaration Objektreferenz für ALV
- 2.Instanziierung mittels FACTORY
- 3.Anzeige mittels DISPLAY

```
** 00 Ausgabe
 DATA: go_alv TYPE REF TO cl_salv_table.
 TRY.
     cl salv_table=>factory(
     EXPORTING
       list display
                      = IF_SALV_C_BOOL_SAP=>FALSE
       r_container
                      \equivcontrainer_name =IMPORTING
          r_salv_table = go_alv
        CHANGING
                         = gt_fg_{eval}t_table
             \mathcal{L}go_alv->display().
    CATCH cx_salv_msg .
 ENDTRY.
```
© 2015 Dr. Schwaiger Roland www.facet.at

VP SW-Technologien SS 2015

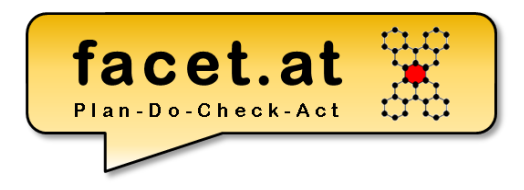

### **ABAP Dynpro**

© 2020 Dr. Schwaiger Roland VP Enterprise Computing Seite 108 www.rolandschwaiger.at
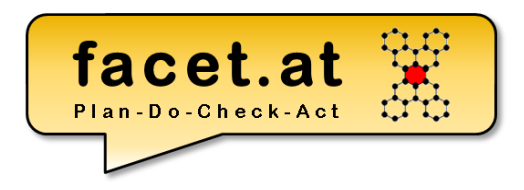

**Motivation** 

- Ablauf PBO, PAI, Layout
- Weitere Elemente eines Dynpros
- Vergleich mit MVC

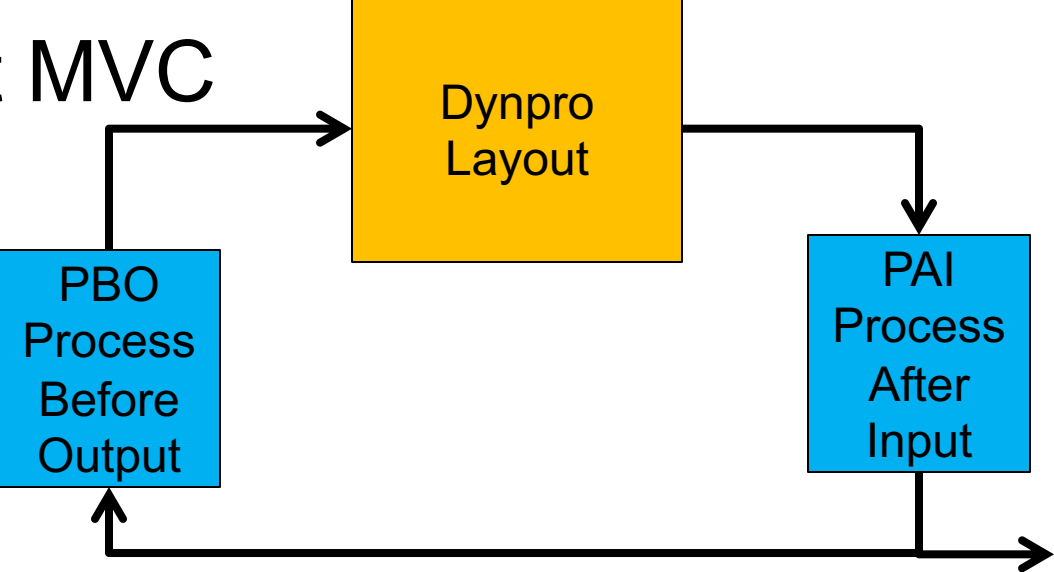

© 2020 Dr. Schwaiger Roland www.rolandschwaiger.at

VP Enterprise Computing WS 2019/2020

Seite 109

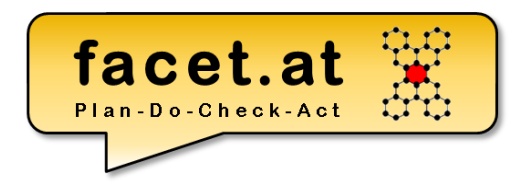

Dynpro erstellen

#### Zum Zeitpunkt END-OF-SELECTION den Aufruf

CALL SCREEN 9000.

einfügen und mittels Vorwärtsnavigation anlegen.

© 2020 Dr. Schwaiger Roland www.rolandschwaiger.at

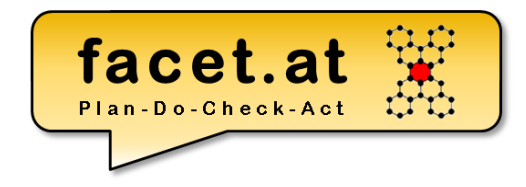

#### Grafischen Layout Editor

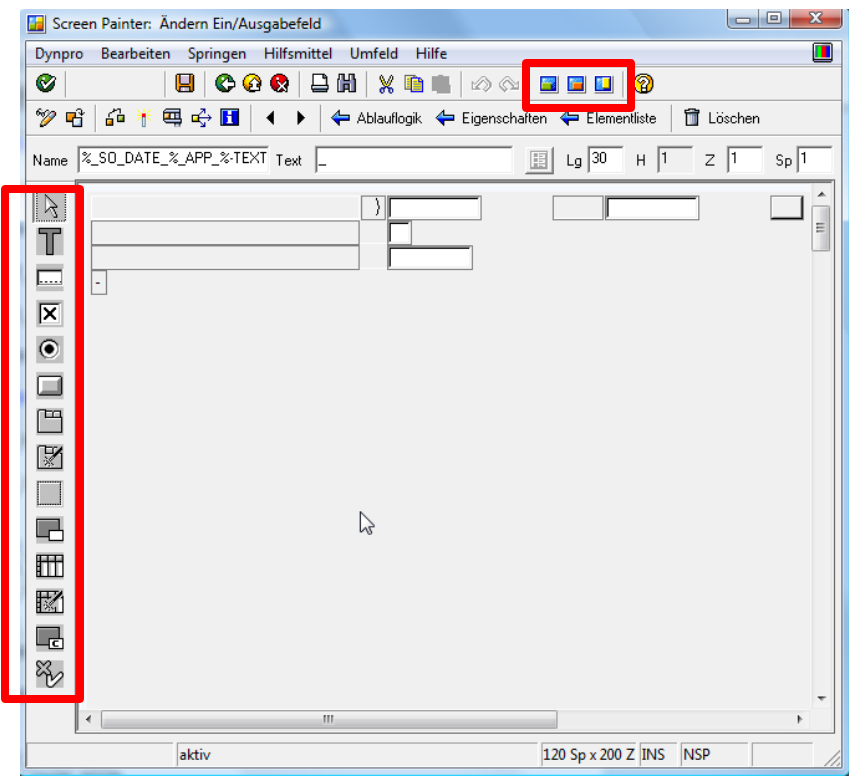

© 2020 Dr. Schwaiger Roland www.rolandschwaiger.at

VP Enterprise Computing WS 2019/2020

Seite 111

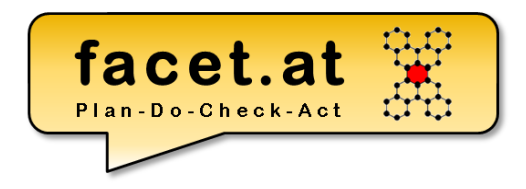

- Eine Drucktaste definieren, um wieder zur Aufrufstelle navigieren zu können – Funktionscode BACK zuordnen
- OK Feld definieren;
	- In den Eigenschaften des Dynpros
	- Im rufenden Programm

DATA: ok code TYPE sy-ucomm.

© 2020 Dr. Schwaiger Roland www.rolandschwaiger.at

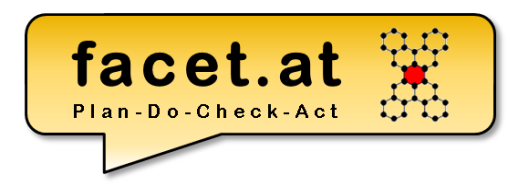

In der Dynpro Ablauflogik

- Ein Process After Input (PAI) Modul zur Behandlung des Drucktastenfunktionscodes BACK
- Ein Process Before Output (PBO) Modul zum Setzen des Titels einfügen

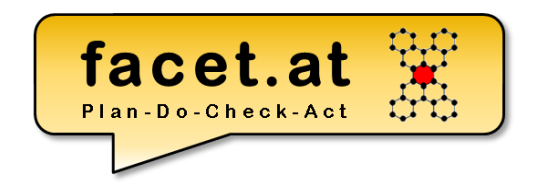

- Kommunikationsstruktur im ABAP Dictionary definieren bzw. einen vorhandenen <ABAP Dictionary Strukturtyp> verwenden
- Layout Elemente basierend auf dem <ABAP Dictionary Strukturtyp> im Screen Painter definieren
- Datenstruktur

TABLES: <ABAP Dict Strukturtyp>.

#### Im Programm definieren

© 2020 Dr. Schwaiger Roland www.rolandschwaiger.at

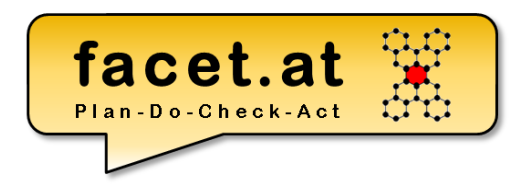

Dynpro erstellen

- Weitere diverse PBO/PAI Module
	- Logik
	- Initialisierung
	- Prüfung Benutzereingaben

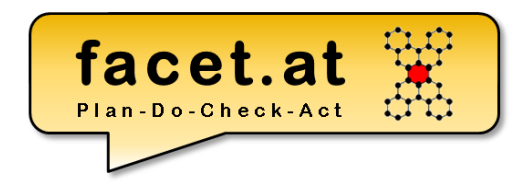

- Zum Setzen der Oberfläche, d.h. Menü, Drucktastenleiste, Symbolleiste, Funktionstastenzuordnung, wird der Menu Painter verwendet.
- Für unseren Anwendungsfall reicht es, die Drucktaste BACK zu aktivieren

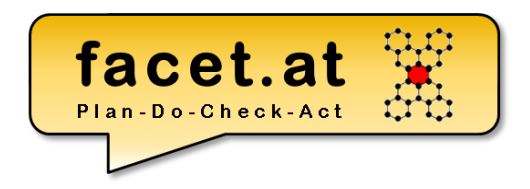

#### Menu Painter

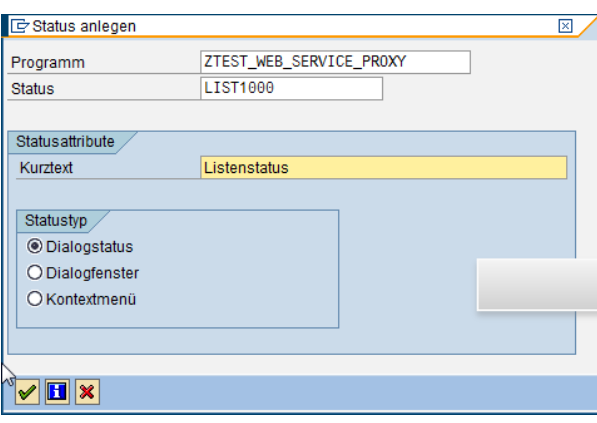

Oberfläche ZTEST\_WEB\_SERVICE\_PROXY aktiv(überarbeitet) 面 ᆒ Menüleiste H Zeilenauswahlliste (+) Normen einmischen Liste Bearbeiten Springen Code Text PRI Drucken Sichern/Senden b. %EX Beenden **SAVE** Sichern MYFUNCTION Meine Funktion  $\mathbf H$ 畾 Drucktastenleiste 陌  $\Box$  $\mathbb{H}$ Positionen 1 - 7 PICK %PRI %SC+ **RW** 阍  $\circledcirc$ ∣⊟  $\pmb{\times}$ Positionen 8 - 14 MYFUNCTION 龠 **图 H**  $_{\text{eff}}^{\text{eff}}$  Zeilenauswahlliste Funktionstasten Symbolleiste  $\begin{array}{c} \n\text{SPRI} \\
\Box\n\end{array}$  $\frac{8SC}{CH}$ **BACK RM**<br>**Q** \*sc+<br>假  $P$ p.  $P+$ **SAVE** %EX Ö lõ, Ö Ł 'n G. Ø Empfohlene Funktionstastenbelegungen F<sub>2</sub> 图片面 PICK Auswählen F9  $\langle \cdot \rangle$ Markieren Umsch-F2 Löschen  $\langle \cdot, \cdot \rangle$ Umsch-F4  $\langle \cdot \rangle$ Sich.o.Prüfen 喑 Umsch-F5 Anderes <0bjekt>  $\langle \cdot, \cdot \rangle$ Frei belegbare Funktionstasten- $F<sub>5</sub>$ 螽 MYFUNCTION Meine Funktion Seite 117

© 2020 Dr. Schwaiger Roland www.rolandschwaiger.at

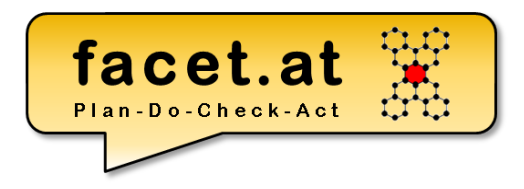

## **V2 ABAP OO Anwendung ALV**

© 2020 Dr. Schwaiger Roland VP Enterprise Computing Seite 118 www.rolandschwaiger.at

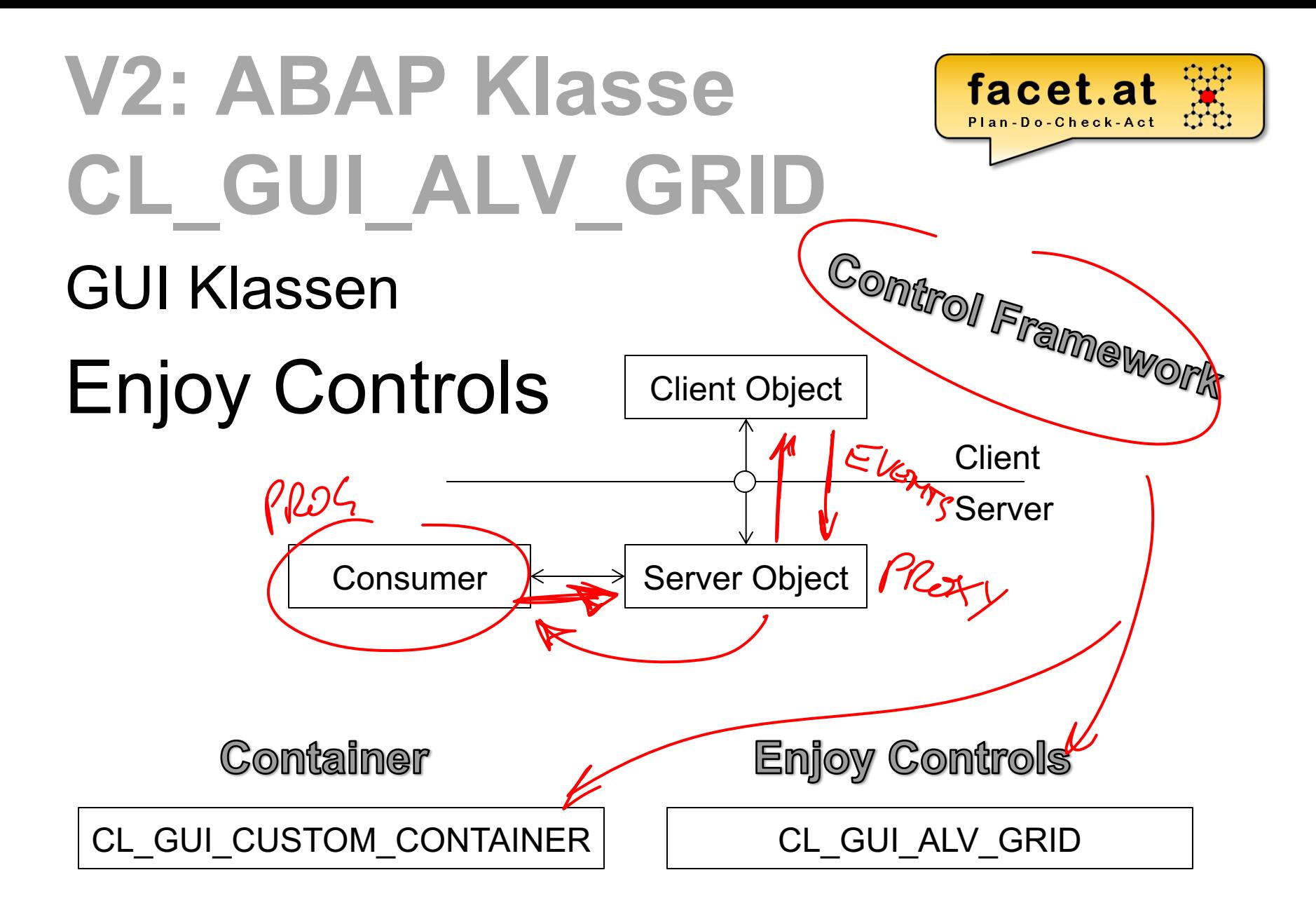

© 2015 Dr. Schwaiger Roland www.facet.at

VP SW-Technologien SS 2015

## **ABAP Klasse**

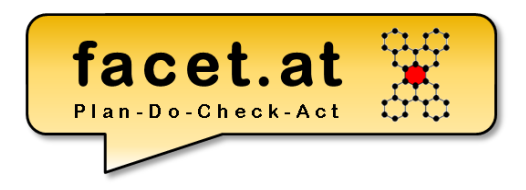

- GUI Klassen Lebenszyklus
- 1.Deklaration Objektreferenzen für Container und Enjoy Control
- 2.Instanziierung Container und Enjoy Control
- 3.Verwendung
- 4.Abbau der Client und Server Objekte

VP SW-Technologien SS 2015

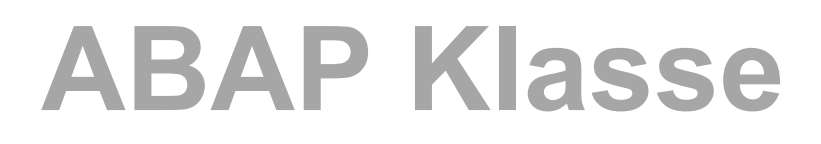

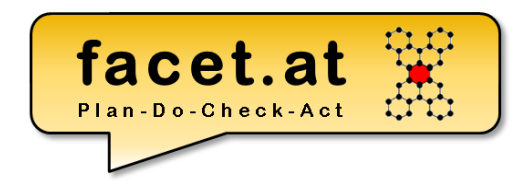

#### GUI Klassen - Lebenszyklus

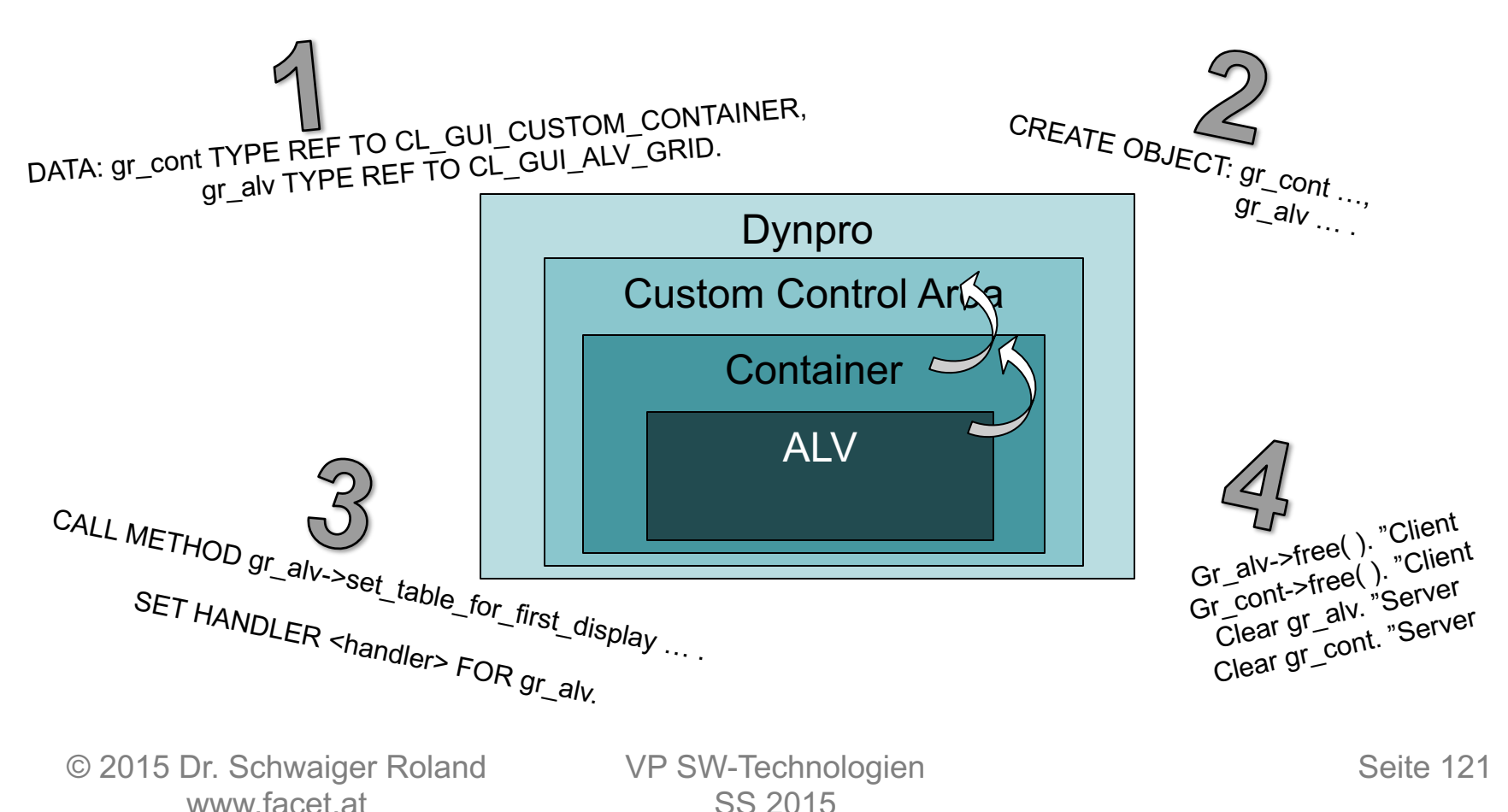

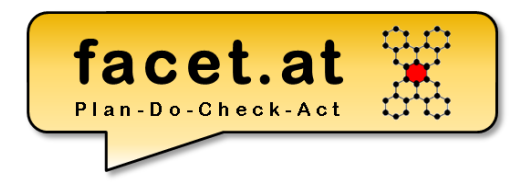

#### **ABAP OO Events**

© 2020 Dr. Schwaiger Roland VP Enterprise Computing Seite 122 www.rolandschwaiger.at

## **ABAP Klasse**

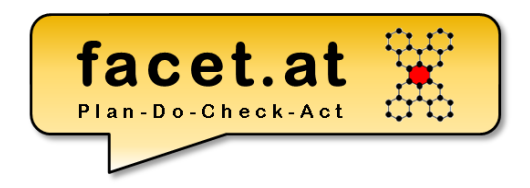

Ereignisse dienen zur losen Kopplung zwischen Objekten.

- Ein Objekte, der **Sender**, schickt Nachrichten.
- Ein/mehrere Objekte, der/die **Empfänger**, empfängt/empfangen die Nachricht

# facet.at

# **ABAP Objekt**

#### **Sender**

- 1. Event Defintion: EVENTS
- 2. Event auslösen: RAISE EVENT EXPORTING <parameter> = <wert>

#### **Empfänger**

3. Event Handler: ON\_<event> FOR EVENT <event> OF <sender> IMPORTING sender <parameter>

4. Behander registrieren: SET HANDLER <empfänger>->ON\_<event> FOR <sender>.

#### facet.at ABAP Objekt<br>CL-SULDIALOSASX\_CONTAINER  $\sqrt{20.00}$ Beispiel Doppelklick ETIPFAMENT • Sender • Empfänger Ser De • De-/Registrierung REGISTRIBRUMS • Behandlung  $4.8$   $\sqrt{ }$  leser CARRIES 4. & ÜBERAMSE KEYS AN TILTI

© 2020 Dr. Schwaiger Roland www.rolandschwaiger.at

VP Enterprise Computing WS 2019/2020

Seite 125

#### **Done!**

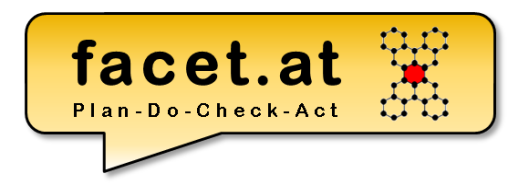

# **Done!**

© 2020 Dr. Schwaiger Roland www.rolandschwaiger.at

VP Enterprise Computing WS 2019/2020

Seite 126

#### **Transaktionscodes**

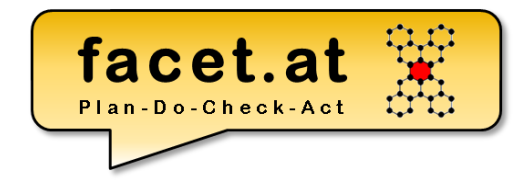

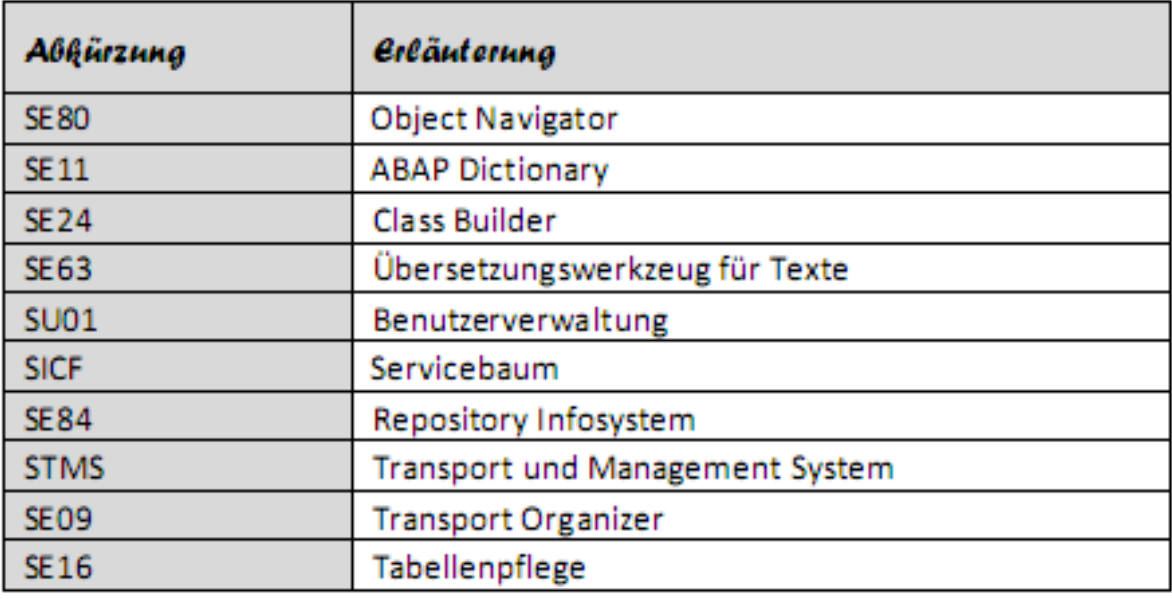

www.rolandschwaiger.at

© 2020 Dr. Schwaiger Roland Seite 127 VP Enterprise Computing WS 2019/2020

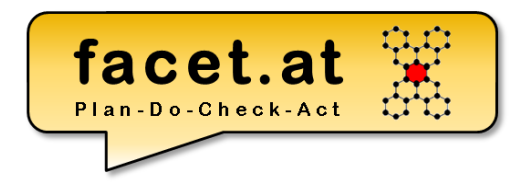

## **Konventionen**

- *l\* Lokal*
- *g\* Global*
- *i\* Input*
- *r\* Returning*
- *c\* Changing*
- *+d\_\* elementares Datenobjekt (DO)*
- *+s\_\* strukturiertes DO*
- *+t\_\* tabellenartiges DO*
- *pa\_\* Parameter*
- *READ\_\* Lese Op auf DB*
- *OUTPUT\_\* Ausgabe Op auf Liste*

www.rolandschwaiger.at

© 2020 Dr. Schwaiger Roland Seite 128 VP Enterprise Computing WS 2019/2020

## **Literaturliste**

- www.wikipedia.org
- sdn.sap.com
- help.sap.com
- www.rolandschwaiger.at

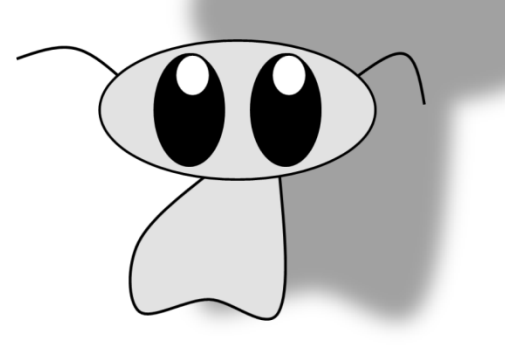

- (2016) Dominik Ofenloch und Roland Schwaiger (2016). "Getting St with Web Dynpro ABAP" SAP PRESS, End of 11/2016, ISBN(13) 9 5922-9311-7
- (2016) Dominik Ofenloch und Roland Schwaiger (2016). "Einstieg in **Dynpro ABAP**" SAP PRESS, Ende 04/2016, ISBN(13) 978-3-8362-
- (2008) Roland Schwaiger (2008). "Sprachen und Standards für IS **SOLL-Prozessbeschreibungen im betrieblichen Umfeld", Books** Demand, 2008, ISBN(13) 978-3-8370-6322-6
- (2016) Roland Schwaiger und Martin Schwaiger (2016). "**Agile Prozesserfassung**", Books on Demand, 09.2016, ISBN(13) 978-3-8 6919-3

#### **Möge der ABAP mit dir sein!**

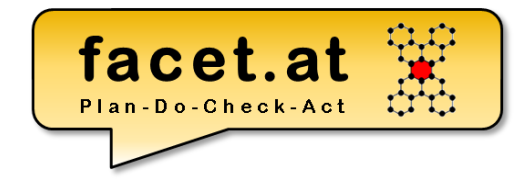

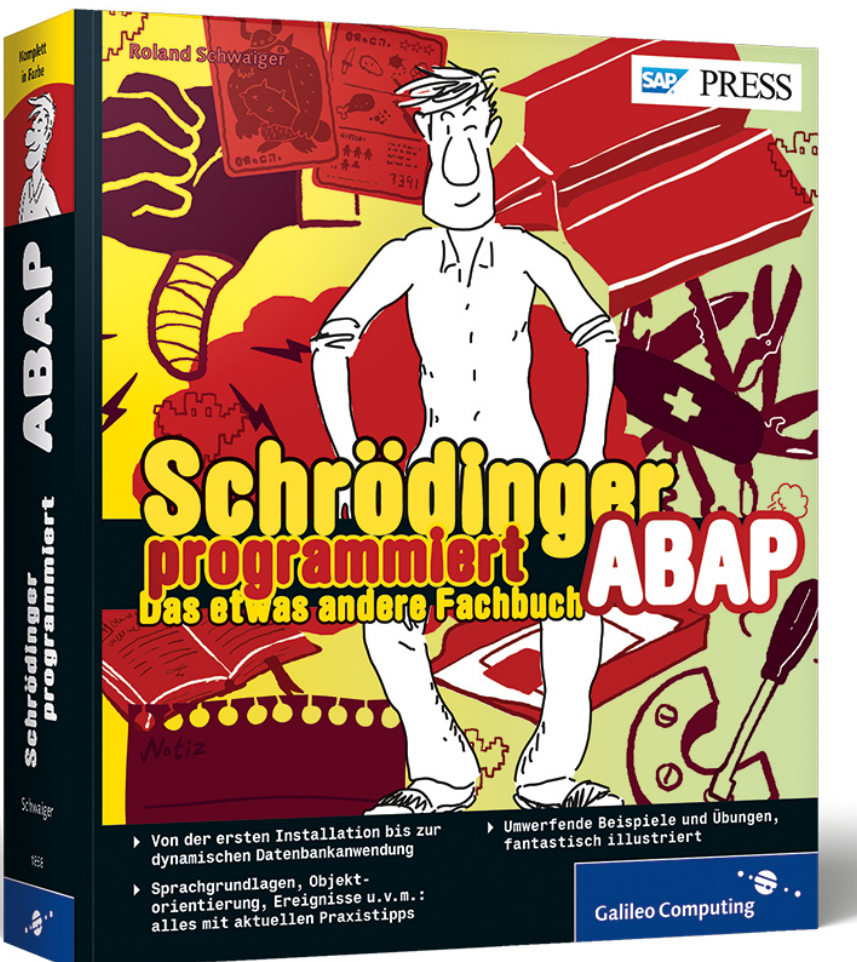

© 2020 Dr. Schwaiger Roland www.rolandschwaiger.at

VP Enterprise Computing WS 2019/2020

Seite 130

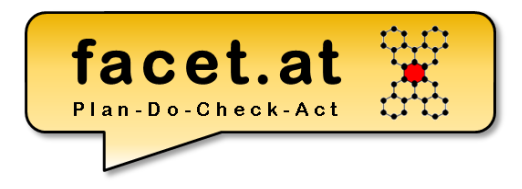

#### **ABAP Liste**

© 2020 Dr. Schwaiger Roland VP Enterprise Computing Seite 131 www.rolandschwaiger.at

## **ABAP Liste**

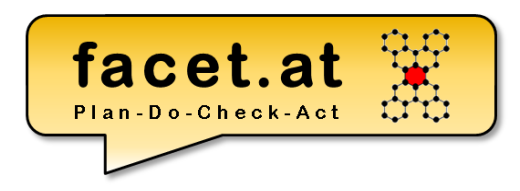

#### Standard Funktionen

• Suche

• …

- Blättern
- Exportieren

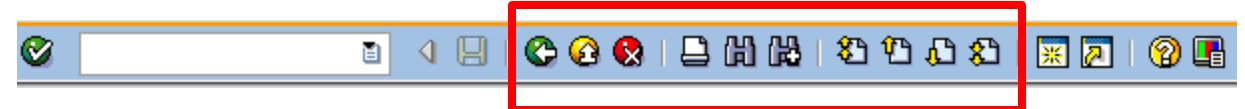

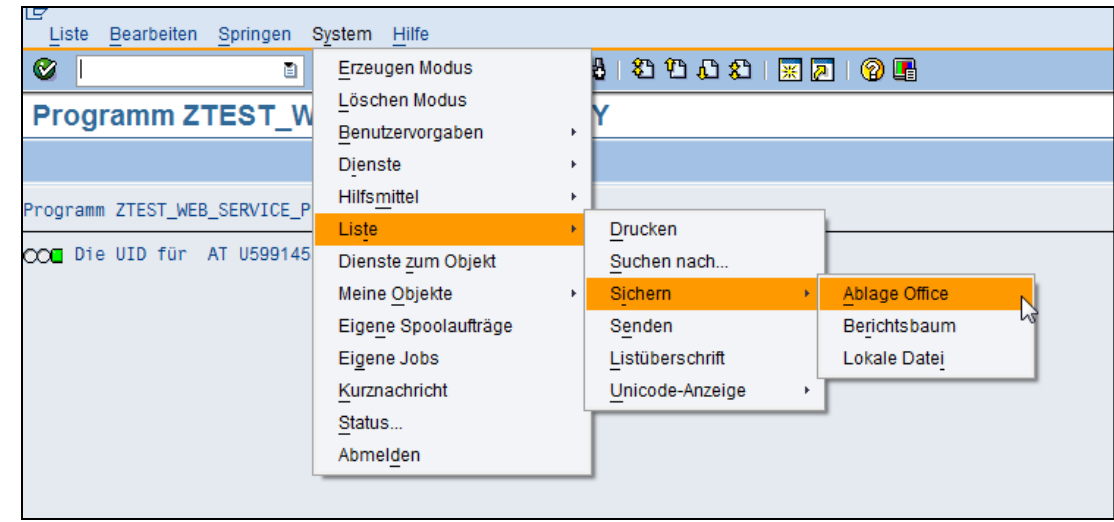

© 2020 Dr. Schwaiger Roland www.rolandschwaiger.at

## **ABAP Liste**

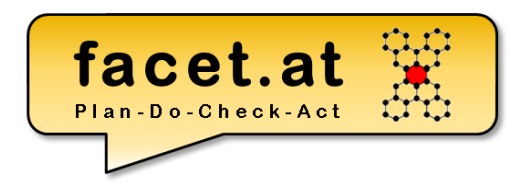

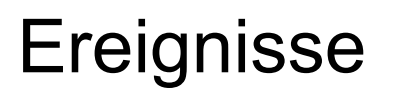

• …

- START-OF-SELECTION
- END-OF-SELECTION
- TOP-OF-PAGE

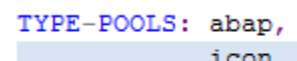

START-OF-SELECTION.

\* Gültigkeit ausgeben

IF 1s response-valid = abap true.

ELSE.

ENDIF.

www.rolandschwaiger.at

© 2020 Dr. Schwaiger Roland VP Enterprise Computing WS 2019/2020**Laufzeit**

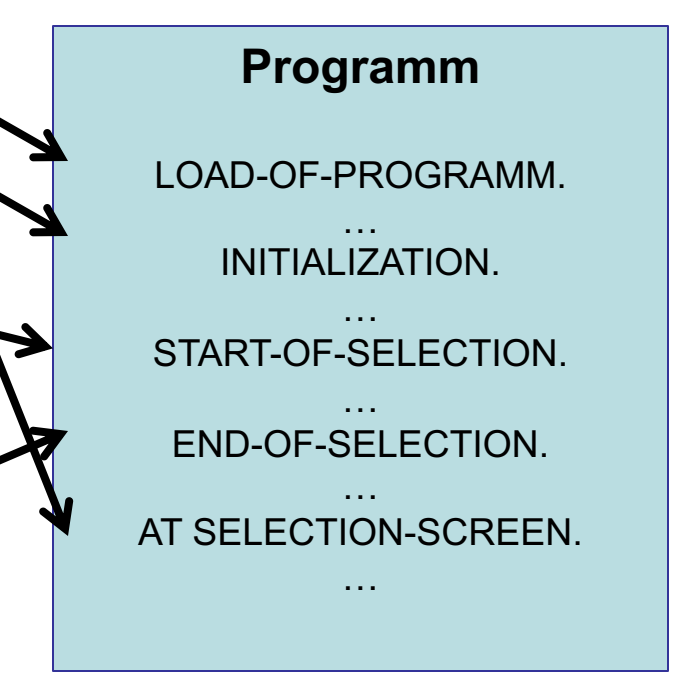

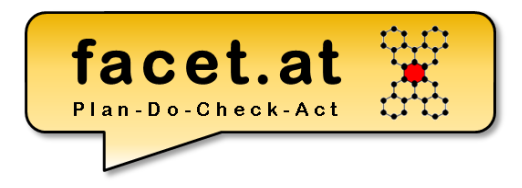

#### **ABAP OO**

© 2020 Dr. Schwaiger Roland VP Enterprise Computing Seite 134 www.rolandschwaiger.at

## **ABAP Klasse**

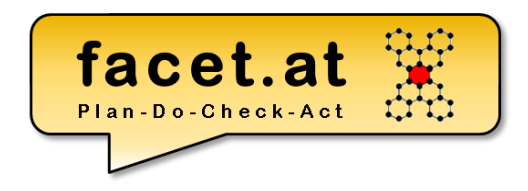

Erbung/Vererbung

- Redefinition
- Casting (Up/Down)

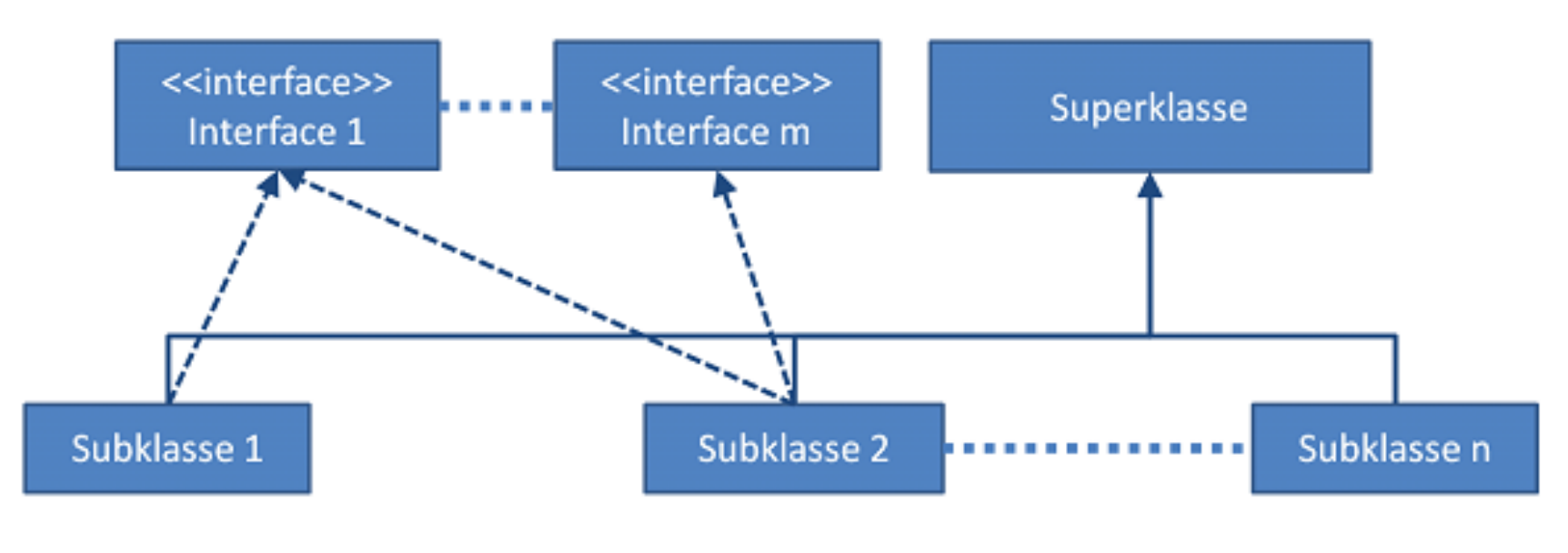

© 2020 Dr. Schwaiger Roland www.rolandschwaiger.at